# **UNIVERSIDAD POLITÉCNICA SALESIANA SEDE CUENCA**

# **CARRERA DE INGENIERÍA ELECTRÓNICA**

TRABAJO DE TITULACIÓN PREVIO A LA OBTENCIÓN DEL TÍTULO DE INGENIERO ELECTRÓNICO

# PROYECTO TÉCNICO:

# CONSTRUCCIÓN DE UN KIT DIDÁCTICO ORIENTADO AL ANÁLISIS DE SISTEMAS DINÁMICOS Y ESTRATEGIAS DE CONTROL

AUTOR:

VÍCTOR MANUEL TIGRE CHUSINO

TUTOR:

ING. JULIO CESAR ZAMBRANO ABAD

CUENCA – ECUADOR 2018

## **CESIÓN DE DERECHOS DE AUTOR**

Yo, Víctor Manuel Tigre Chusino, con documento de identificación Nº 0104969381, manifiesto mi voluntad y cedo a la Universidad Politécnica Salesiana la titularidad sobre los derechos patrimoniales en virtud de que soy autor del trabajo de titulación: **CONSTRUCCIÓN DE UN KIT DIDÁCTICO ORIENTADO AL ANÁLISIS DE SISTEMAS DINÁMICOS Y ESTRATEGIAS DE CONTROL**, mismo que ha sido desarrollado para optar por el título de: Ingeniero Electrónico, en la Universidad Politécnica Salesiana, quedando la Universidad facultada para ejercer plenamente los derechos cedidos anteriormente.

En aplicación a lo determinado en la Ley de Propiedad Intelectual, en mi condición de autor me reservo los derechos morales de la obra antes citada. En concordancia, suscribo este documento en el momento que hago entrega del trabajo final en formato impreso y digital a la Biblioteca de la Universidad Politécnica Salesiana.

Cuenca, 6 de septiembre del 2018

Thus

Víctor Manuel Tigre Chusino CI: 0104969381

## **CERTIFICACIÓN**

Yo declaro que bajo mi tutoría fue desarrollado el trabajo de titulación: **CONSTRUCCIÓN DE UN KIT DIDÁCTICO ORIENTADO AL ANÁLISIS DE SISTEMAS DINÁMICOS Y ESTRATEGIAS DE CONTROL**, realizado por Víctor Manuel Tigre Chusino, obteniendo el *Proyecto Técnico* que cumple con todos los requisitos estipulados por la Universidad Politécnica Salesiana.

Cuenca, 6 de septiembre del 2018

Ing. Julio Cesar Zambrano Abad

CI: 0301489696

## **DECLARATORIA DE RESPONSABILIDAD**

Yo, Víctor Manuel Tigre Chusino, con cédula No. 0104969381, autor del trabajo de titulación: **CONSTRUCCIÓN DE UN KIT DIDÁCTICO ORIENTADO AL ANÁLISIS DE SISTEMAS DINÁMICOS Y ESTRATEGIAS DE CONTROL,** certifico que el total contenido del *Proyecto Técnico***,** es de mi exclusiva responsabilidad y autoría

Cuenca, 6 de septiembre del 2018

Víctor Manuel Tigre Chusino CI: 0104969381

# <span id="page-4-0"></span>**AGRADECIMIENTOS**

Primero agradezco a Dios por la salud prestada, gracias a Él he sido capaz de culminar de manera satisfactoria una etapa más de mi vida.

Agradezco a mi mama María por el apoyo recibido en todo momento durante el trascurso de mi formación profesional.

A mis hermanos que me han aconsejado en todo momento.

*Víctor Manuel Tigre Chusino*

# <span id="page-5-0"></span>**DEDICATORIAS**

A mi familia por brindarme su apoyo para lograr cumplir una meta importante en mi vida. A mi madre quien con su amor y apoyo incondicional ha logrado que mi formación profesional culmine.

**Víctor Manuel Tigre Chusino**

# ÍNDICE GENERAL

<span id="page-6-0"></span>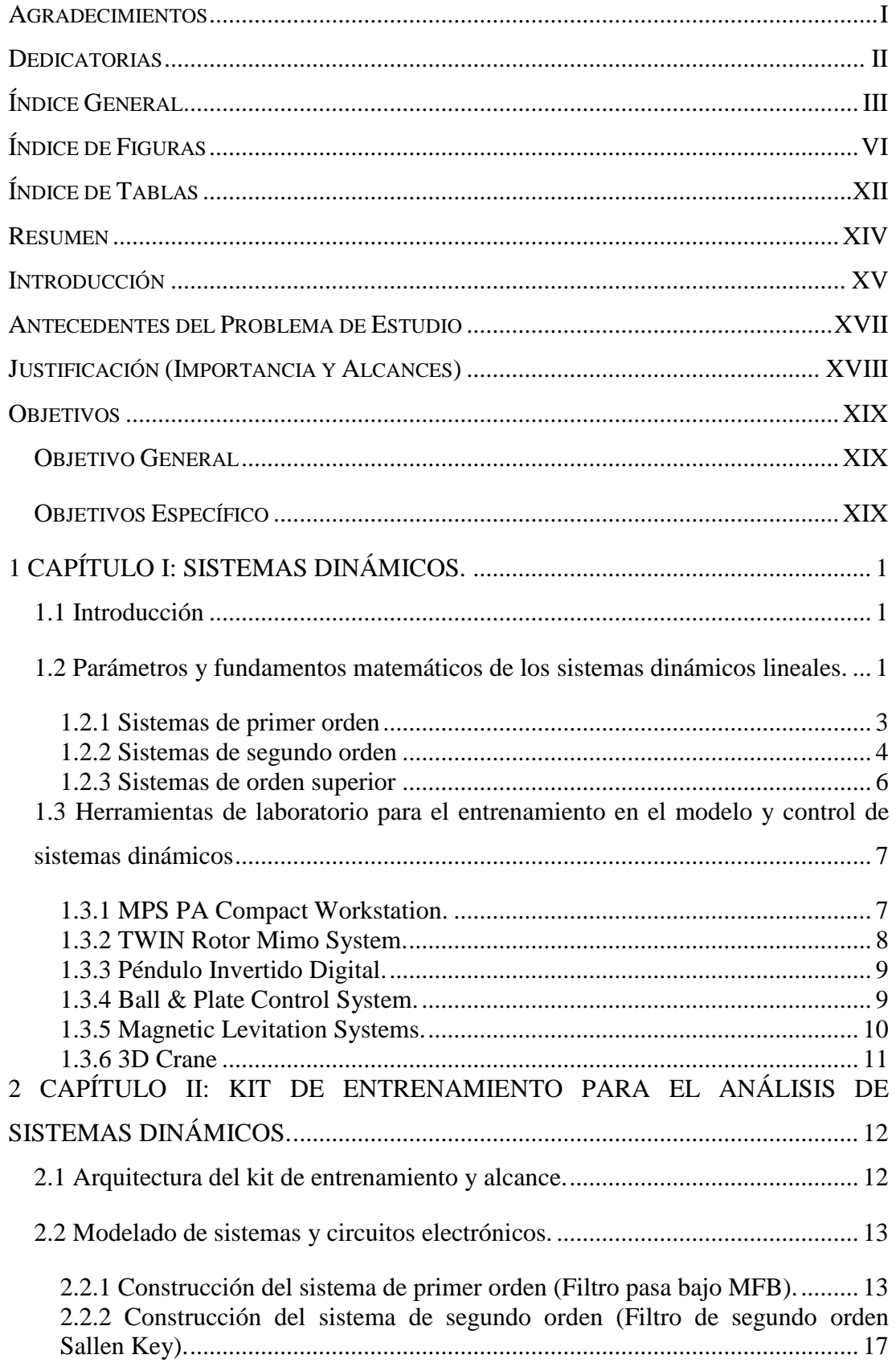

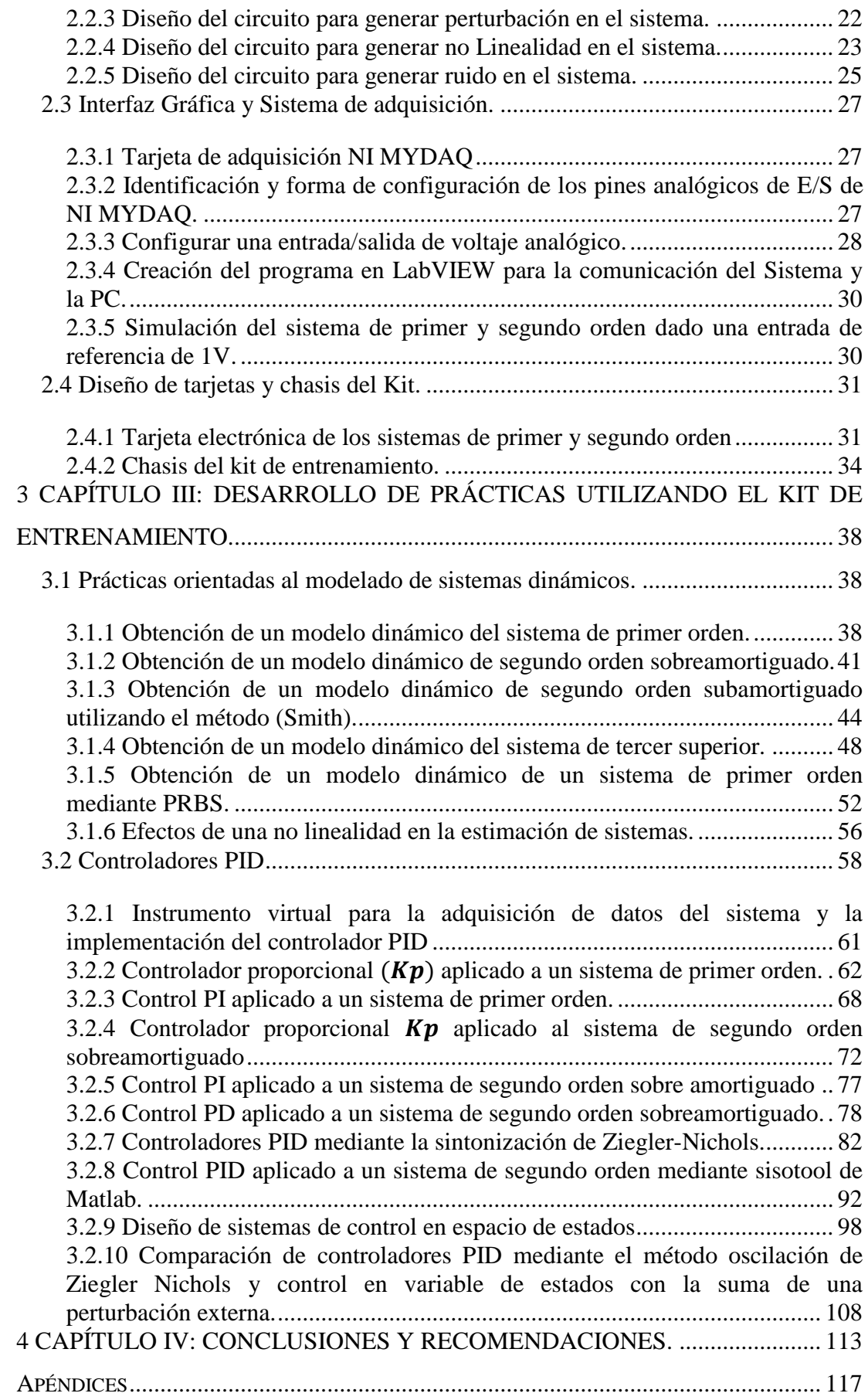

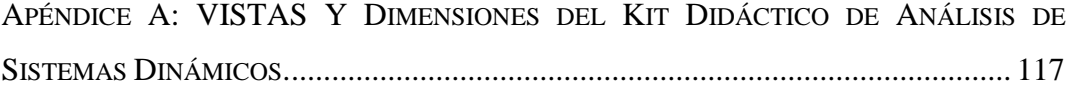

# **ÍNDICE DE FIGURAS**

<span id="page-9-0"></span>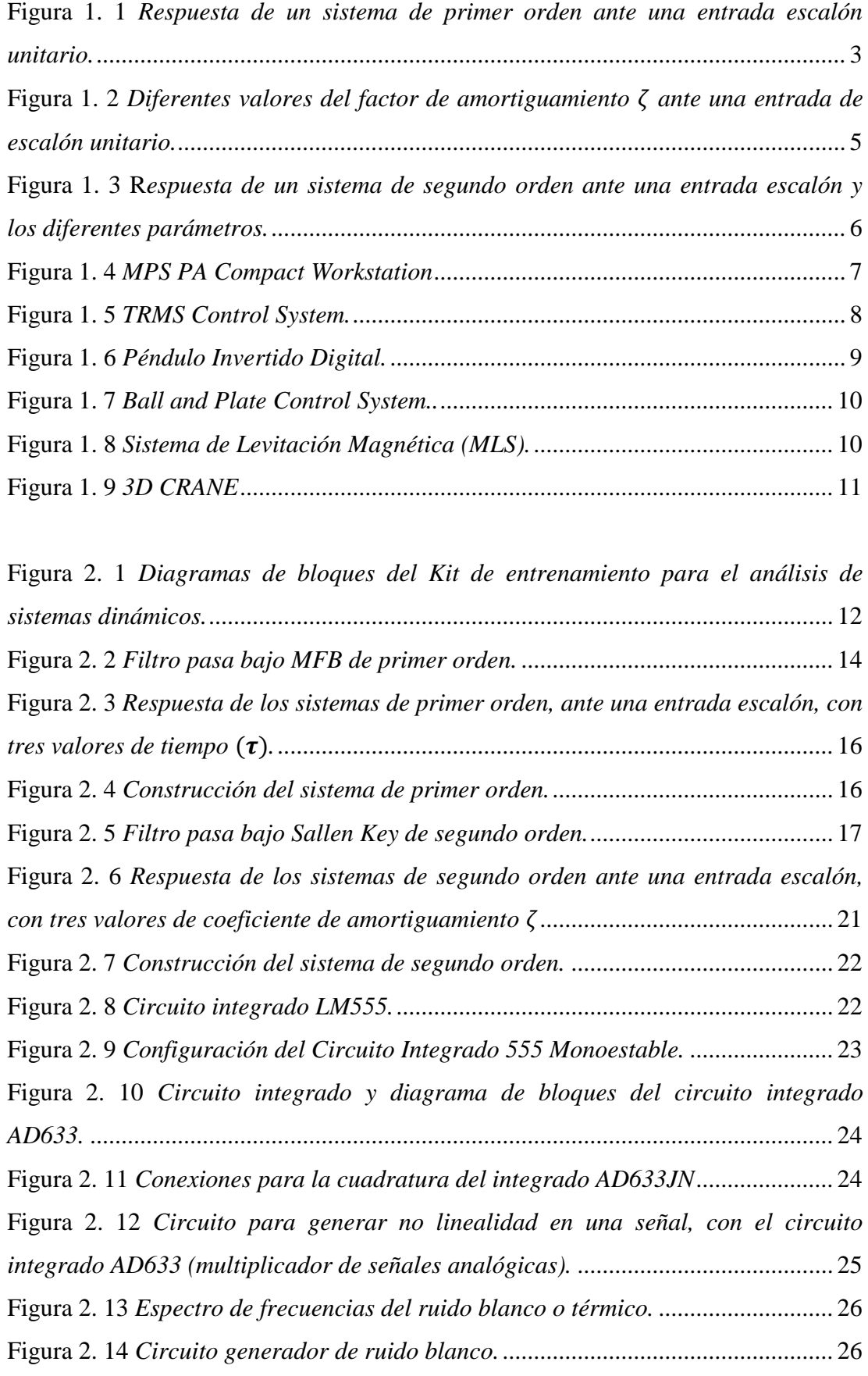

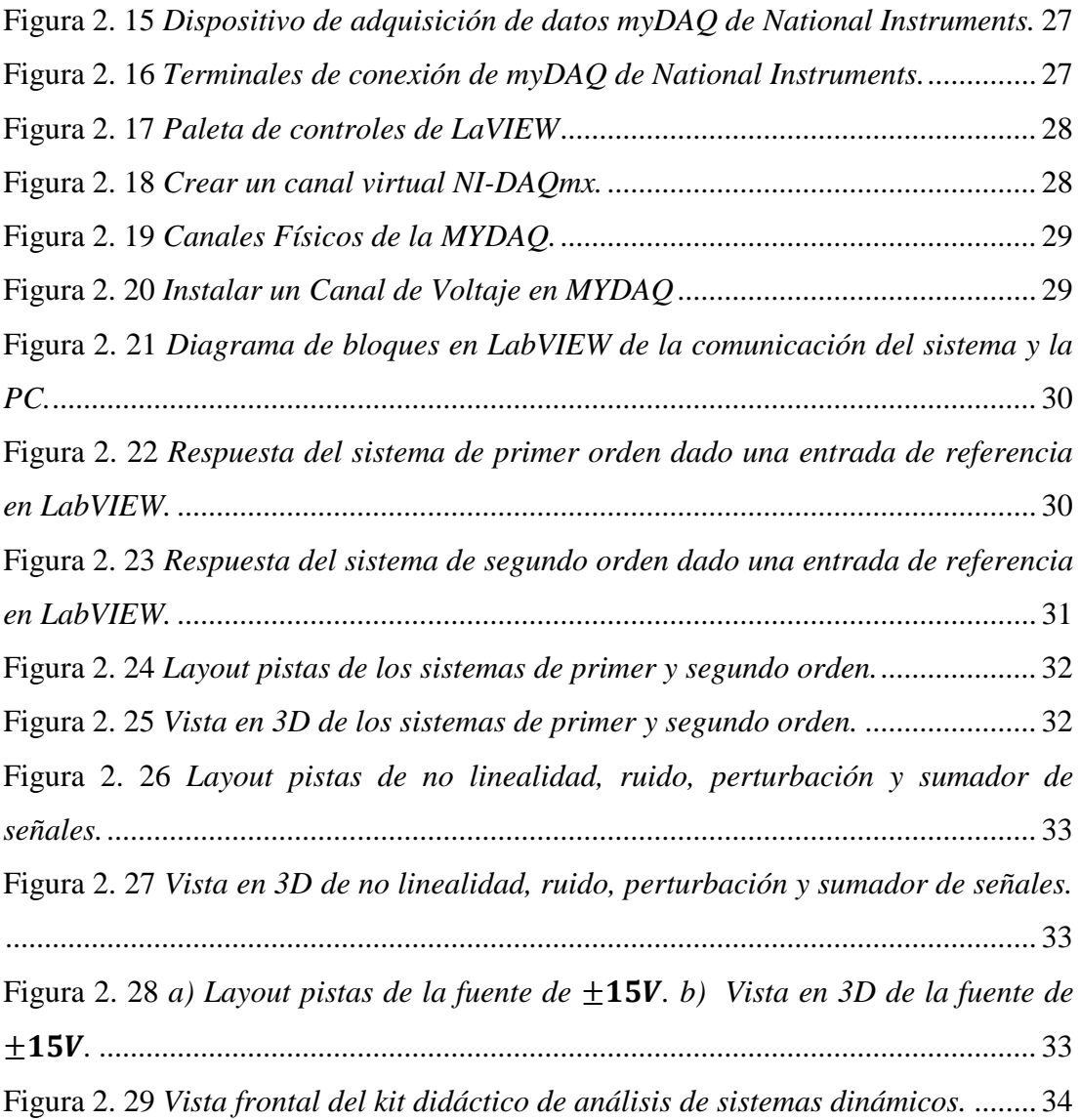

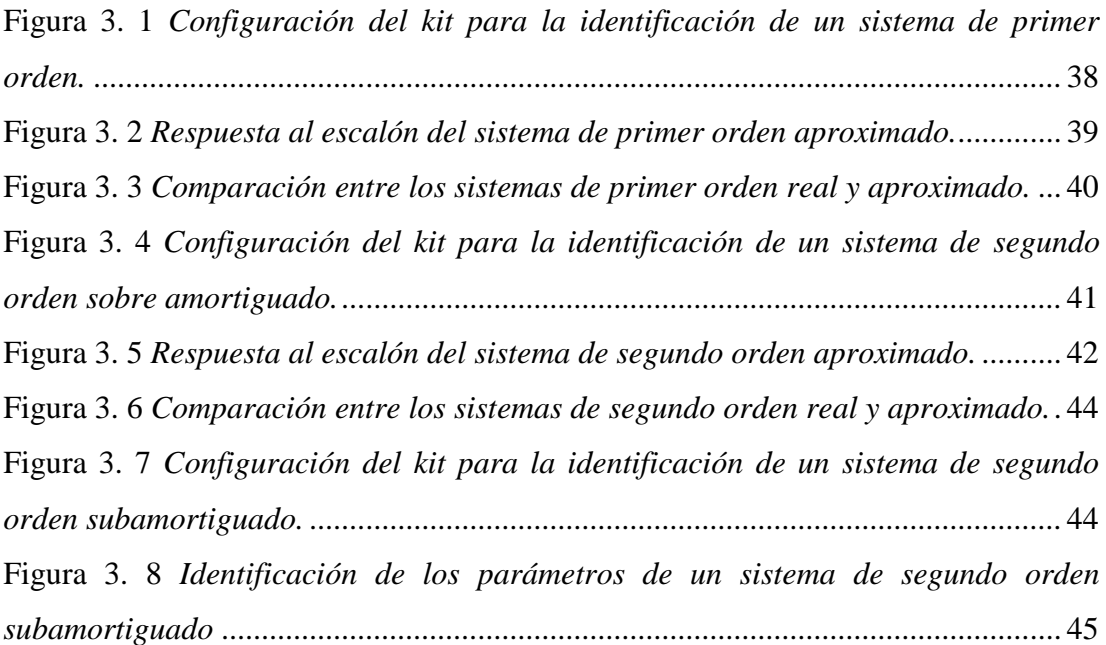

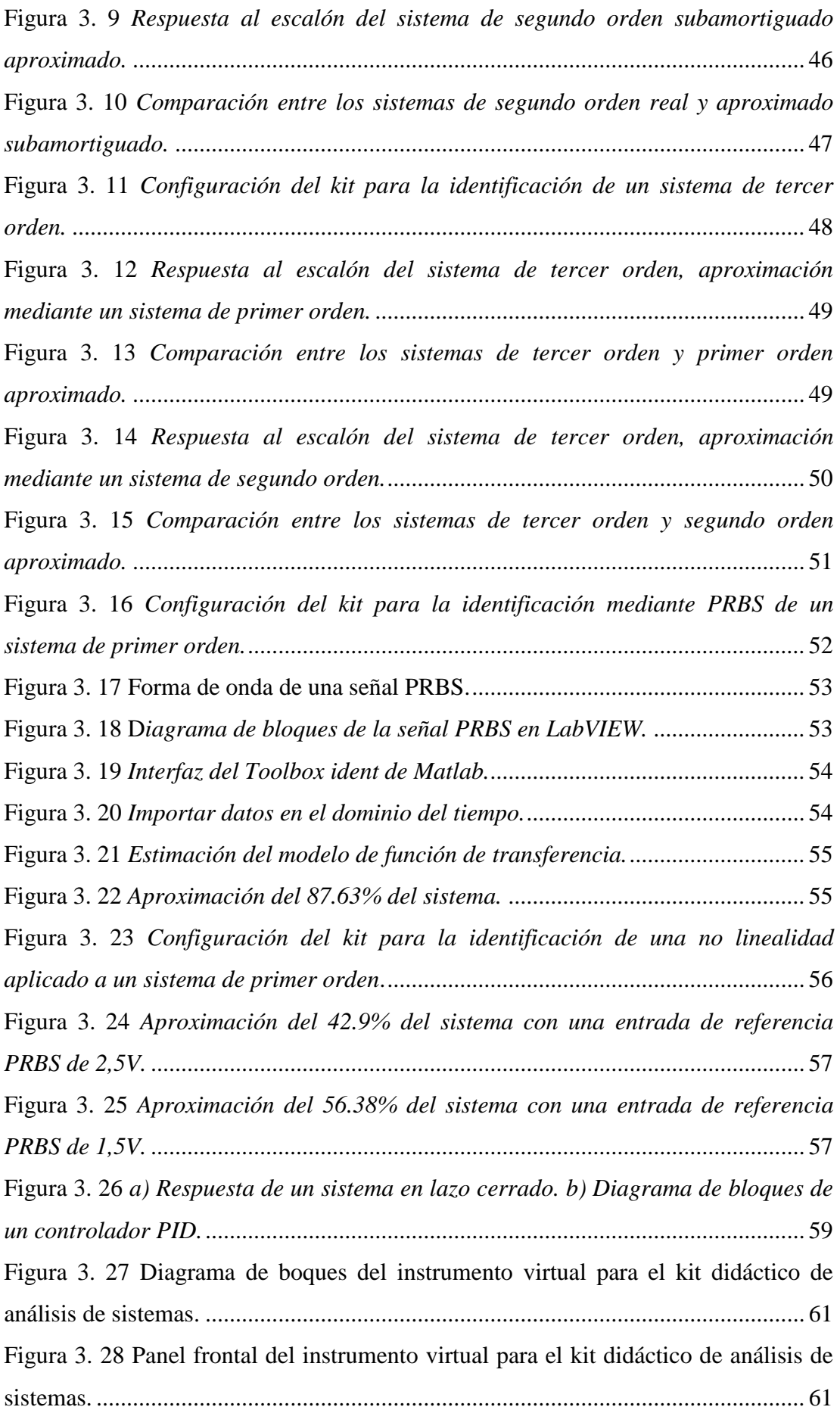

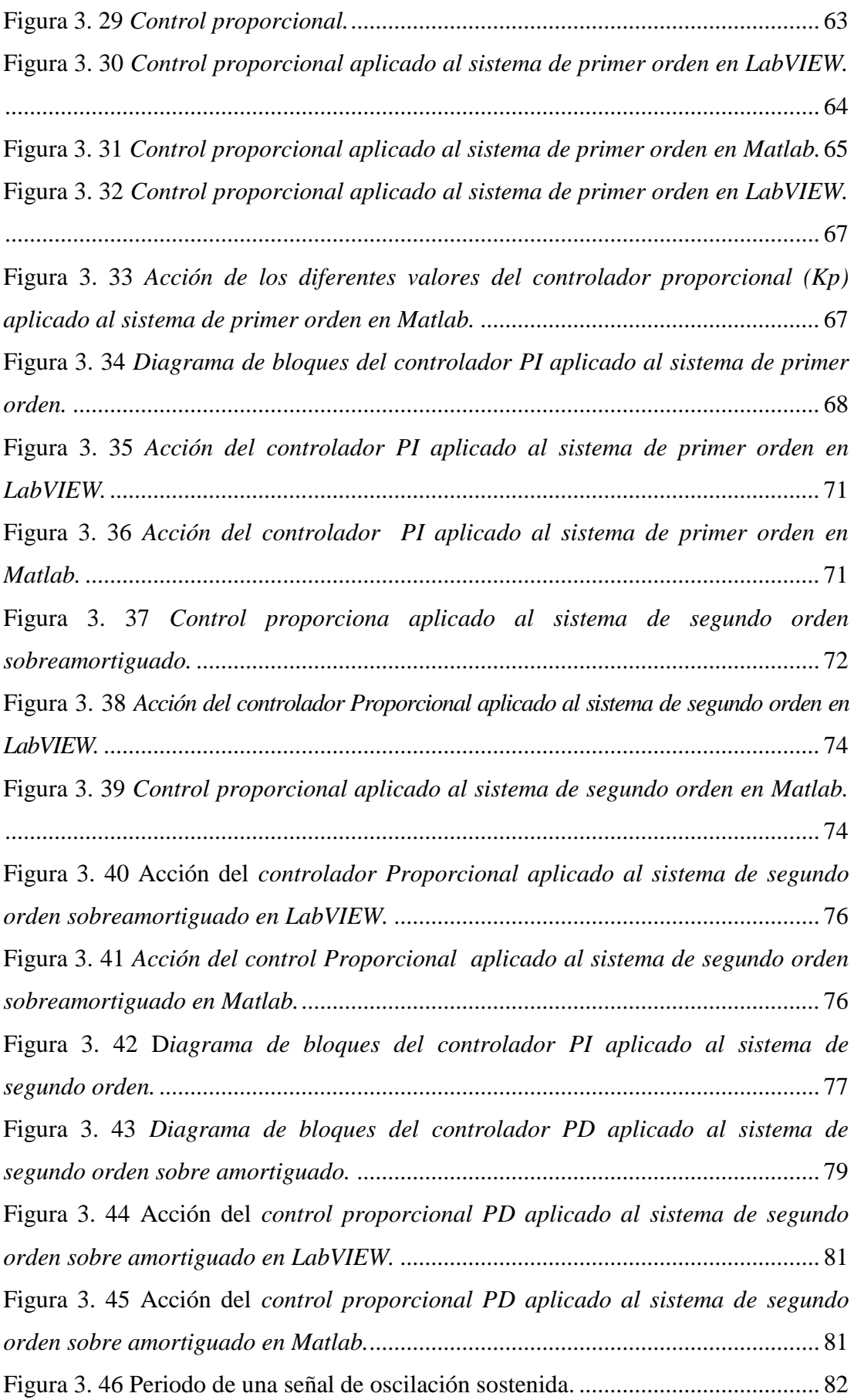

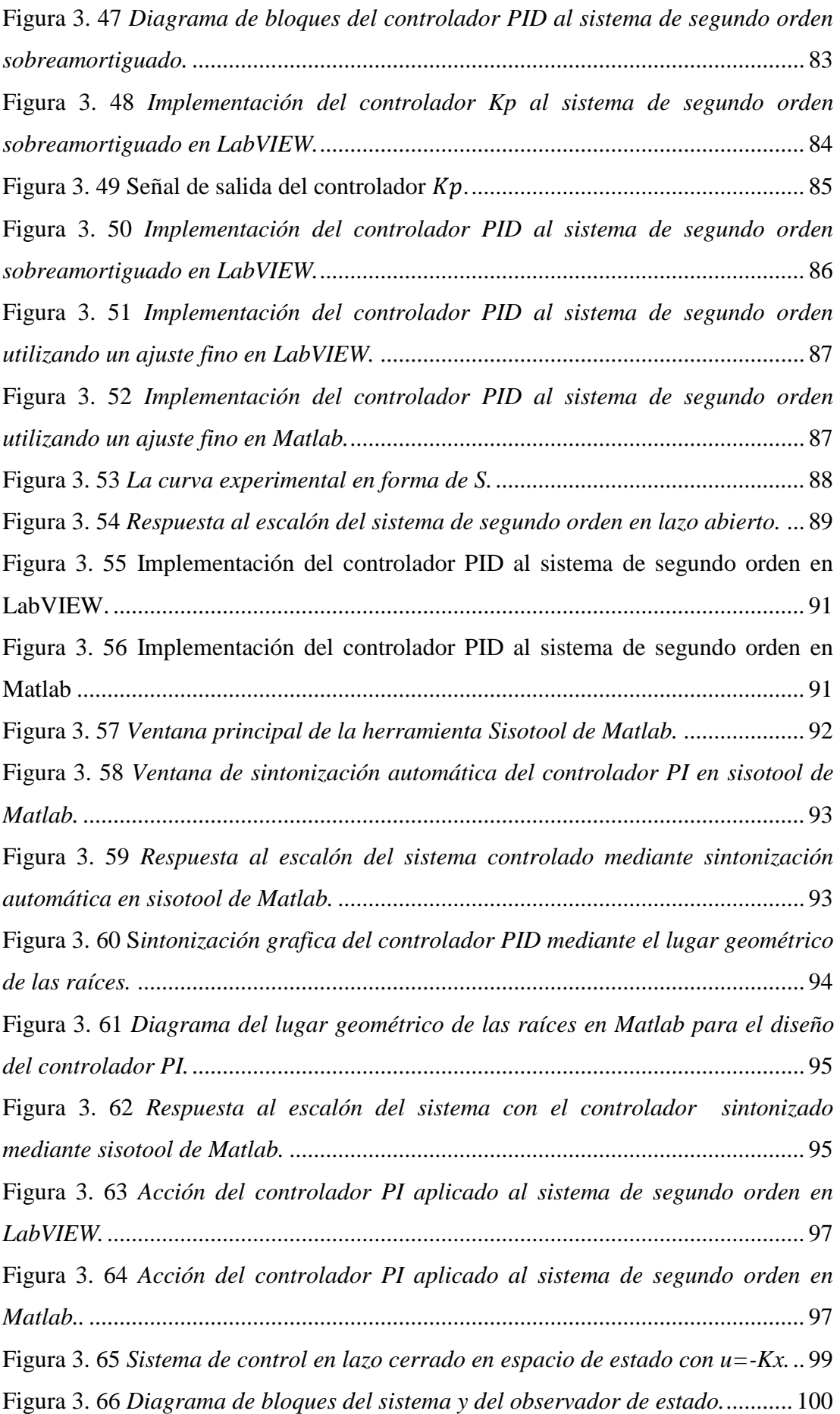

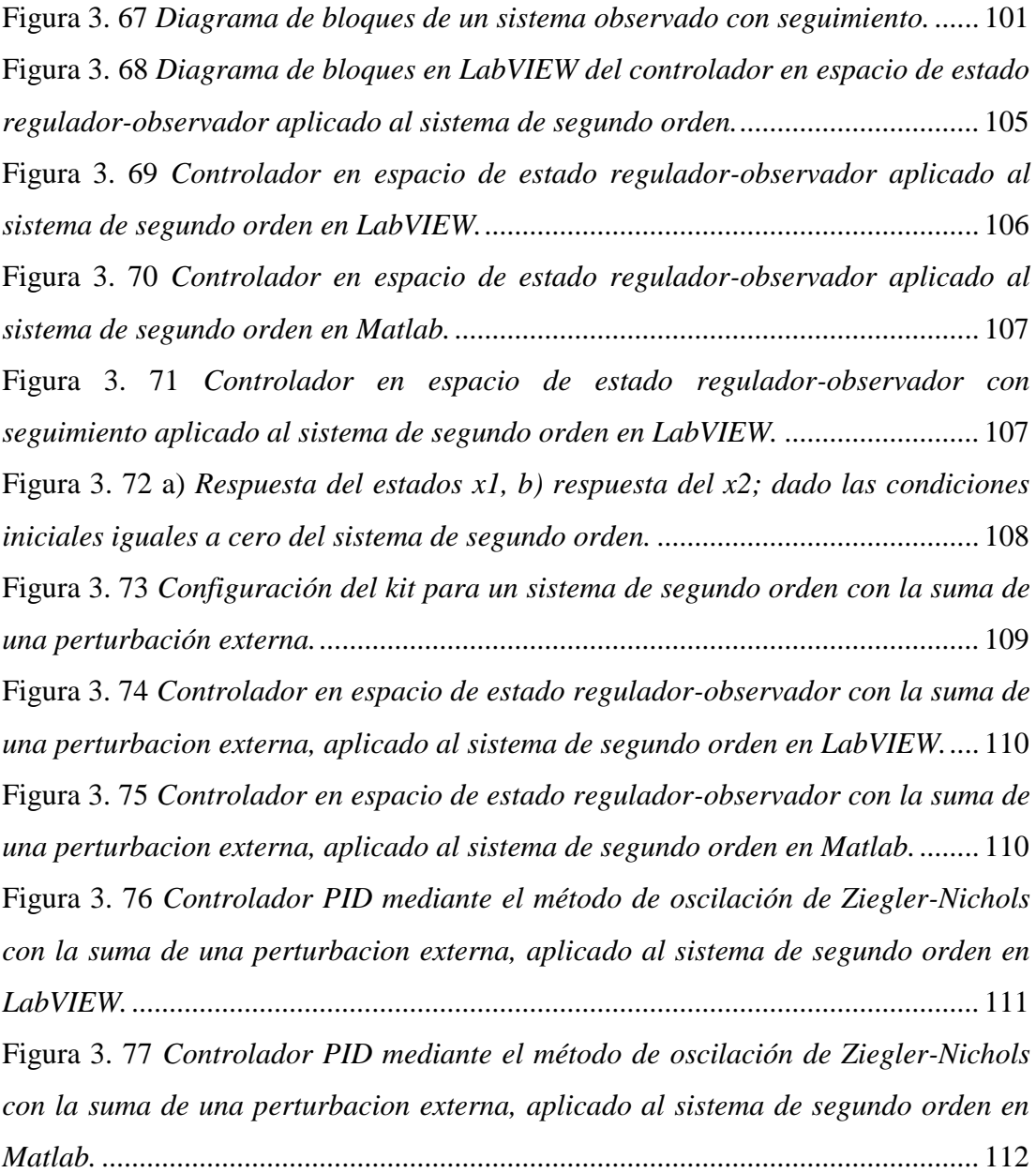

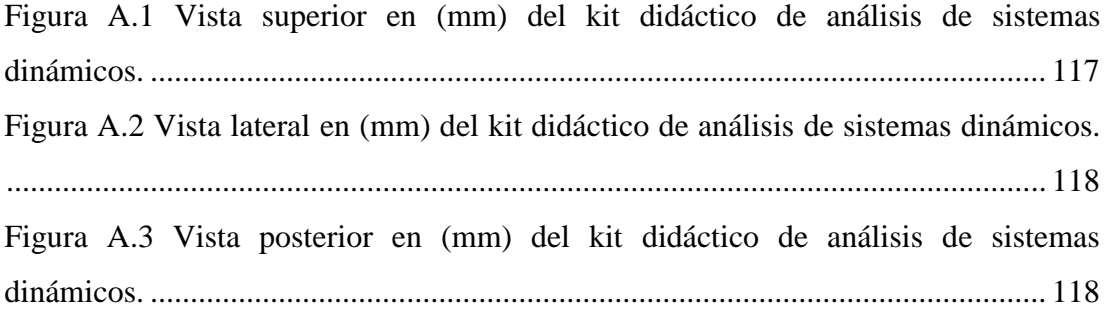

# **ÍNDICE DE TABLAS**

<span id="page-15-0"></span>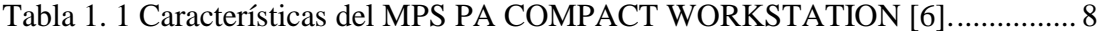

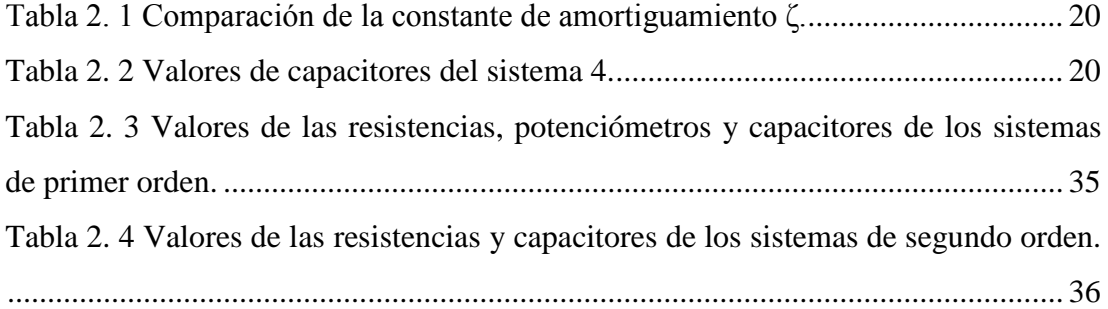

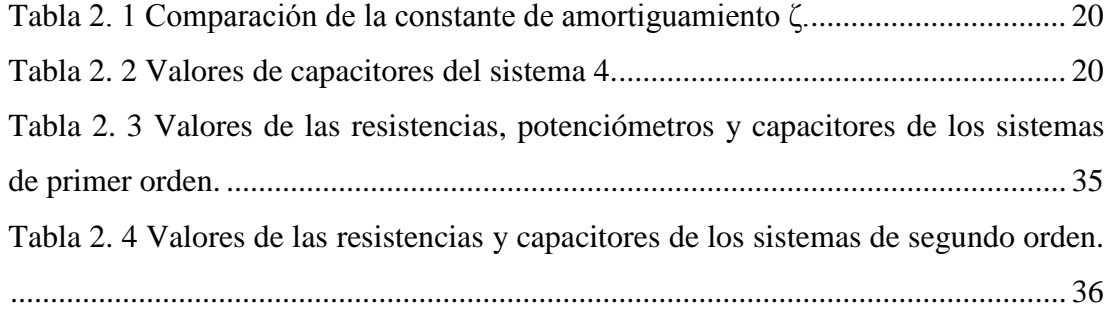

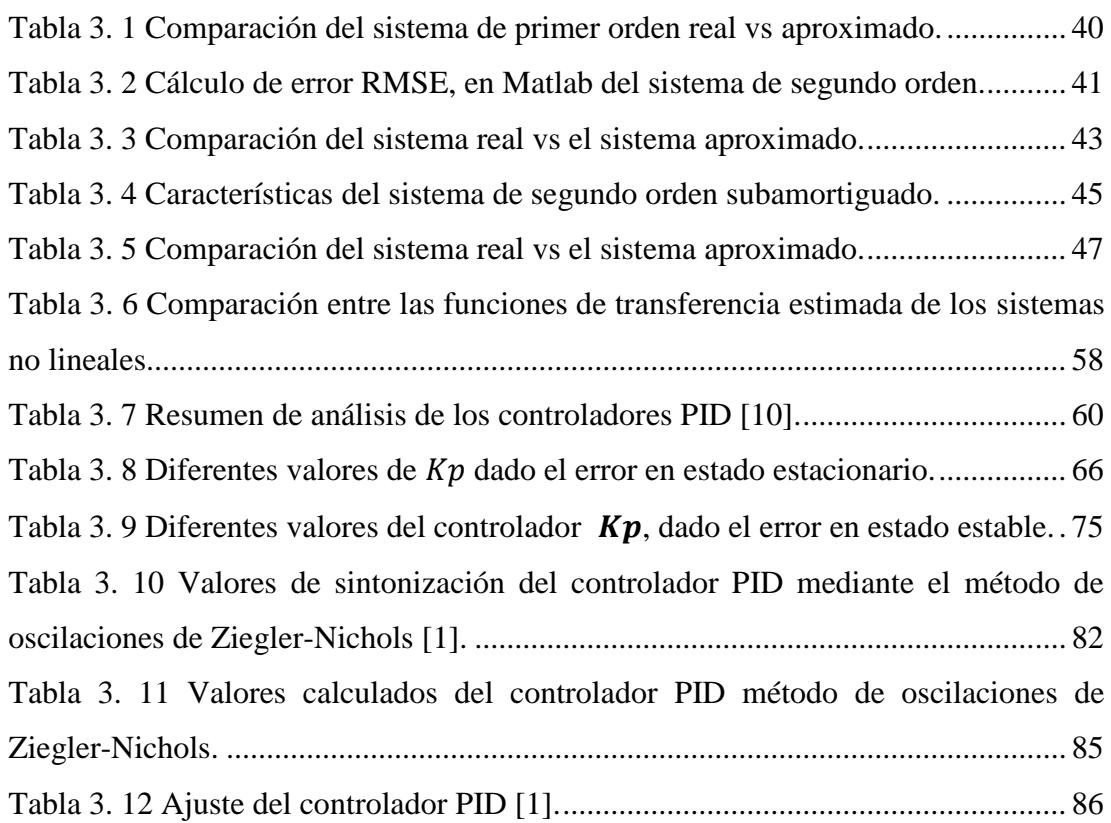

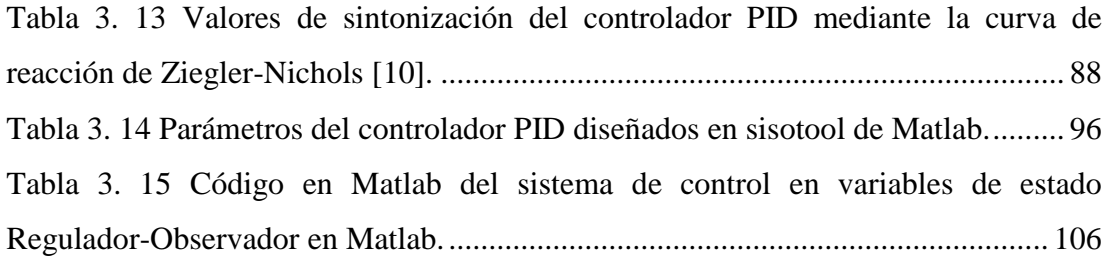

## <span id="page-17-0"></span>**RESUMEN**

Este proyecto propone construir un kit didáctico de análisis de sistemas dinámicos y estrategias de control, el kit de entrenamiento consta de sistemas de primer y segundo orden. Además, posee circuitos de: perturbación, no linealidad, ruido y sumadores de señales, todos estos elementos se han distribuido de una forma ordenada para aprovechar de mejor manera este kit.

La construcción de los sistemas se basa en filtros activos de primer y segundo orden, los cuales poseen parámetros variables como; la ganancia  $(K)$ , la constante de tiempo  $(\tau)$  y el factor de amortiguamiento  $(\zeta)$  que pueden ser modificados de acuerdo al diseño propuesto por el usuario. Por lo tanto, estos sistemas tienen la opción de interacción con circuitos de perturbación, ruido y no linealidad.

Para verificar el funcionamiento del kit se realizó la identificación de los sistemas mediante la adquisición de la myDAQ y el software LabVIEW. Para comprobar la respuesta de estos sistemas dinámicos se calcula el error RMSE entre el sistema real y aproximado.

Finalmente se implementó controladores de tipo; Proporcional, Proporcionalderivativo, Proporcional-integral, controlador PID mediante el método de aproximación lineal y oscilación de Ziegler Nichols y finalmente el controlador en variable de estados con observador y seguimiento aplicados tanto al sistema de primer y segundo orden, para lo cual se verificó los sistemas controlados en sus diferentes propuestas de diseño.

# <span id="page-18-0"></span>**INTRODUCCIÓN**

A lo largo de la carrera de Ingeniería Electrónica en las materias de control los estudiantes hemos palpado la importancia de desarrollar prácticas en el laboratorio de control con el propósito de fortalecer los conceptos teóricos y prácticos adquiridos en el aula respecto a la identificación y modelado de procesos y al diseño y evaluación de controladores.

Los conceptos teóricos y prácticos en el aprendizaje de sistemas de control proporcionan al estudiante obtengan conocimientos extensos en la materia, de tal forma que puedan realizar prácticas de laboratorio en la implementación de controladores sobre sistemas reales. [1] [2].

El objetivo de esta tesis es ofrecer a los estudiantes un sistema didáctico donde intervenga el sistema real, la adquisición de datos, la simulación y la validación experimental con la asignación de controladores. La utilidad que se pueden dar a los modelados de plantas se ve muchas veces restringido por el costo de los mismos y la disponibilidad de estos equipos hacia los estudiantes.

Este sistema está orientado a la ayuda en el aprendizaje en la materia de teoría de control, en las temáticas de modelados de sistemas, análisis de respuesta en el dominio del tiempo, lugar geométrico de las raíces, diseño de controladores y linealización, todos estos aspectos se pretenden manejar de forma dinámica para proponer ejercicios hacia los estudiantes y puedan analizar el comportamiento de estos sistemas y contrarrestar sus respuestas. Entre los puntos más importante a analizar en los sistemas se tiene:

Análisis de perturbaciones: en este punto se pretende ingresar al sistema una señal creada previamente con el circuito Integrado LM555 y observar la respuesta del sistema ante esta situación, cabe decir también que esta perturbación puede distorsionar completamente al sistema o puede ejercer un cambio leve en el mismo [3].

Linealidad y no linealidad: este análisis se realiza mediante la respuesta de señales de entrada y salida, es decir un sistema es lineal si a la salida del sistema muestra un mismo comportamiento que tiene en la entrada, independientemente de la ganancia;

caso contrario ocurre con la no linealidad cuando en la salida del sistema se obtiene un comportamiento distinto con relación a la entrada, esto se puede comprobar cuando se ingresa una señal externa que modifica el comportamiento del sistema [1].

Ruido: se trata de sumar una señal de ruido aleatorio generado mediante dispositivos electrónicos (transistores, resistencias, etc.,) al sistema para analizar el comportamiento de diversos controladores ante señales no deseadas.

## <span id="page-20-0"></span>**ANTECEDENTES DEL PROBLEMA DE ESTUDIO**

Dentro de la teoría de control es necesario analizar los sistemas dinámicos. Sin embargo, muchas de las veces el análisis de los sistemas se lo realiza a nivel teórico, porque no se cuentan con los procesos de laboratorio respectivos; es muy difícil debido a que las plantas son muy costosas o muchas de las veces existe las plantas, pero los procesos son muy complejos y no permiten analizar la esencia del comportamiento de los sistemas como tal.

La idea del proyecto es construir una herramienta de hardware que nos permita tener un sistema embebido (Filtros Activos) con pequeños procesos de primer, segundo, tercer orden y que estos procesos puedan ser excitados de manera que se pueda observar su comportamiento. Con la ayuda del software LabVIEW y un dispositivo de adquisición de datos se podrá observar este comportamiento, en el cual muestra la respuesta de los sistemas como, por ejemplo; el error en estado estacionario, el tiempo de establecimiento, las contantes de tiempo, los sobrepasos, además verificar sí el sistema es amortiguado, sub amortiguado o sobre amortiguado.

Con este kit de hardware se puede comprobar la teoría y la práctica, para el cual estos sistemas están compuestos por componentes analógicos puramente lineales los cuales se va a observar las características que presentan. Dentro de los sistemas se tiene la posibilidad de sumar señales no lineales a través de circuito integrado AD633 (multiplicador de señales analógicas) donde al ingresar una curva no lineal a la salida de un proceso se puede observar cómo se altera el sistema, además se puede verificar el modelo del sistema que ya no tiene una aproximación tan buena debido a esta no linealidad y en base a esto se diseña controladores para ciertos puntos de operación o buscar otras estrategias de control para modelar los sistemas.

# <span id="page-21-0"></span>**JUSTIFICACIÓN (IMPORTANCIA Y ALCANCES)**

En la actualidad los sistemas de control para fines educativos generalmente tienen costos elevados y por lo tanto el acceso de los estudiantes a prácticas de laboratorio es limitado. El poder construir sistemas con características similares (respuesta de sistemas) que cumplan su objetivo de manera eficiente podría ayudar al laboratorio de control a tener una alternativa, pues los recursos económicos que se invertirían serían menores.

Una opción es construir sistemas de control mediante el uso de pequeños sistemas electrónicos, en este caso filtros activos siendo su análisis matemático no muy complejo; ya que utiliza componentes electrónicos conocidos a lo largo del estudio de la carrera de Ingeniería Electrónica.

Existen diferentes tipos de sistemas de control en el mercado, una de las marcas que tiene mucha incidencia en ofrecer plantas y módulos de control es Festo que es una empresa que provee soluciones de automatización mediante tecnología electrónica, neumática y redes para todo tipo de procesos. [4]

Otra empresa en ofrecer soluciones de control se tiene a INTECO que posee una amplia gama de sistemas, destinado a los campos de automatización, la robótica, la instrumentación y el control de procesos. Además, esta empresa posee diseños y fabricación de sistemas mecatrónicos para el diseño y la implementación de controles en tiempo real. [5] A continuación se describe algunos sistemas control:

MPS PA Compact Workstation. [6]

Twin rotor mimo System. [7]

Péndulo invertido digital. [8]

Ball & Plate control System. [9]

Magnetic Levitation Systems. [5]

3D Crane. [5]

# <span id="page-22-0"></span>**OBJETIVOS**

## <span id="page-22-1"></span>**OBJETIVO GENERAL**

 Diseñar y construir un Kit didáctico orientado al análisis de sistemas dinámicos y estrategias de Control.

## <span id="page-22-2"></span>**OBJETIVOS ESPECÍFICO**

- Desarrollar el sistema control (Filtros activos) de primer y segundo orden.
- Desarrollar una perturbación, ruido y una no linealidad para el sistema de control.
- Implementar estos circuitos dentro de un hardware específico.
- Realizar una interfaz en LabVIEW que permita guardar y visualizar la repuesta de los sistemas de control mediante las gráficas entrada/salida.
- Realizar pruebas de funcionamiento del prototipo y obtener resultados mediante la respuesta de los sistemas.
- Diseñar controladores para el análisis del sistema y verificar su respuesta.

## <span id="page-23-0"></span>**1 CAPÍTULO I: SISTEMAS DINÁMICOS.**

### <span id="page-23-1"></span>**1.1 Introducción**

Los sistemas dinámicos son aquellos cuyo estado se modifica con el tiempo. El modelo matemático de estos sistemas se representa a través de un conjunto de ecuaciones que indican el comportamiento del sistema. Para describir la dinámica de los sistemas, ya sean estos electrónicos, hidráulicos, mecánicos, térmicos, eléctricos, etc., se utiliza las ecuaciones diferenciales, las mismas que se adquiere a partir de leyes físicas que rige un sistema definido; por ejemplo las Leyes de Kirchhoff para el análisis de sistemas eléctricos [10].

Hoy en día casi todos los procesos continuos industriales tienen un comportamiento dinámico, el cual debe ser analizado para que las variables inmersas en los mismos puedan ser manipuladas y controladas de manera adecuada. Como ejemplos podemos citar:

- Reactores químicos.
- Grupos de turbinas y generadores.
- Sistemas de nivel, caudal, temperatura, presión, pH, etc.
- Sistemas de velocidad y posicionamiento.

## <span id="page-23-2"></span>**1.2 Parámetros y fundamentos matemáticos de los sistemas dinámicos lineales.**

Un sistema es lineal cuando al multiplicar las entradas por una constante, las salidas del sistema son multiplicadas por la constante dada, además es posible aplicar el principio de superposición [10]. Un sistema dinámico lineal puede ser modelado por una ecuación diferencial (1), una función de transferencia (1) o en espacio de estados (3).

La relación entrada/salida de un sistema lineal con entrada en tiempo continuo, se describe mediante la ecuación diferencial de n-ésimo orden con coeficientes reales constantes [1].

$$
\frac{d^n y(t)}{dt^n} + a_{n-1} \frac{d^{n-1} y(t)}{dt^{n-1}} + \dots + a_1 \frac{dy(t)}{dt} + a_0 y(t)
$$
\n
$$
= b_m \frac{d^m u(t)}{dt^m} + b_{m-1} \frac{d^{m-1} y(t)}{dt^{m-1}} + \dots + b_1 \frac{du(t)}{dt} + b_0 u(t) \tag{1}
$$

Donde los coeficientes  $a_0$ ,  $a_1$ , ...  $a_{n-1}$  y  $b_0$ ,  $b_1$ , ...  $b_{m-1}$  son constantes reales.

La función de transferencia de un sistema lineal se puede obtener empleando la transformada de Laplace en ambos lados de la ecuación diferencial y se establece las condiciones iniciales cero. La función de transferencia de entrada  $u(t)$  y salida  $y(t)$ es la siguiente [1]:

$$
G(s) = \frac{Y(s)}{U(s)} = \frac{b_m s^m + b_{m-1} s^{m-1} + \dots + b_1 s + b_0}{s^n + a_{n-1} s^{n-1} + \dots + a_1 s + a_0} \tag{2}
$$

Donde  $Y(s)$  y  $U(s)$  son las transformadas de Laplace de  $y(t)$  y  $u(t)$  respectivamente.

Para un sistema lineal, las ecuaciones dinámicas en espacio de estado se expresan como [1]:

$$
G(s) = C(sI - A)^{-1}B \qquad (3)
$$

Donde A, B y C son matrices de:

$$
\begin{cases} \dot{x}(t) = Ax(t) + Bu(t) \\ y(t) = Cx(t) \end{cases}
$$

I es la matriz idéntica correspondiente. **A** es la matriz que describe al sistema, B es la matriz de entrada y C la matriz de salida.

$$
A = \begin{bmatrix} 0 & 1 & 0 & \cdots & 0 \\ 0 & 0 & 1 & \cdots & 0 \\ \vdots & \vdots & \vdots & \ddots & \vdots \\ 0 & 0 & 0 & 0 & 1 \\ -a_0 & -a_1 & -a_2 & \cdots & -a_{n-1} \end{bmatrix} \quad (n \times n)
$$

$$
B = \begin{bmatrix} 0 \\ 0 \\ \vdots \\ 0 \\ 1 \end{bmatrix} \quad (n \times 1)
$$

 $C = [1 \ 0 \ 0 \ \cdots \ 0]$ 

De acuerdo al número de elementos almacenadores de energía un sistema puede ser, de primer, segundo orden y de orden superior. A continuación, se verá los parámetros que intervienen en estos sistemas y además se indicará cuál es su comportamiento de acuerdo al grado que le corresponda.

#### **1.2.1 Sistemas de primer orden**

<span id="page-25-0"></span>Un sistema de primer orden tiene la siguiente función de transferencia:

$$
\frac{Y(s)}{R(s)} = \frac{K}{\tau s + 1} \quad (4)
$$

Donde K es la ganancia y  $\tau$  es la constante de tiempo.

La respuesta de este sistema ante una entrada escalón unitario es:

$$
y(t) = K\left(1 - e^{-t/\tau}\right) \quad (5)
$$

La respuesta de la curva exponencial  $y(t)$  posee una característica, el cual establece que  $t = \tau$ , el resultado de  $y(t)$  es 0.632, es decir la respuesta  $y(t)$  llego al 63.2% del valor de la señal[10].

La representación gráfica de la ecuación (5) se puede observar en la figura 1.1.

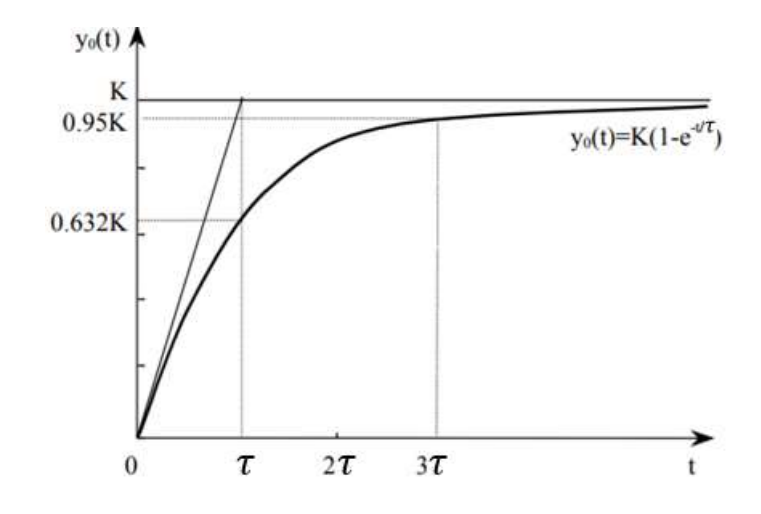

<span id="page-25-1"></span>Figura 1. 1 *Respuesta de un sistema de primer orden ante una entrada escalón unitario.* **Fuente:** *[10]*

Los principales parámetros característicos de la figura 1.1 se describen a continuación:

 Es la ganancia estática del sistema, se conoce como el valor final ante entrada escalón unitario.

**:** Constante de tiempo (es el tiempo en el que se alcanza el 63% del valor final).

 $ts = 3\tau$ : Tiempo de establecimiento (es el tiempo que tarda la respuesta en entrar y permanecer en la zona del  $\pm 5\%$  en torno a su valor de equilibrio) [10].

#### **1.2.2 Sistemas de segundo orden**

<span id="page-26-0"></span>La respuesta transitoria de un sistema prototipo de segundo orden se indica a en la ecuación (6) [1].

$$
\frac{Y(s)}{R(s)} = \frac{\omega_n^2}{s^2 + 2\zeta\omega_n s + \omega_n^2}
$$
 (6)

Donde  $\omega_n$  es la frecuencia natural,  $\zeta$  es el factor de amortiguamiento.

Esta ecuación se llama forma general del sistema de segundo orden, donde se describe el comportamiento dinámico del sistema y se analizan dos parámetros  $\zeta$  y  $\omega_n$ . [1]

A continuación, se analiza la respuesta transitoria de un sistema ante una entrada escalón unitario:

**1) Sistema subamortiguado (** $0 < \zeta < 1$ **):** está condición se cumple cuando los polos son complejos conjugados, es decir se encuentran en el semiplano izquierdo del plano complejo s, para sistemas de lazo cerrado la ecuación es [10]:

$$
\frac{Y(s)}{R(s)} = \frac{\omega_n^2}{(s + \zeta \omega_n + j\omega_d)(s + \zeta \omega_n - j\omega_d)}\tag{7}
$$

Donde  $\omega_d = \omega_n \sqrt{1 - \zeta^2}$  es la frecuencia natural amortiguada.

**2) Sistema críticamente amortiguado**  $(\zeta = 1)$ : está condición se cumple cuando los dos polos son casi iguales, para una entrada escalón unitario  $V_i(s) = 1/s$  la ecuación es [10]:

$$
Y(s) = \frac{\omega_n^2}{(s + \omega_n)^2 s} \qquad (8)
$$

**3) Sistema sobreamortiguado**  $(\zeta > 1)$ : está condición se cumple cuando los polos son reales negativos y diferentes, para una entrada escalón unitario,  $V_i(s) = 1/s$  la ecuación es [10]:

$$
V_o(s) = \frac{\omega_n^2}{\left(s + \zeta \omega_n + \omega_n \sqrt{1 - \zeta^2}\right) \left(s + \zeta \omega_n - \omega_n \sqrt{1 - \zeta^2}\right) s} \tag{9}
$$

La siguiente figura 1.2 contiene las diferentes curvas de  $\zeta$  en función del tiempo en el estado transitorio [10].

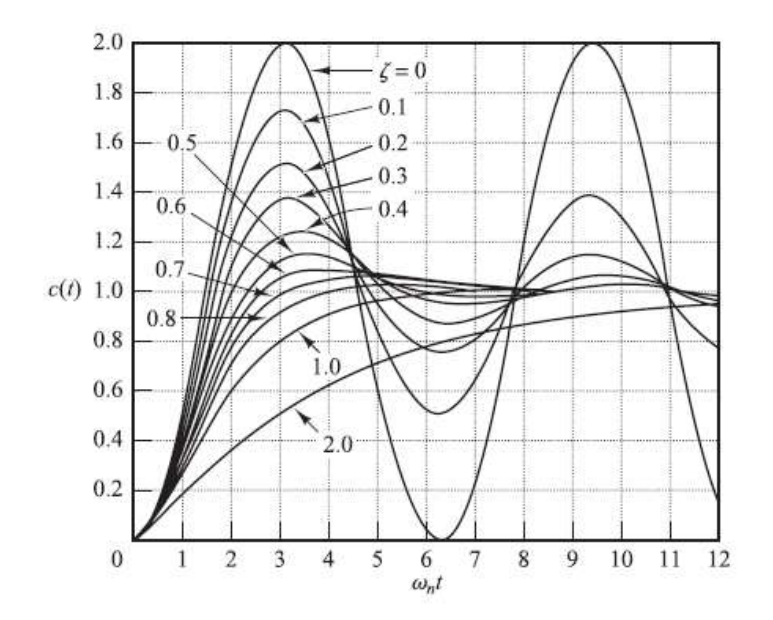

<span id="page-27-0"></span>Figura 1. 2 *Diferentes valores del factor de amortiguamiento ante una entrada de escalón unitario.* **Fuente:** *[10]*

La respuesta de un sistema de segundo orden dado una entrada escalón posee los parámetros que se describen a continuación [10] [11]:

**1. Tiempo de retardo**  $t_d$ **:** es el tiempo en el cual la respuesta alcanza la primera vez la mitad del valor final de la señal.

2. Tiempo de subida  $t_r$ : es el tiempo en el cual la respuesta pasa del 10 al 90%, del 5 al 95% o del 0 al 100% de su valor final de la señal.

**3. Tiempo pico**  $t_p$ **:** es el tiempo en el cual la respuesta alcanza el primer pico de sobreelongación.

**4. Sobrepico máximo (porcentaje)**  $M_p$ **:** es el valor máximo del pico de la curva de respuesta, medido a partir de la unidad.

**5. Tiempo de establecimiento**  $t_s$ : es el tiempo en el cual la curva de respuesta alcanza un valor final de la señal (es 2 o 5%) [10] [11].

Las características de un sistema de segundo orden se comparan basándose en el tiempo de respuesta transitoria, en la figura 1.3 se describe los parámetros antes citados.

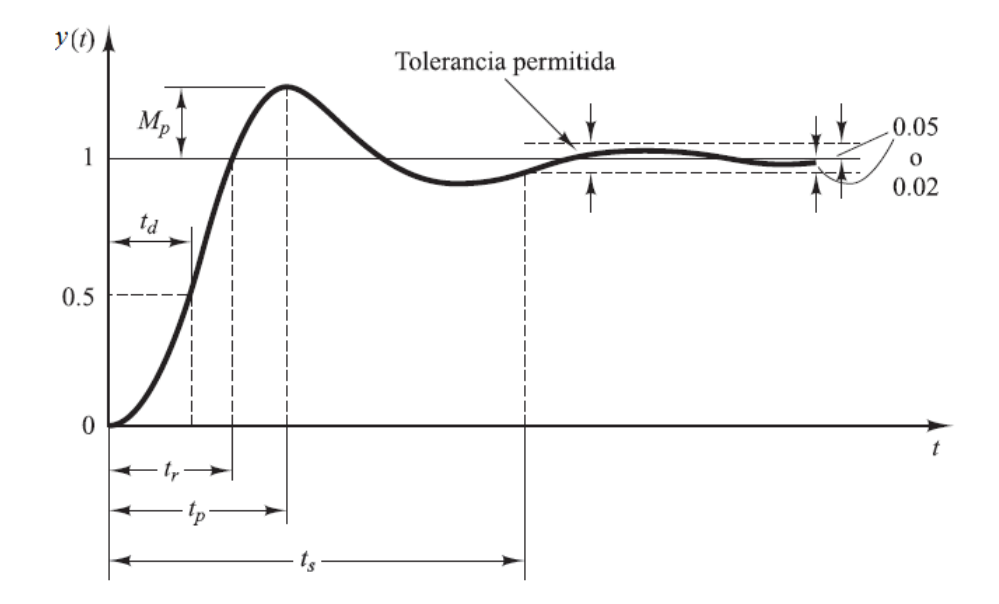

<span id="page-28-1"></span>Figura 1. 3 R*espuesta de un sistema de segundo orden ante una entrada escalón y los diferentes parámetros.* **Fuente***: [10]*

#### **1.2.3 Sistemas de orden superior**

<span id="page-28-0"></span>Las sumas de las respuestas de sistemas de primer y segundo orden dan con resultado la respuesta de sistema de orden superior [1]. Estos sistemas contienen ceros y polos adicionales que afectan al comportamiento en el transitorio del sistema [1] [10].

Un sistema de segundo orden con polo adicional posee la siguiente función de transferencia:

$$
G(s) = \frac{\omega_n^2}{s^2 + 2\zeta\omega_n s + \omega_n^2} \frac{1}{(1 + bs)} \quad (10)
$$

Su efecto sobre la respuesta transitoria dependerá de la posición relativa del nuevo polo con respecto al sistema anterior

Un sistema en lazo cerrado posee la siguiente función de transferencia:

$$
\frac{Y(s)}{R(s)} = \frac{K(s+z_1)(s+z_2)\cdots(s+z_m)}{(s+p_1)(s+p_2)\cdots(s+p_n)}\tag{11}
$$

Donde  $z_1, z_2 \cdots z_n$  son los ceros del sistema y  $p_1, p_2 \cdots p_n$  son los polos del sistema. Desde el punto de vista del a teoría de control clásico, resulta complicado analizar sistemas de orden superior, por lo que para este tipo de sistemas es conveniente aplicar una reducción y aproximarlos a sistemas de segundo orden si es que no es posible despreciar el efecto de un polo sobre el comportamiento del sistema.

## <span id="page-29-0"></span>**1.3 Herramientas de laboratorio para el entrenamiento en el modelo y control de sistemas dinámicos**

<span id="page-29-1"></span>**1.3.1 MPS PA Compact Workstation.** 

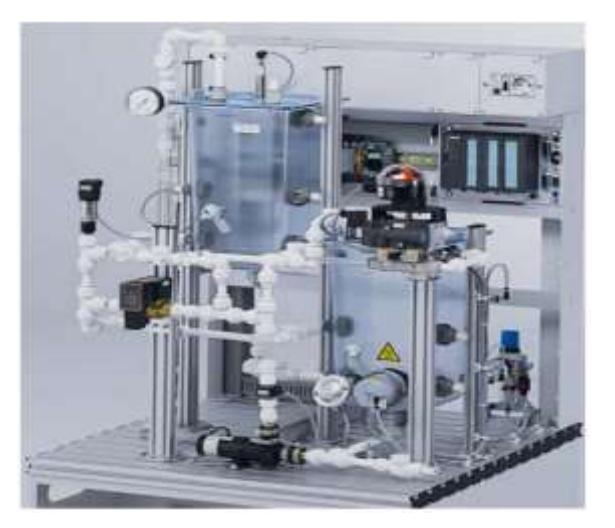

Figura 1. 4 *MPS PA Compact Workstation* **Fuente:** [6]

<span id="page-29-2"></span>Es una estación de trabajo, (véase la figura 1.4) compuesta por sensores, actuadores analógicos y digitales; además consta de un PLC o un controlador. Esta planta de control está diseñada para efectuar varios procesos formativos y académicos como; sistema de control de presión, de nivel, de caudal, de temperatura controlada, entre otros [6]. Las características más importantes del MPS PA Compact Workstation se indican en la tabla 1.1.

<span id="page-30-2"></span>

| Parámetro                                                     | <b>Valor</b> |
|---------------------------------------------------------------|--------------|
| Presión máxima de funcionamiento para el sistema de tuberías. | 50kPa        |
| Suministro de energía para estación                           | 24V          |
| Volumen máximo del tanque                                     | 10 litros    |
| Entradas digitales                                            |              |
| Entradas analógicas                                           | 5            |
| Señal del sensor de flujo                                     | 0120Hz       |
| Rango de medición de sensor de presión                        | 010kPa       |
| Señal del sensor de presión                                   | 010V         |
| Señal del sensor de temperatura                               | Res PT100    |

Tabla 1. 1 Características del MPS PA COMPACT WORKSTATION [6].

#### **1.3.2 TWIN Rotor Mimo System.**

<span id="page-30-0"></span>Es un sistema MIMO de Rotores Gemelos (véase la figura 1.5) diseñado por la empresa Feedback Instruments para experimentos de control. La unidad mecánica de TRMS consiste en dos rotores colocados en una viga articulada, el principal y el de la cola, ambos impulsados por motores de DC. Este sistema permite diseñar controladores con uno o dos grados de libertad variando la tensión de los motores DC [7].

<span id="page-30-1"></span>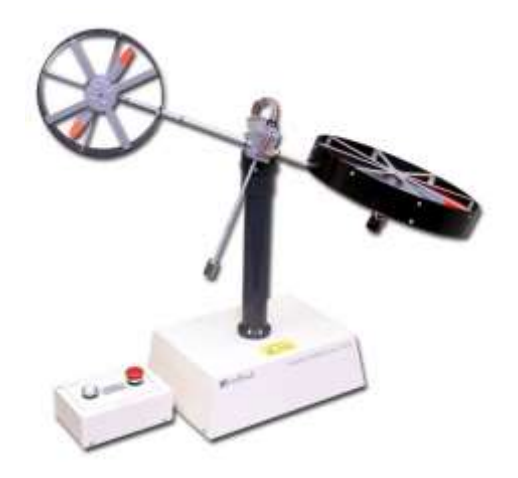

Figura 1. 5 *TRMS Control System.* **Fuente:** *[7]*

#### **1.3.3 Péndulo Invertido Digital.**

<span id="page-31-0"></span>Es un sistema diseñado por la empresa Feedback Instruments consta de una base móvil que se mueve en un riel de manera horizontal (véase la figura 1.6). Además, posee un péndulo que se mueve en el eje vertical alrededor de un eje localizado en el centro de la base móvil y perpendicular al eje vertical mencionado. Este sistema permite diseñar controladores con dos grados de libertad ya que posee un solo actuador [8].

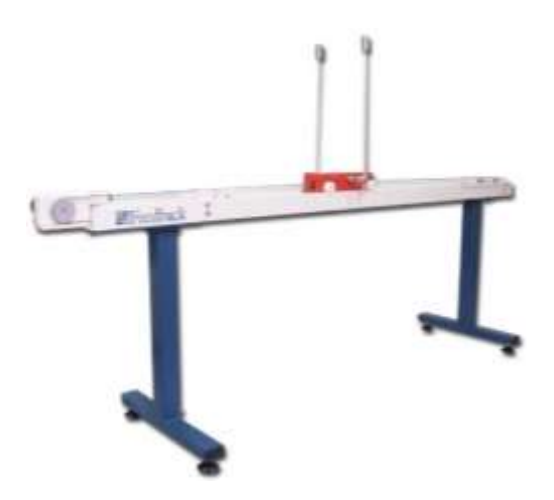

Figura 1. 6 *Péndulo Invertido Digital.* **Fuente:** *[8]*

#### <span id="page-31-2"></span>**1.3.4 Ball & Plate Control System.**

<span id="page-31-1"></span>El sistema de control de bola y placa (véase la figura 1.7) consiste en equilibrar una esfera sobre una superficie plana y mantener su posición. Se puede programar para hacer que la bola describa una trayectoria circular o de cualquier otra forma alrededor de la placa. La actuación única de la mesa electromagnética permite el estudio de este sistema inestable en tiempo real utilizando controladores en NI LabVIEW [9].

El sistema Ball and Plate consta de una placa base, cuatro actuadores de placa, dos potenciómetros de detección, una mesa y una cámara digital suspendida por 4 bobinas en cada extremo [9].

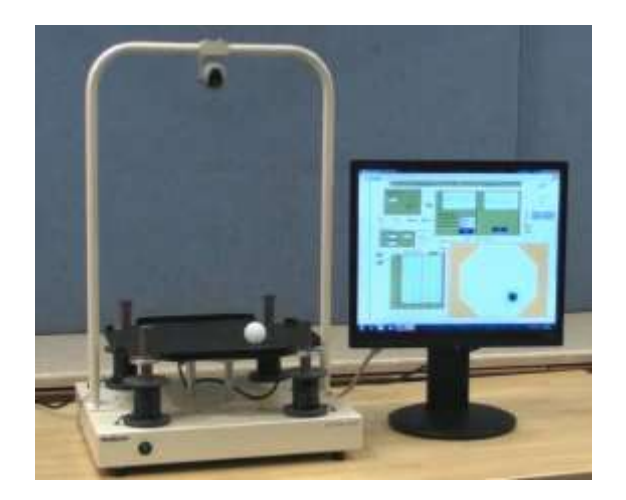

Figura 1. 7 *Ball and Plate Control System..* **Fuente:** *[9]*

### <span id="page-32-1"></span>**1.3.5 Magnetic Levitation Systems.**

<span id="page-32-0"></span>El sistema de levitación magnética (MLS) (véase la figura 1.8) es un sistema dinámico no lineal, de apertura en cascada, variable en el tiempo y sin fricción. El principio básico de operación MLS es aplicar la tensión a un electroimán para mantener levitada una esfera ferromagnética. Además, la esfera puede seguir un valor de posición deseado que varía en el tiempo [5].

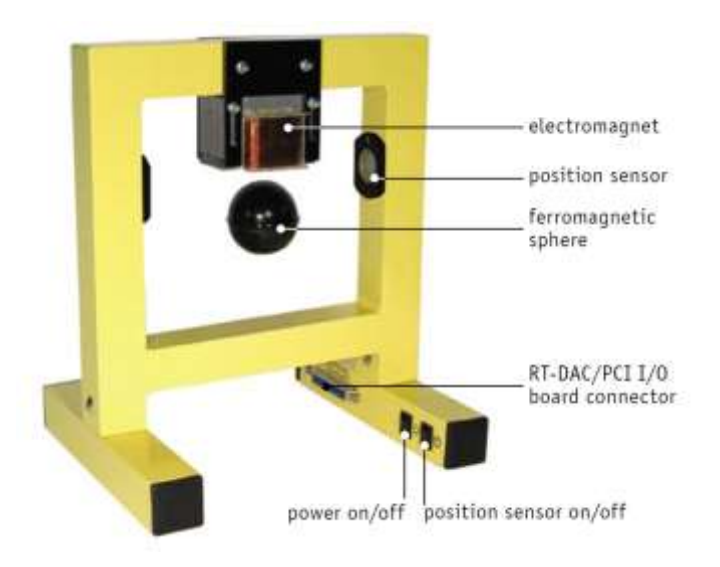

Figura 1. 8 *Sistema de Levitación Magnética (MLS).* **Fuente:** *[5]*

<span id="page-32-2"></span>Para levitar la esfera, se requiere de un controlador en tiempo real. Este controlador mantiene la etapa de equilibrio de dos fuerzas la gravitacional y la electromagnética para mantener la esfera a una distancia deseada del electroimán. El sistema está completamente integrado con MATLAB/Simulink y opera en tiempo real en Windows. [5]

### **1.3.6 3D Crane**

<span id="page-33-0"></span>El modelo tridimensional de grúa industrial (véase la figura 1.9) es un sistema MIMO altamente no lineal equipado con un sistema dedicado de sensores: la exclusiva unidad de medición de ángulos 2D. El sistema está integrado con MATLAB / Simulink y opera en tiempo real. El software permite la creación rápida de prototipos de algoritmos de control en tiempo real. 3D Crane contiene biblioteca de controladores básicos. El modelo tiene tres motores CC de control y cinco codificadores de medición de posición angular [5].

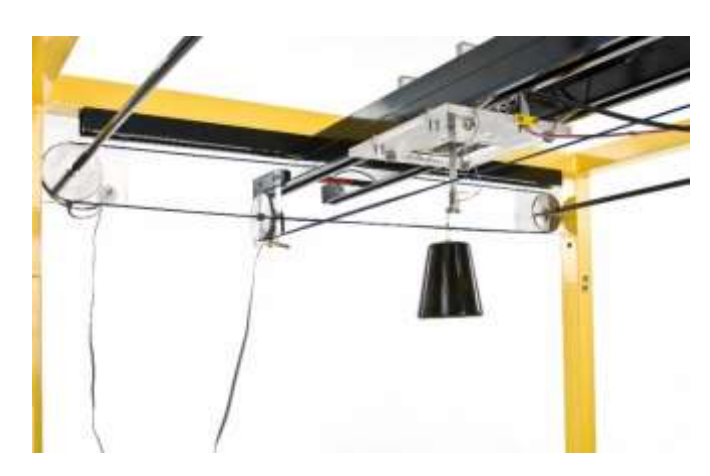

Figura 1. 9 *3D CRANE* **Fuente:** *[5]*

<span id="page-33-1"></span>Estos sistemas resultan interesantes para realizar experimentos de laboratorio. Sin embargo, son muy costosos y algunos de estos tienen comportamientos dinámicos complejos, donde están presentes tiempos muertos, no linealidades, acoplamientos, etc., resultando en herramientas poco útiles para que los estudiantes pueden introducirse en el análisis práctico de sistemas dinámicos, razón por la cual ha existido la motivación para realizar el presente proyecto.

## <span id="page-34-0"></span>**2 CAPÍTULO II: KIT DE ENTRENAMIENTO PARA EL ANÁLISIS DE SISTEMAS DINÁMICOS.**

### <span id="page-34-1"></span>**2.1 Arquitectura del kit de entrenamiento y alcance.**

El kit de entrenamiento para el análisis de sistemas dinámicos está conformado por una plataforma de hardware que contiene los sistemas dinámicos (filtros activos), así como los circuitos generadores de señales de ruido, perturbación y las no linealidades que se pueden incorporar a dichos sistemas para el análisis. En complemento la plataforma de hardware interactúa con un programa informático diseñado en Labview (interfaz gráfica) por lo que también forma parte de la arquitectura el sistema de adquisición de datos (MYDAQ). En la figura 2.1 se indica el diagrama de bloques de la arquitectura del kit de entrenamiento.

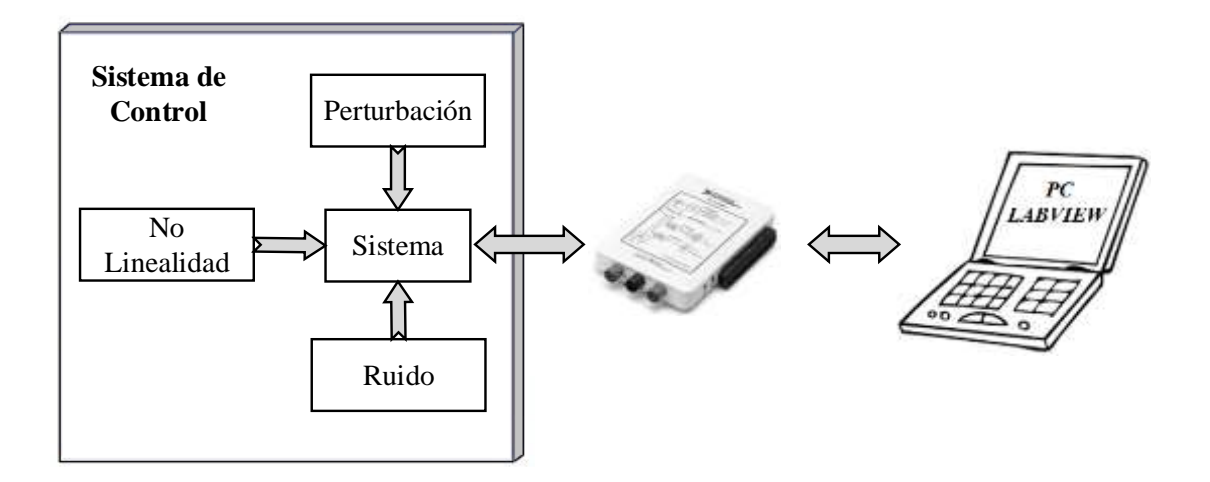

<span id="page-34-2"></span>Figura 2. 1 *Diagramas de bloques del Kit de entrenamiento para el análisis de sistemas dinámicos.* **Fuente:** *[Autor]*

A continuación, se detallan cada uno de los componentes que forman parte del kit de entrenamiento.

**Perturbación**: es un circuito generador de pulso, el mismo que genera una señal de amplitud definida, su accionamiento se lo realiza mediante un pulsante de control (ON/OFF).

**Ruido**: formado por un arreglo de transistores, los cuales están configurados para que funcionen en la región de avalancha, este voltaje es amplificado a su salida para obtener la señal deseada.

**No linealidad:** se basa en un circuito integrado multiplicador de señales analógicas, que posee una ventaja importante, ya que nos permite obtener la señal de salida elevada directamente al cuadrado, de esta manera si queremos obtener señales de grado superior simplemente lo configuramos en cascada.

**Sistema**: su diseño se basa en circuitos de primer y segundo orden, los cuales poseen características y parámetros variables: la constante de tiempo  $(\tau)$ , la constante de amortiguamiento  $(\zeta)$ . En este último se analizan 3 casos diferentes, los cuales pueden ser; un sistema subamortiguado, críticamente amortiguado y sobreamortiguado. Además, estos sistemas tienen sus propias ganancias que se puede ajustar dependido del diseño propuesto por el usuario.

**Interfaz gráfica:** es el entorno gráfico diseñado en LabVIEW, donde el usuario podrá realizar múltiples tareas, como por ejemplo colocar la referencia del sistema, diseño de controladores PID en tiempo continúo, en variables de estado, etc.

**Tarjeta de adquisición:** para el proyecto se utilizó la tarjeta de NI MYDAQ de National Instruments, la configuración de la misma se describe en los siguientes pasos:

La señal de referencia es creada en LabVIEW, la misma que utiliza la salida analógica (AO0), para conectarse con la entrada de los diferentes sistemas.

Para visualizar la respuesta de los sistemas en el software de LabVIEW, se utiliza la entrada analógica (AI0) para analizar los diferentes comportamientos de los sistemas.

### <span id="page-35-0"></span>**2.2 Modelado de sistemas y circuitos electrónicos.**

#### **2.2.1 Construcción del sistema de primer orden (Filtro pasa bajo MFB).**

<span id="page-35-1"></span>La construcción de un sistema de primer orden se basa en filtro pasa bajo, entre las características principales se tiene, que atenúa las altas frecuencia y permite el paso
de frecuencias bajas. Este filtro está compuesto por: 4 elementos los cuales son, dos resistencias, un amplificador operacional y un condensador, se llama filtro activo porque posee un elemento activo (amplificador operacional), y es de primer orden porque tiene un elemento reactivo (condensador). Posee una ganancia proporcional (K) a los valores de R1 y R2, mientras que la constante de tiempo (velocidad de respuesta) puede ser ajustada mediante el capacitor C2. En la figura 2.2 se observa el esquema del sistema dinámico de primer orden [12] [13].

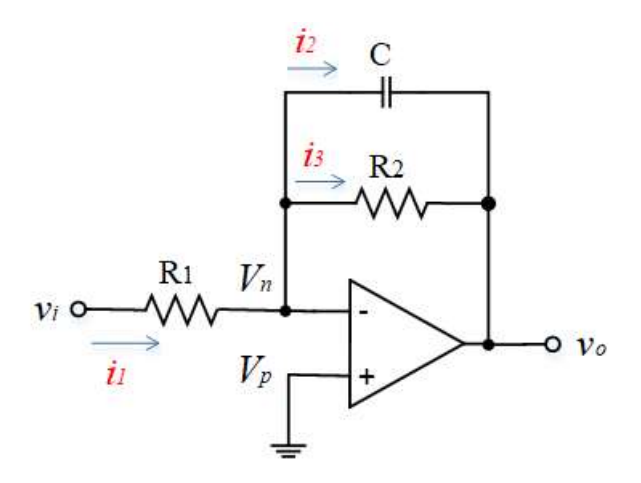

Figura 2. 2 *Filtro pasa bajo MFB de primer orden.* **Fuente:** *[12]*

Mediante leyes de corriente de Kirchhoff se puede establecer un conjunto de ecuaciones que permiten modelar el sistema:

$$
i_1 = \frac{v_i - v_n}{R_1}
$$
 (12)  
\n
$$
i_2 = C \frac{d(v_n - v_o)}{dt}
$$
 (13)  
\n
$$
i_3 = \frac{v_n - v_o}{R_2}
$$
 (14)  
\n
$$
i_1 = i_2 + i_3
$$
 (15)

Se sustituye las ecuaciones (12), (13), (14) en la ecuación (15)

$$
\frac{v_i - v_n}{R_1} = C \frac{d(v_n - v_o)}{dt} + \frac{v_n - v_o}{R_2}
$$

$$
v_n=v_p=0
$$

$$
\frac{v_i}{R_1} = -C\frac{d(v_o)}{dt} - \frac{v_o}{R_2}
$$

Se obtiene la transformada de Laplace

$$
\frac{V_i(s)}{R_1} = -\left(sC + \frac{1}{R_2}\right) V_o(s)
$$
\n
$$
\frac{V_o(s)}{V_i(s)} = -\left(\frac{sCR_2 + 1}{R_2}\right) R_1 = -\left[\frac{(sCR_2 + 1)R_1}{R_2}\right] = -\left[\frac{\frac{(sCR_2 + 1)R_1}{R_1}}{\frac{R_2}{R_1}}\right]
$$
\n
$$
\frac{V_o(s)}{V_i(s)} = -\left(\frac{R_1R_2}{R_1[(sCR_2 + 1)R_1]}\right)
$$
\n
$$
\frac{V_o(s)}{V_i(s)} = -\frac{R_2}{R_1}\left(\frac{1}{sCR_2 + 1}\right) \tag{16}
$$

Donde:  $R_2/R_1$  ganancia del filtro y  $\tau = CR_2$  constante de tiempo.

A partir de esta ecuación se analiza la constante de tiempo  $\tau = CR_2$ , que es el tiempo que tiene la respuesta en alcanzar el 63% de su valor final. Para nuestro caso de estudio se eligen 3 constantes de tiempo diferentes y la ganancia viene dada por  $K=-\frac{R}{R}$  $\frac{R_2}{R_1}$ , el signo nos indica que la salida está desfasada respecto a la entrada.

Para el kit de entrenamiento se han colocado un potenciómetro ( $K_1$  variable) para que los usuarios puedan modificar la ganancia de acuerdo a su conveniencia. Además se ha colocado mediante conmutación un arreglo de capacitores de:  $C_1 = 10 \mu F$ ,  $C_2 = 33 \mu F$ ,  $C_3 = 47 \mu F$  de manera que el usuario pueda hacer modificaciones de la constante de tiempo y observar la incidencia sobre la respuesta del sistema.

Para estos valores de capacitancia, las constantes de tiempo que se pueden obtener para el sistema primer orden son:  $\tau_1 = 0.1$ ,  $\tau_2 = 0.33$ ,  $\tau_3 = 0.47$  segundos. En la figura 2.3 se muestra las diferentes respuestas del sistema dado las tres constantes de tiempo. Cabe señalar además que los sistemas de primer orden son tres; Sistema 1, Sistema 2 y Sistema 3, en el apartado de diseño de tarjetas y chasis del kit de entrenamiento se tendrá las características principales de estos sistemas de primer orden.

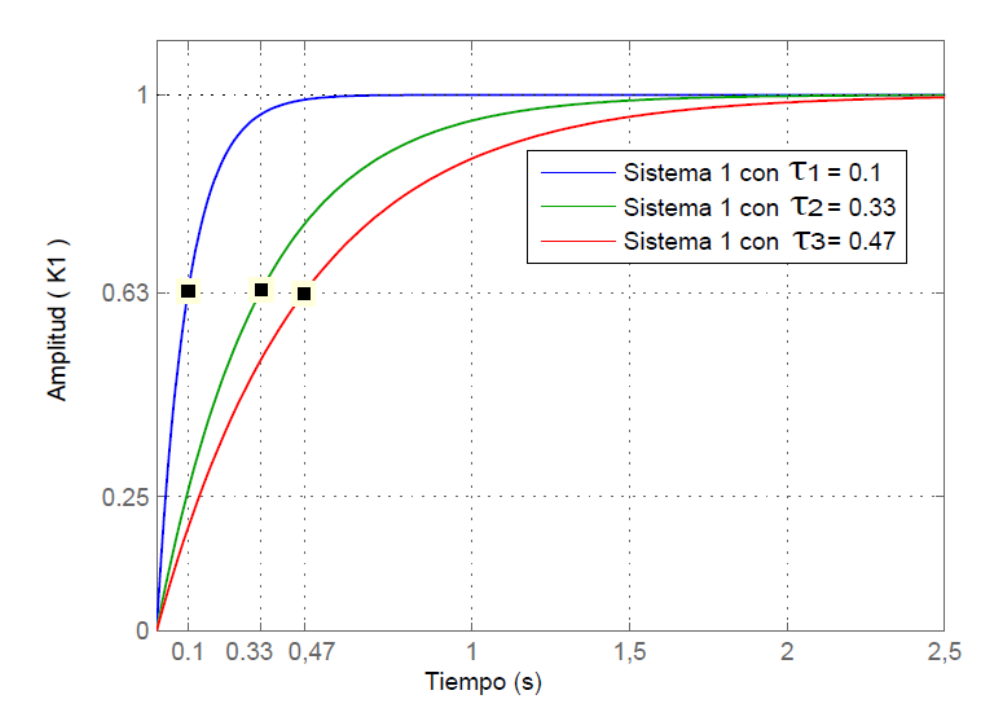

Figura 2. 3 *Respuesta de los sistemas de primer orden, ante una entrada escalón, con tres valores de tiempo*  $(\tau)$ . **Fuente:** *[Autor]*

Para complementar el sistema dinámico de primer orden se añaden dos seguidores de tensión para el acople de impedancias y se coloca un inversor de ganancia unitaria para corregir el signo de la señal. El esquema completo se muestra en la figura 2.4.

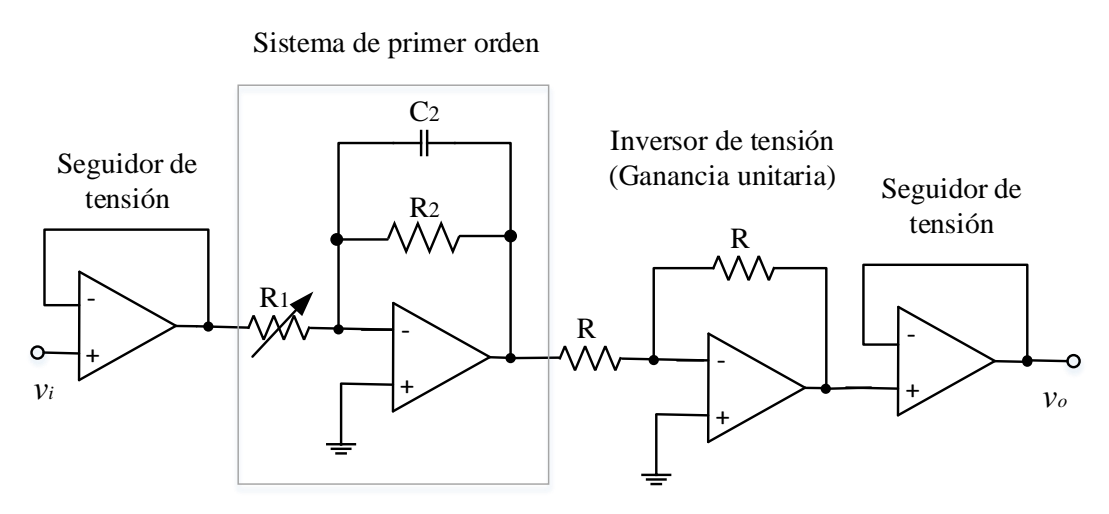

Figura 2. 4 *Construcción del sistema de primer orden.* **Fuente:** *[Autor]*

# **2.2.2 Construcción del sistema de segundo orden (Filtro de segundo orden Sallen Key).**

La construcción de un sistema de segundo orden se basa en filtro Sallen Key (véase la figura 2.5), entre las características principales se tiene, que atenúa las altas frecuencia y permite el paso de frecuencias bajas. Este filtro está compuesto por cinco elementos, dos resistencias, dos condensadores y un amplificador operacional. La señal de entrada ingresa por la resistencia R1 y la señal de salida se encuentra en la salida del amplificador. Este filtro se denomina como activo porque posee un elemento activo (amplificador operacional), es de segundo orden por que posee dos elementos reactivos (dos condensadores), y se llama Sallen Key por la topología que posee el circuito y por el nombre de sus dos creadores R. P. Sallen y E. L. Key, ingenieros del laboratorio Lincoln del MIT [13] [14].

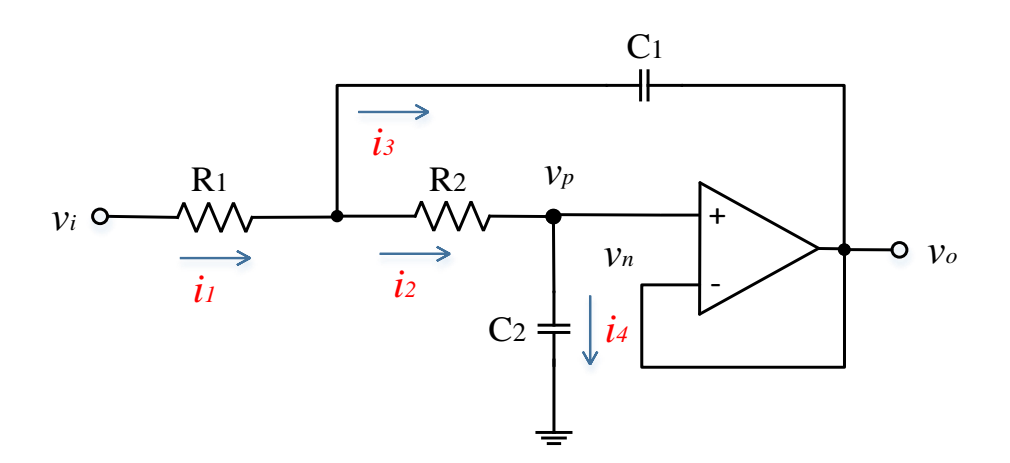

Figura 2. 5 *Filtro pasa bajo Sallen Key de segundo orden.* **Fuente:** *[13]*

Mediante leyes de corriente de Kirchhoff se puede establecer un conjunto de ecuaciones que permiten modelar el sistema:

$$
i_1 = \frac{v_i - v_a}{R_1}
$$
(17)  
\n
$$
i_2 = \frac{v_a - v_p}{R_2}
$$
(18)  
\n
$$
i_3 = C_1 \frac{d(v_a - v_o)}{dt}
$$
(19)  
\n
$$
i_2 = i_4
$$

$$
\frac{v_a - v_p}{R_2} = C_2 \frac{dv_p}{dt}
$$
 (20)  

$$
i_1 = i_2 + i_3
$$
 (21)  

$$
v_p = v_n = v_o
$$
 (22)

Sustituir las ecuaciones (17), 18), (19) en la ecuación (21)

$$
\frac{v_i - v_a}{R_1} = \frac{v_a - v_p}{R_2} + C_1 \frac{d(v_a - v_o)}{dt}
$$

La transformada de Laplace de la ecuación es:

$$
\frac{V_i}{R_1} - \frac{V_a}{R_1} = \frac{V_a}{R_2} - \frac{V_p}{R_2} + C_1 s V_a - C_1 s V_o
$$
\n
$$
\frac{V_i}{R_1} = \frac{V_a}{R_1} + \frac{V_a}{R_2} - \frac{V_p}{R_2} + C_1 s V_a - C_1 s V_o
$$
\n
$$
\frac{V_i}{R_1} = \left(\frac{1}{R_1} + \frac{1}{R_2} + C_1 s\right) V_a - \frac{V_p}{R_2} - C_1 s V_o
$$
\n
$$
V_i = \left(1 + \frac{R_1}{R_2} + R_1 C_1 s\right) V_a - \frac{R_1}{R_2} V_p - R_1 C_1 s V_o \tag{23}
$$

La transformada de Laplace de la ecuación (20) es:

$$
\frac{V_a - V_p}{R_2} = C_2 s V_p
$$
  

$$
\frac{V_a}{R_2} - \frac{V_p}{R_2} = C_2 s V_p
$$
  

$$
\frac{V_a}{R_2} = \left(\frac{1}{R_2} + C_2 s\right) V_p
$$
  

$$
V_a = (1 + R_2 C_2 s) V_p
$$
 (24)

Reemplazando la ecuación (24) y (22) en la ecuación (23)

$$
V_i = \left(1 + \frac{R_1}{R_2} + R_1 C_1 s\right) (1 + R_2 C_2 s) V_p - \frac{R_1}{R_2} V_p - R_1 C_1 s V_o
$$

$$
V_i = \left[ \frac{(R_1 R_2 C_1 s + R_1 + R_2)(R_2 C_2 s + 1)}{R_2} \right] V_p - \frac{R_1}{R_2} V_p - R_1 C_1 s V_o
$$
  
\n
$$
V_i = [ R_1 C_1 s (R_2 C_2 s + 1) + C_2 s (R_1 + R_2) + 1] V_p - R_1 C_1 s V_o
$$
  
\n
$$
V_i = [ R_1 C_1 s (R_2 C_2 s + 1) + C_2 s (R_1 + R_2) + 1] V_o - R_1 C_1 s V_o
$$
  
\n
$$
V_i = [ R_1 C_1 s (R_2 C_2 s + 1) + C_2 s (R_1 + R_2) + 1 - R_1 C_1 s] V_o
$$

$$
\frac{V_o}{V_i} = \frac{1}{R_1 C_1 s (R_2 C_2 s + 1) + C_2 s (R_1 + R_2) + 1 - R_1 C_1 s}
$$
\n
$$
\frac{V_o}{V_i} = \frac{1}{R_1 R_2 C_1 C_2 s^2 + R_1 C_1 s + C_2 s (R_1 + R_2) + 1 - R_1 C_1 s}
$$
\n
$$
\frac{V_o}{V_i} = \frac{1}{R_1 R_2 C_1 C_2 s^2 + C_2 (R_1 + R_2) s + 1}
$$
\n
$$
\frac{V_o}{V_i} = \frac{\frac{1}{R_1 R_2 C_1 C_2}}{s^2 + \frac{(R_1 + R_2)}{R_1 R_2 C_1} s + \frac{1}{R_1 R_2 C_1 C_2}}
$$
\n(25)

A partir de la ecuación 21 se analiza la constante de amortiguamiento ζ, que se distingue 3 casos diferentes:

- 1) Sistema sobreamortiguado  $\zeta > 1$
- 2) Sistema críticamente amortiguado  $\zeta = 1$
- 3) Sistema subamortiguado  $0 < \zeta < 1$

La ecuación característica de la función de trasferencia de la ecuación (21)  $V_o/V_i$  esta dada por:

$$
s^{2} + \frac{(R_{1} + R_{2})}{R_{1}R_{2}C_{1}}s + \frac{1}{R_{1}R_{2}C_{1}C_{2}} = 0
$$
  

$$
2\zeta \omega_{n} = \frac{R_{1} + R_{2}}{R_{1}R_{2}C_{1}}; \qquad \omega_{n} = \sqrt{\frac{1}{R_{1}R_{2}C_{1}C_{2}}}
$$
  

$$
2 * \sqrt{\frac{1}{R_{1}R_{2}C_{1}C_{2}}} * \zeta = \frac{R_{1} + R_{2}}{R_{1}R_{2}C_{1}}
$$

$$
\left(2 R_1 R_2 C_1 * \sqrt{\frac{1}{R_1 R_2 C_1 C_2}} * \zeta\right)^2 = (R_1 + R_2)^2
$$
  

$$
\frac{4 R_1^2 R_2^2 C_1^2}{R_1 R_2 C_1 C_2} * \zeta^2 = (R_1 + R_2)^2
$$
  

$$
\zeta^2 = \frac{(R_1 + R_2)^2 C_2}{4 R_1 R_2 C_1}
$$
  

$$
\zeta = \frac{(R_1 + R_2)}{2} \sqrt{\frac{C_2}{R_1 R_2 C_1}}
$$
 (26)

Luego de obtener la variable  $\zeta$  se procede a calcular las 3 condiciones citadas en la tabla 2.1.

| <b>Sistema</b><br>Sobreamortiguado<br>$\zeta > 1$            | Sistema críticamente<br>amortiguado<br>$\zeta=1$           | Sistema subamortiguado<br>$0 < \zeta < 1$    |
|--------------------------------------------------------------|------------------------------------------------------------|----------------------------------------------|
| $(R_1 + R_2)$<br>C <sub>2</sub><br>$\frac{2}{R_1R_2C_1} > 1$ | $(R_1 + R_2)$<br>$C_2$<br>$R_1R_2C_1$<br>$2 \qquad \qquad$ | $0 < \frac{(R_1 + R_2)}{R_1}$<br>$R_1R_2C_1$ |

Tabla 2. 1 Comparación de la constante de amortiguamiento ζ.

Para los sistemas de segundo orden se ha colocado mediante conmutación un arreglo capacitores que se describen en la tabla 2.2. Cabe señalar además que los sistemas de segundo orden son dos; Sistema 4, Sistema 5, en el apartado de diseño de tarjetas y chasis del kit de entrenamiento se tendrá las características principales de estos sistemas de segundo orden.

Tabla 2. 2 Valores de capacitores del sistema 4.

| Tipo de sistema          |            | しっ         |
|--------------------------|------------|------------|
| Sobreamortiguado         |            | 1 uF       |
| Críticamente amortiguado | $11 \mu F$ | $11 \mu F$ |
| Subamortiguado           |            | $22\mu F$  |

En la figura 2.6 se muestra las respuestas del sistema 4 dada las tres condiciones de del factor de amortiguamiento  $(\zeta)$ 

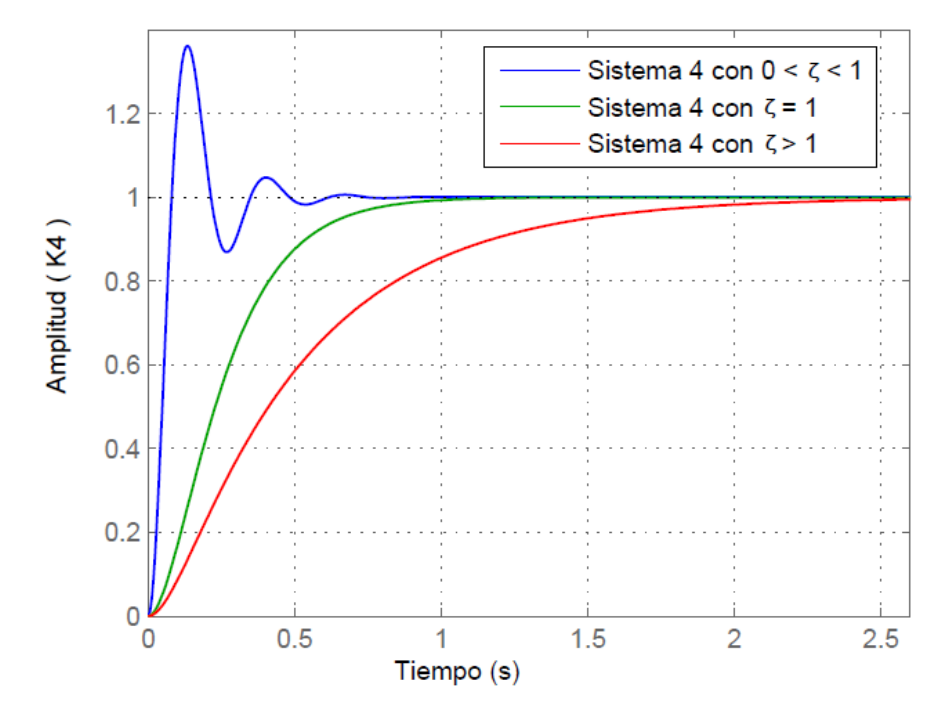

Figura 2. 6 *Respuesta de los sistemas de segundo orden ante una entrada escalón, con tres valores de coeficiente de amortiguamiento* **Fuente***: [Autor]*

Para complementar el sistema dinámico de segundo orden se añaden dos seguidores de tensión para el acople de impedancias, una etapa de amplificación (ganancia de voltaje +15V) y se realiza una inversión con ganancia unitaria para corregir el signo del inversor. El esquema completo se ilustra en la figura 2.7.

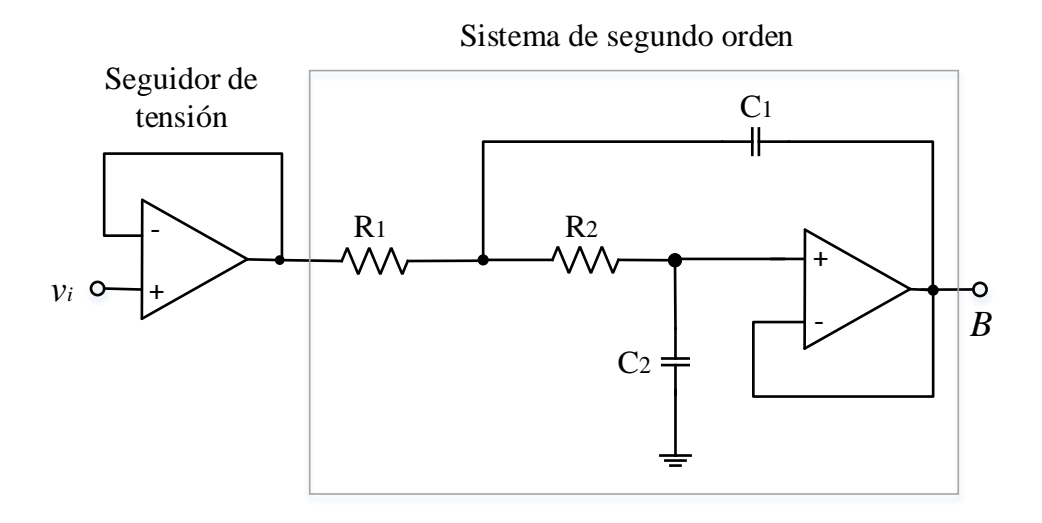

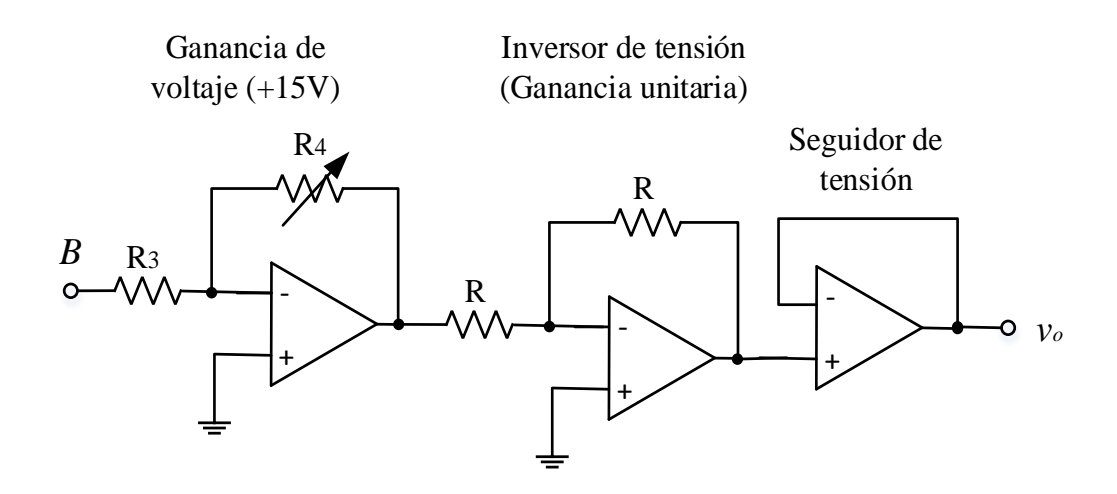

Figura 2. 7 *Construcción del sistema de segundo orden.* **Fuente**: *[Autor]*

Cabe mencionar que para este proyecto los sistemas de primer y segundo orden se repiten 3 y 2 veces respectivamente, considerando que solo cambiaría la constante de tiempo  $(\tau)$  y el factor de amortiguamiento  $(\zeta)$ .

# **2.2.3 Diseño del circuito para generar perturbación en el sistema.**

## **2.2.3.1 Circuito Integrado LM555.**

El LM555 (véase la figura 2.8) es un circuito integrado estable para la generación de pulsos, tiempo de temporización y oscilaciones. Además el LM555 proporciona configuraciones para establecer retardos de tiempo, osciladores, etc., [3].

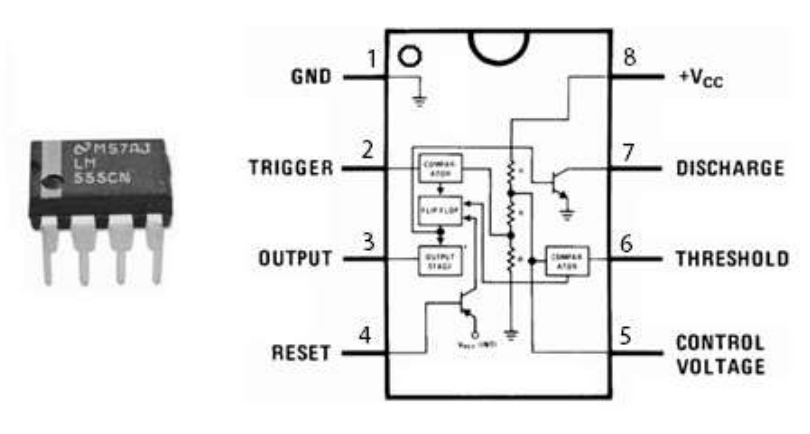

Figura 2. 8 *Circuito integrado LM555.* **Fuente:** *[3]*

Para generar la perturbación se utilizó el circuito integrado LM555 en la configuración monoestable, el mismo que proporciona a su salida un ancho de pulso (T) establecido por la siguiente formula:

$$
T = 1.1 * R_1 * C_1 \qquad (27)
$$

Donde T es la duración del ancho de pulso.

Para este circuito se utilizó una resistencia  $R_1$  de 82k $\Omega$  y un capacitor  $C_1$  de 10 $\mu$ F, dando como resultado el ancho de pulso de 0.82 segundos. Para activar la señal de pulso se utiliza el pulsante B0. Además, este circuito consta de una etapa de amplificación (ganancia de voltaje +15V) y se realiza una inversión de voltaje con ganancia unitaria para corregir el signo del inversor. El esquema completo se muestra en la figura 2.9.

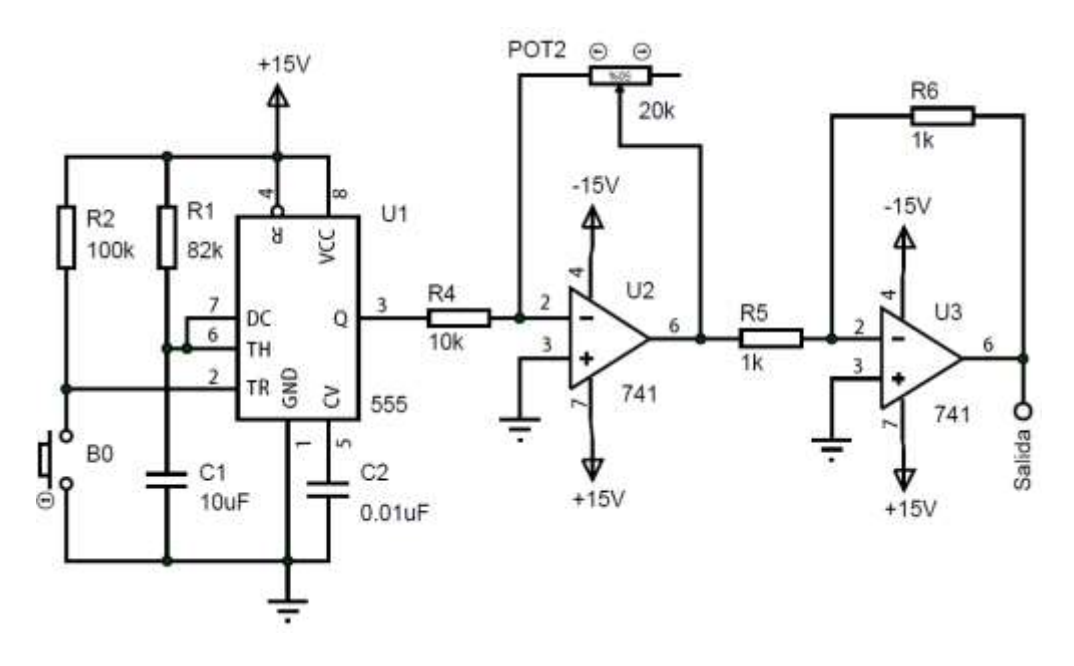

Figura 2. 9 *Configuración del Circuito Integrado 555 Monoestable.* **Fuente:** *[Autor]*

#### **2.2.4 Diseño del circuito para generar no Linealidad en el sistema.**

# **2.2.4.1 Circuito Integrado AD633.**

El AD633 (véase la figura 2.10) es un multiplicador de señales analógicas con un ancho de banda de 1 MHz, empleado para dividir, multiplicar, elevar al cuadrado, obtener la raíz cuadrada, modulación/demodulación, etc. [15].

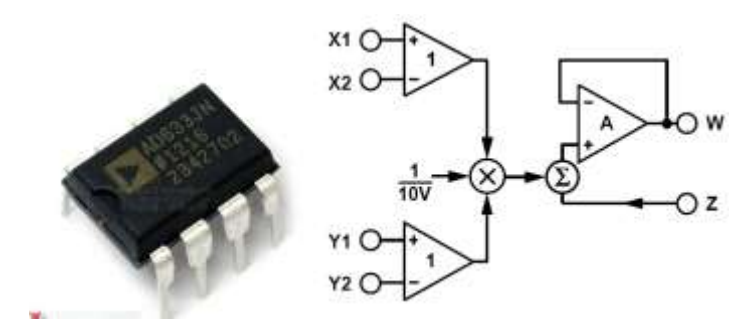

Figura 2. 10 *Circuito integrado y diagrama de bloques del circuito integrado AD633.* **Fuente:** *[15]*

La función de transferencia es:

$$
W = \frac{(X_1 - X_2)(Y_1 - Y_2)}{10} + Z \qquad (28)
$$

En la figura 2.11 se muestra la configuración del integrado para obtener, el cuadrado de una señal de entrada, E, se lo realiza mediante la conexión de las entradas X e Y en paralelo para generar una salida de E2/ 10 V. La entrada puede tener polaridad, pero la salida es positiva. Sin embargo, la polaridad de salida puede ser invertida intercambiando las entradas X o Y. La entrada Z puede ser utilizada para sumar una señal adicional a la salida [15].

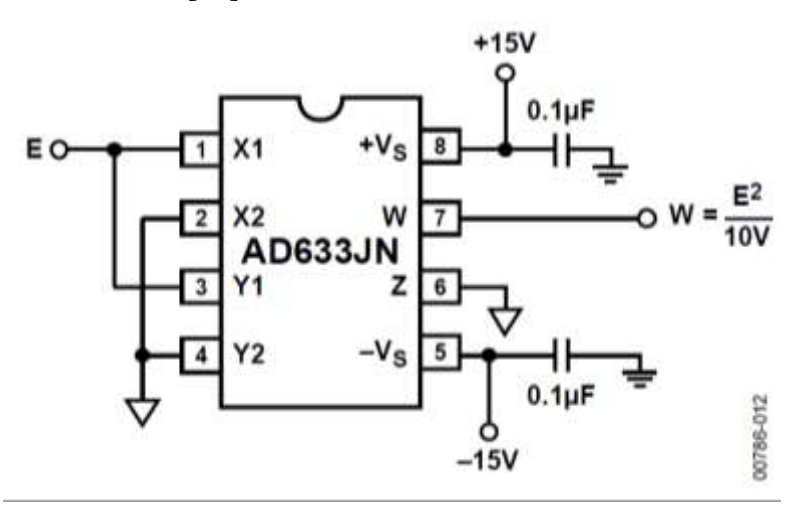

Figura 2. 11 *Conexiones para la cuadratura del integrado AD633JN* **Fuente:** *[15]*

Para obtener el cubo de una señal de entrada E como se indica en la figura 2.12, se coloca en cascada la salida W del primer integrado (U1) con la entrada X1 del segundo integrado (U2), y las entradas X1 e Y1 en paralelo, a continuación de la

salida del integrado (U2) se coloca un amplificador de voltaje (ganancia +15V), un inversor de tensión de ganancia unitaria y un seguidor de tensión para el acople de impedancias.

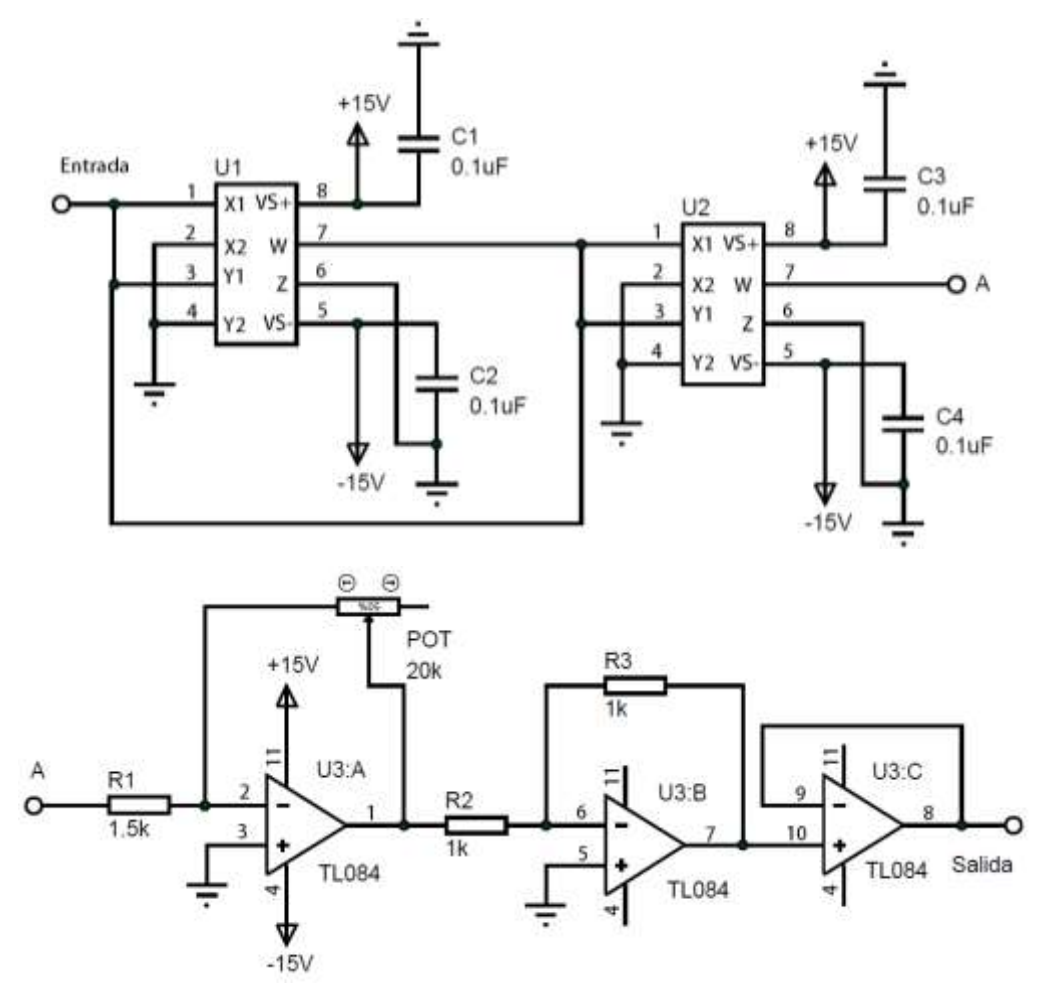

Figura 2. 12 *Circuito para generar no linealidad en una señal, con el circuito integrado AD633 (multiplicador de señales analógicas).* **Fuente:** *[Autor]*

## **2.2.5 Diseño del circuito para generar ruido en el sistema.**

## **2.2.5.1 Generación de Ruido Aleatorio.**

El ruido aleatorio provoca señales de amplitud y frecuencias aleatorias (véase la figura 2.13), al ser impredecibles se las puede considerar como ruido. Este ruido térmico se da por efectos términos producidos por la interacción entre electrones libres y los iones vibratorios de un material dado, el cual se encuentra en estado de conducción. Estas señales suelen estar en el intervalo de los µV, pero con la amplificación adecuada se pueden representar la señal deseada [16].

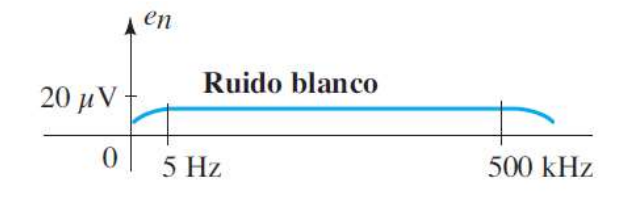

Figura 2. 13 *Espectro de frecuencias del ruido blanco o térmico.* **Fuente:** *[16]*

En la figura 2.14 se genera el ruido blanco cuando el colector del transistor Q1 está abierto y al polarizar en inversa la unión de la base al emisor, de esta forma funciona como un diodo polarizado en la zona de avalancha Zener lo que da como resultado la generación de ruido blanco aleatorio. El valor de voltaje y corriente del ruido provocado por el transistor está relacionado a la combinación de la región de avalancha, la sensibilidad del nivel de corriente a la temperatura y los niveles de impedancia varían rápidamente. Por lo tanto, se utilizan transistores de germanio porque la zona de avalancha está menos definida y son poco estable que los transistores de silicio [17]. Además, al circuito del ruido se coloca un amplificador de voltaje (ganancia +15V).

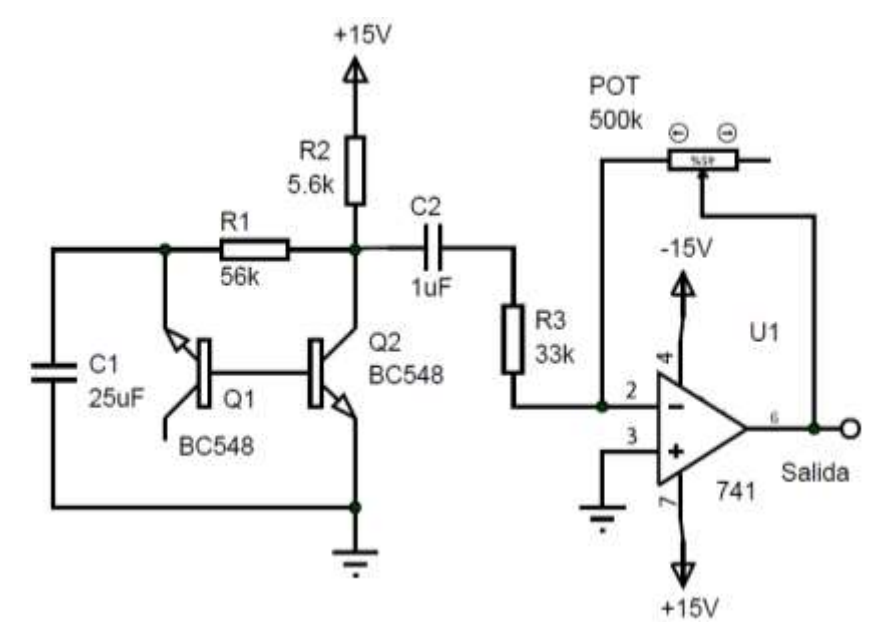

Figura 2. 14 *Circuito generador de ruido blanco.* **Fuente:** *[16]*

#### **2.3 Interfaz Gráfica y Sistema de adquisición.**

## **2.3.1 Tarjeta de adquisición NI MYDAQ**

NI myDAQ (véase la figura 2.15) es un dispositivo para la adquisición de datos (DAQ) que utiliza las herramientas de software fundamentado en LabVIEW, permitiendo a los estudiantes medir y analizar señales del mundo real. NI myDAQ es ideal para aplicaciones de electrónica y adquisición de señales mediante sensores. NI myDAQ proporciona entradas analógicas (AI), salida analógica (AO), entrada y salida digital (DIO), audio, fuentes de alimentación y multímetro digital (DMM), entre sus características principales [18].

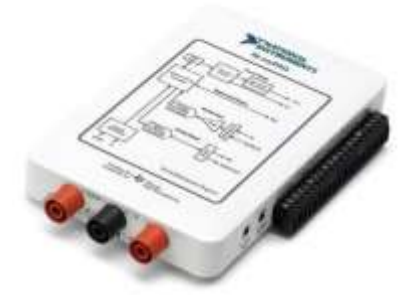

Figura 2. 15 *Dispositivo de adquisición de datos myDAQ de National Instruments.* **Fuente:** *[17]*

# **2.3.2 Identificación y forma de configuración de los pines analógicos de E/S de NI MYDAQ.**

MYDAQ cuenta con dos canales de entrada analógicos diferenciales y dos salidas analógicas con una resolución de 16 bits, el tiempo de muestreo máximo es de 200 (kilo muestras por segundo) kS/s y un rango de entrada de  $\pm$  10V. En la figura 2.16 se puede observar los pines descritos [18].

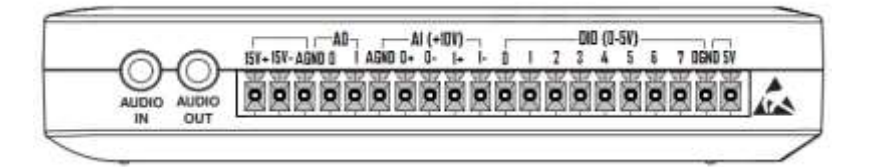

Figura 2. 16 *Terminales de conexión de myDAQ de National Instruments.* **Fuente:** *[18]*

## **2.3.3 Configurar una entrada/salida de voltaje analógico.**

Para la configuración de los pines de entrada analógicos de la MyDAQ se indica en los siguientes pasos:

1) En el software de LaVIEW, dentro de la ventana de diagramas de bloques, elegimos la opción de búsqueda y seleccionamos DAQ Assistent como se indica en la figura 2.17

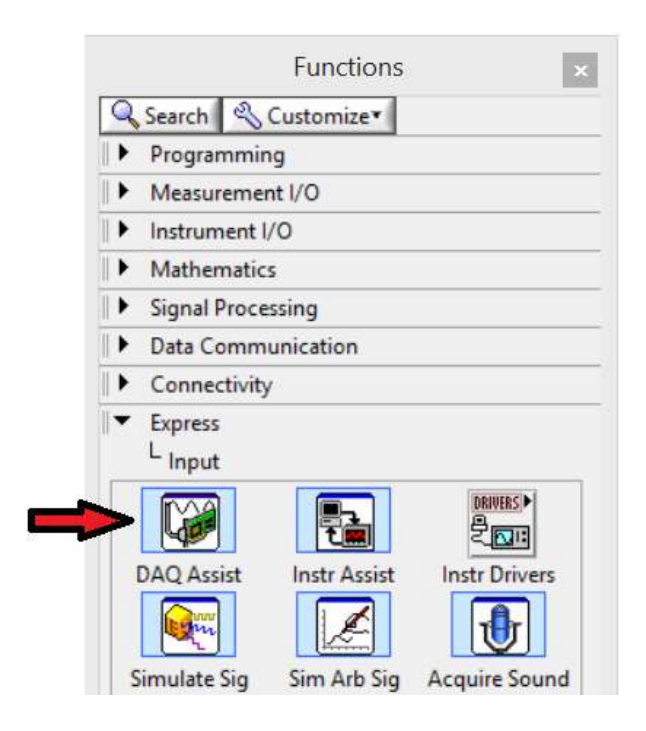

Figura 2. 17 *Paleta de controles de LaVIEW* **Fuente**: *[Autor]*

2) En la figura 2.18 se indica la ventana de DAQ Assist y se elige la opción adquirir/generar señales, opción entrada/salida analógica, tipo de señal.

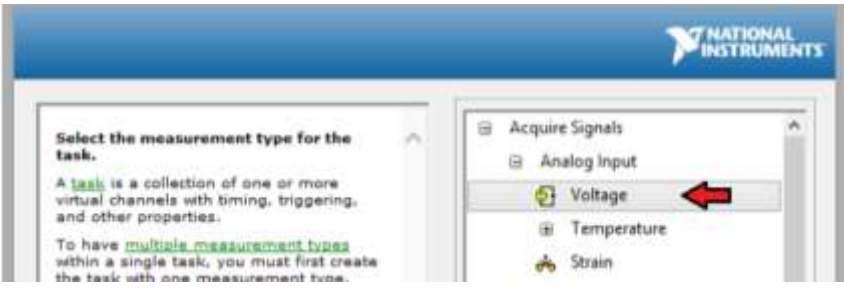

Figura 2. 18 *Crear un canal virtual NI-DAQmx.* **Fuente**: *[Autor]*

3) En la figura 2.19 se indica el canal físico de la MYDAQ, siendo la entrada AI0.

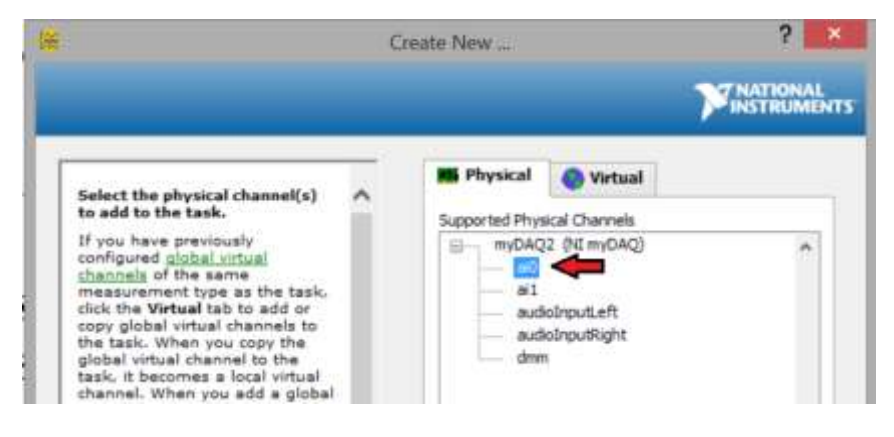

Figura 2. 19 *Canales Físicos de la MYDAQ.* **Fuente**: *[Autor]*

4) En la figura 2.20 se indica el rango de voltaje máximos y mínimos de salida, terminal de configuración en este caso diferencial y la forma de adquisición (1 sample On Demand), que nos indica que el dispositivo adquiere una muestra repetidamente hasta que detiene la ejecución desde LabVIEW.

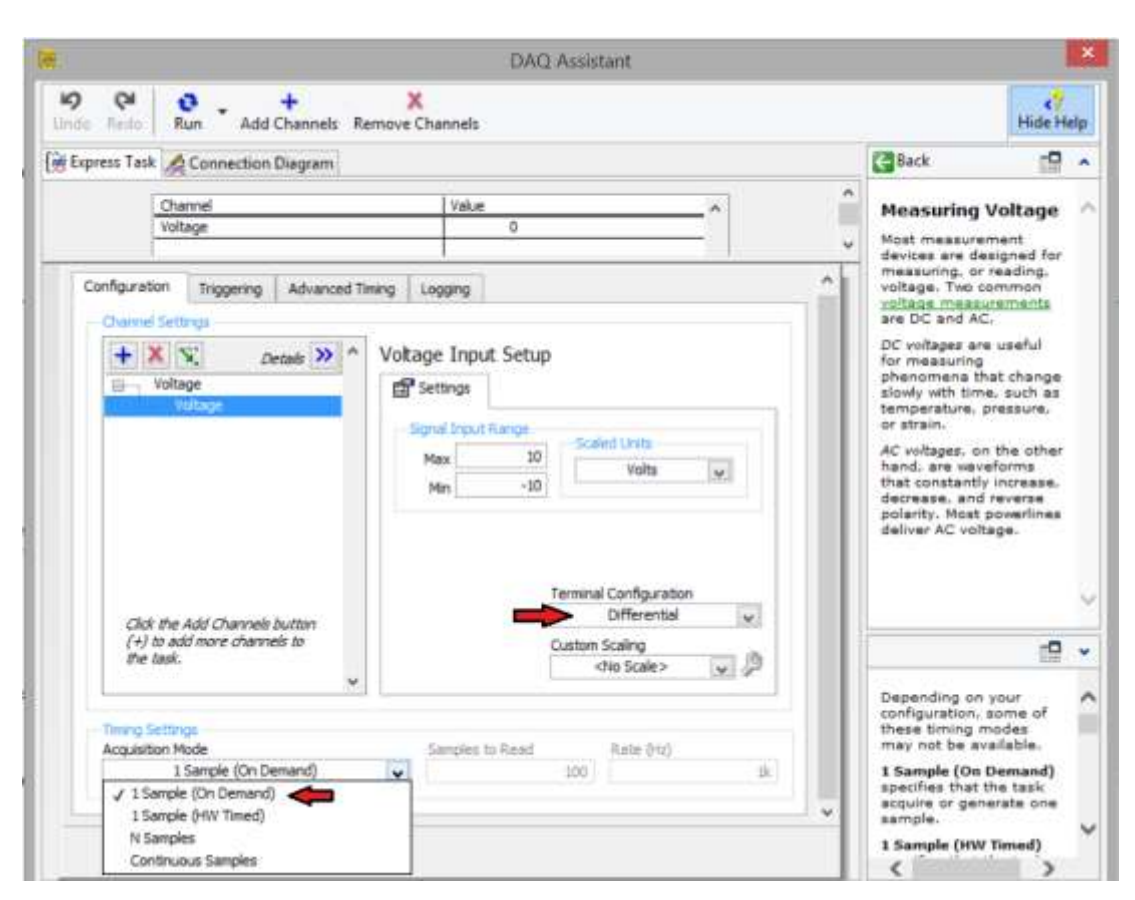

Figura 2. 20 *Instalar un Canal de Voltaje en MYDAQ* **Fuente**: *[Autor]*

# **2.3.4 Creación del programa en LabVIEW para la comunicación del Sistema y la PC.**

El programa en LabVIEW consta de una entrada (escalón), el cual ingresa al sistema mediante la salida ao<sub>0</sub> y se obtiene la respuesta del sistema mediante la entrada ai<sub>0</sub> de la NI myDAQ. En la figura 2.21 se observa el esquema propuesto.

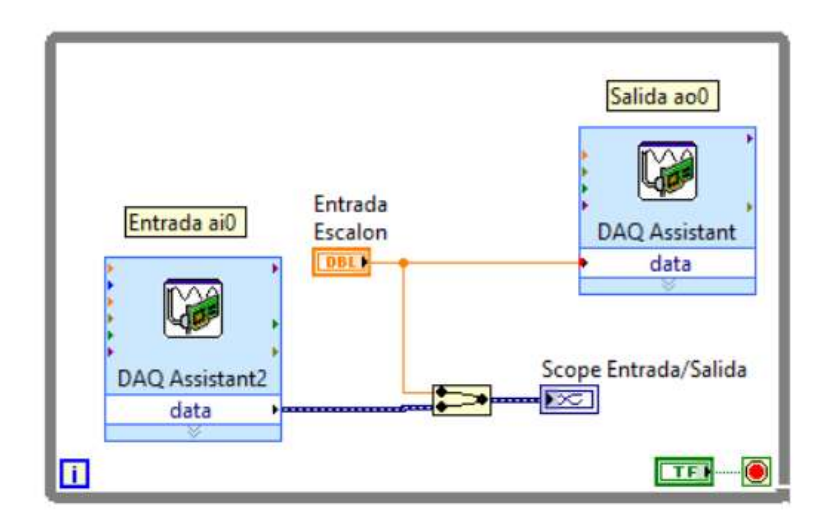

Figura 2. 21 *Diagrama de bloques en LabVIEW de la comunicación del sistema y la PC.* **Fuente**: *[Autor]*

**2.3.5 Simulación del sistema de primer y segundo orden dado una entrada de referencia de 1V.**

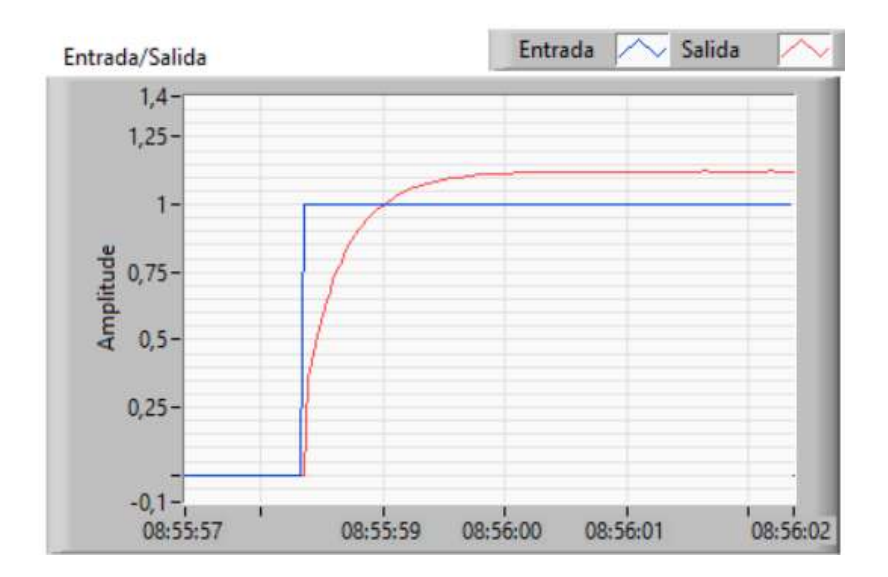

Figura 2. 22 *Respuesta del sistema de primer orden dado una entrada de referencia en LabVIEW.* **Fuente**: *[Autor]*

La simulación de los sistemas se lo realizo mediante una entrada de referencia creada en el software de LAbVIEW que es enviada mediante la salida ao0 al sistema. Posterior a este paso la salida de dicho sistema se conecta a la entrada ai1 de la NI myDAQ. Para observar las respuestas de entrada y salida del sistema se tiene conectado un multiplexor el cual nos ayuda a visualizar las dos señales en un mismo indicador gráfico. En las figuras 2.22 y 2.23 se muestran las respuestas de los sistemas de primer y segundo respectivamente.

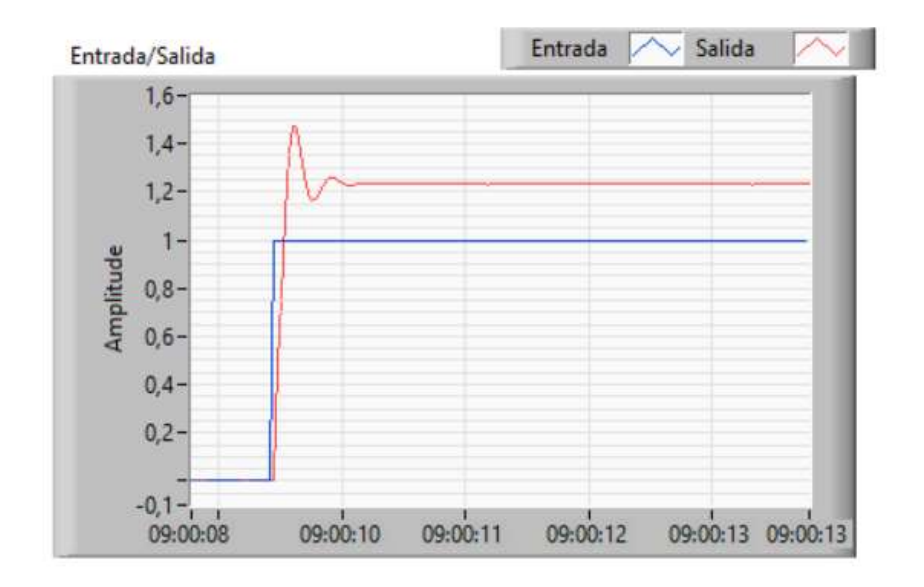

Figura 2. 23 *Respuesta del sistema de segundo orden dado una entrada de referencia en LabVIEW.* **Fuente**: *[Autor]*

#### **2.4 Diseño de tarjetas y chasis del Kit.**

Para el diseño de tarjetas electrónicas de este proyecto se utilizó ALTIUM que es un software de automatización de diseño para placas de circuitos impresos [16]. La tarjeta del kit de entrenamiento consta de tres placas, que se describen a continuación: Placa para los sistemas de primer y segundo orden; placa de los circuitos de no linealidad, ruido, perturbación y sumador de señales y la placa de una fuente de voltaje  $\pm 15V$ .

#### **2.4.1 Tarjeta electrónica de los sistemas de primer y segundo orden**

A partir del esquemático de los sistemas se procede a realizar el PCB tomado en cuenta algunas consideraciones como, por ejemplo: el número de capas de cobre, tolerancia, estilo entre pistas, etc. Además, es importante recalcar que estas placas se

lo realizaron a doble capa, ya que esta configuración nos ayuda a reducir el tamaño y a tener la una distribución optima de los componentes del circuito. En las figuras 2.24, 2.25, 2.26, 2.27 y 2.28 se indican las diferentes vistas del PCB del proyecto.

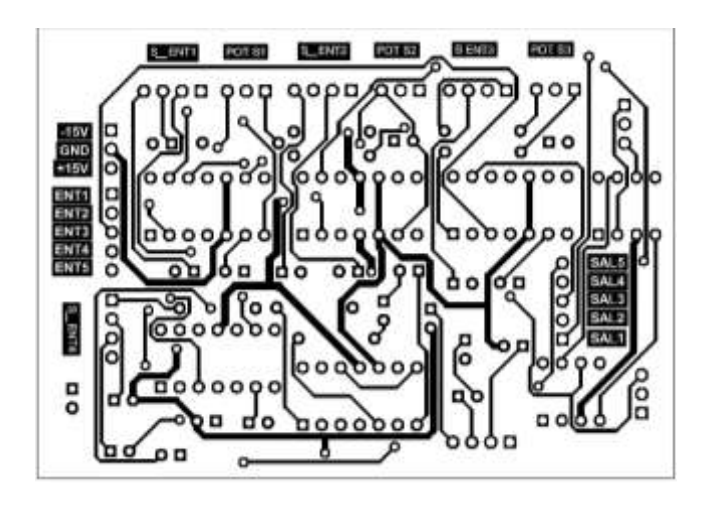

Figura 2. 24 *Layout pistas de los sistemas de primer y segundo orden.* **Fuente**: *[Autor]*

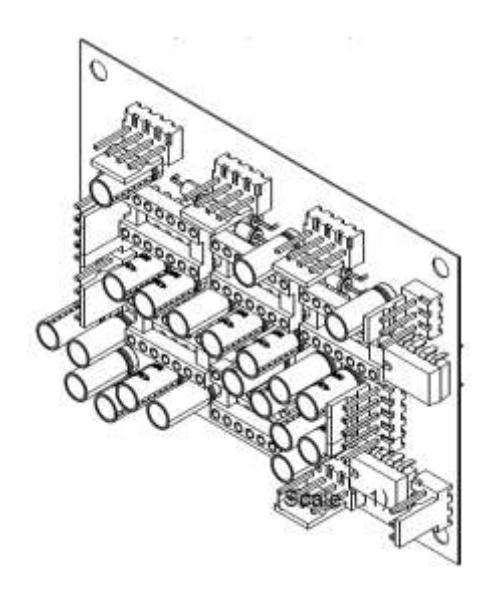

Figura 2. 25 *Vista en 3D de los sistemas de primer y segundo orden.* **Fuente**: *[Autor]*

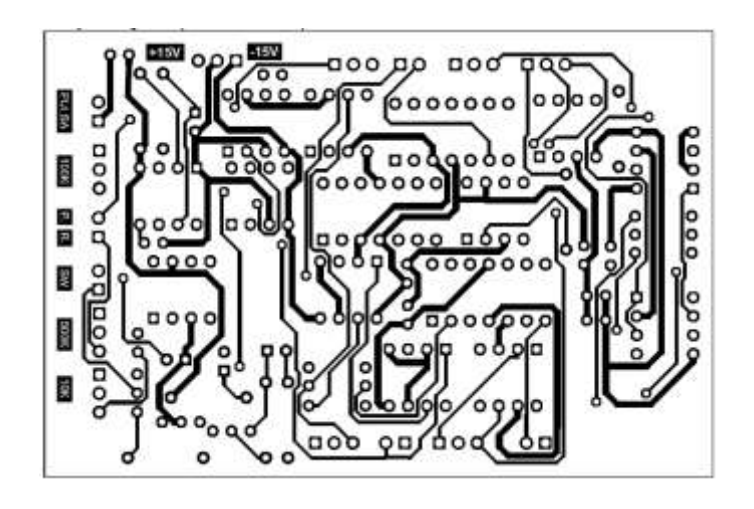

Figura 2. 26 *Layout pistas de no linealidad, ruido, perturbación y sumador de señales.* **Fuente**: *[Autor]*

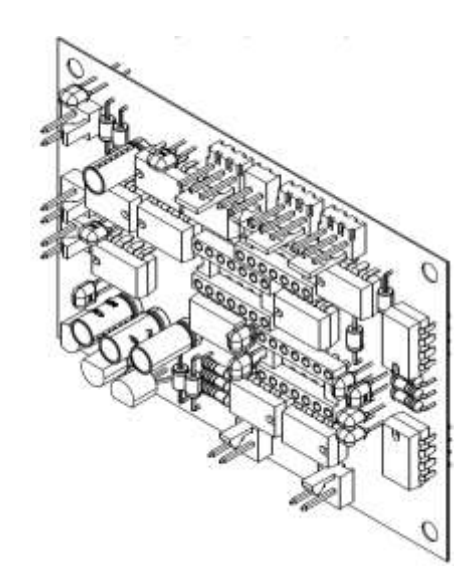

Figura 2. 27 *Vista en 3D de no linealidad, ruido, perturbación y sumador de señales.* **Fuente**: *[Autor]*

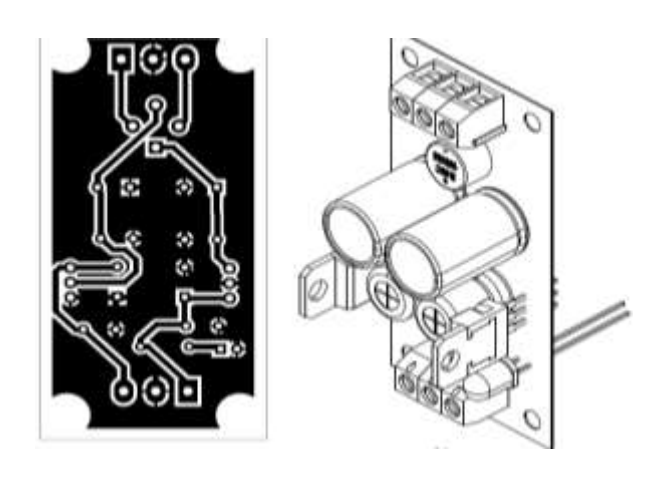

Figura 2. 28 *a*) Layout pistas de la fuente de  $\pm$ 15V. b) Vista en 3D de la fuente de  $\pm$ 15V. **Fuente**: *[Autor]*

### **2.4.2 Chasis del kit de entrenamiento.**

Para el diseño del chasis del Kit se utilizó el software AutoCad, es un programa asistido por computadora, diseñado para realizar múltiples tareas; algunos ejemplos se tienen; dibujos en 2D y modelado 3D, realizar planos de arquitectónicos, etc [17]. Las vistas, dimensiones y distribución del Kit se pueden observar el apéndice A.

En la figura 2.29 se indica la vista frontal y la distribución de los elementos del kit didáctico de análisis de sistemas dinámicos y estratégicas de control que se encuentra dividido en 7 elementos, que se describe a continuación:

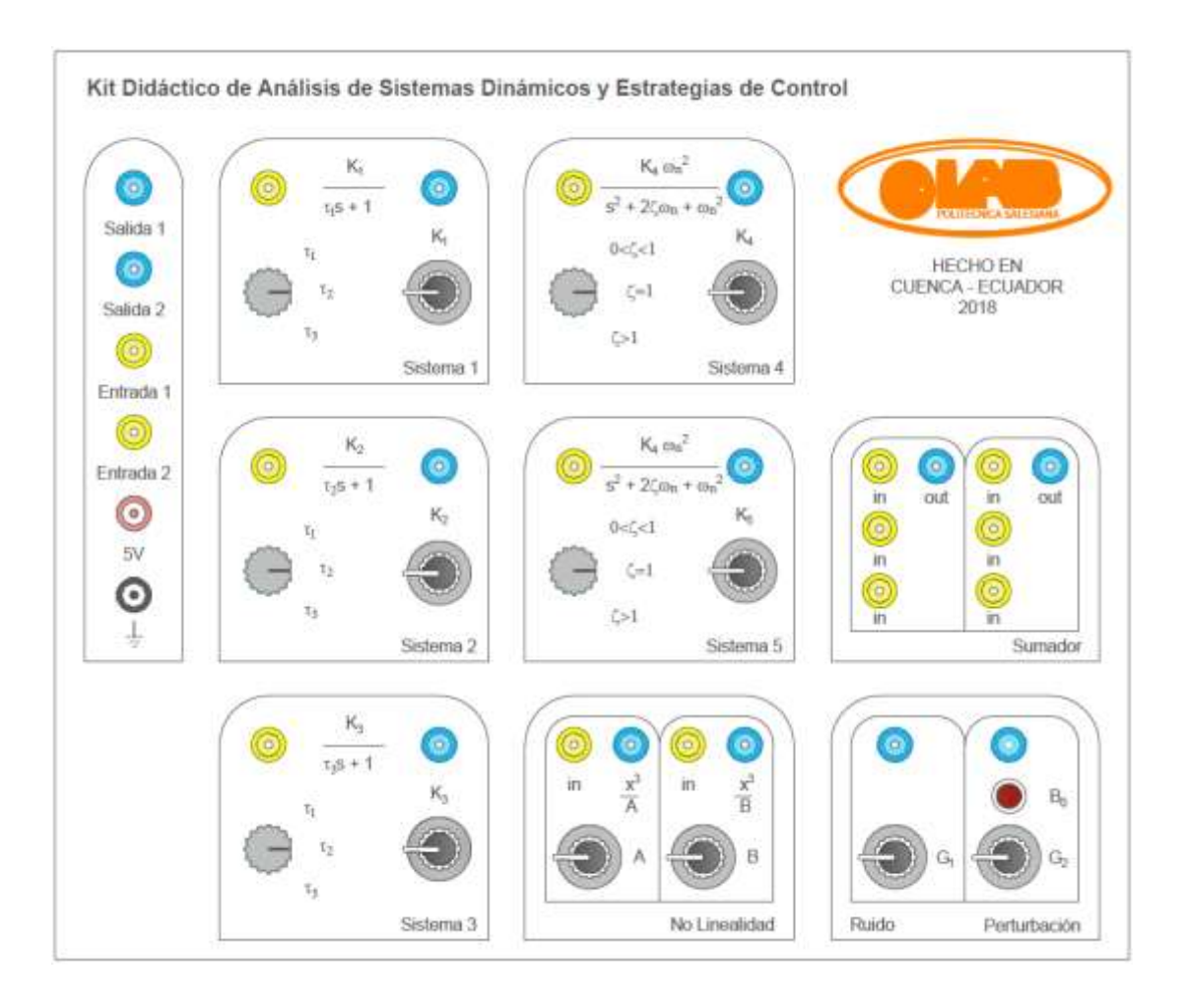

Figura 2. 29 *Vista frontal del kit didáctico de análisis de sistemas dinámicos.* **Fuente:** *[Autor]*

- 1) Tres sistemas de primer orden.
- 2) Dos sistemas de segundo orden.
- 3) No linealidad
- 4) Perturbación
- 5) Ruido
- 6) Sumador de señales analógicas.
- 7) Visualización de señales entrada/salida.

Estos elementos cumplen con la siguiente función:

1) Los sistemas de primer orden poseen 3 circuitos, los cuales constan de una entrada (in) y una salida (out). Además estos circuitos tienen dos parámetros de ajuste la constante de tiempo y la ganancia  $(\tau y G)$ . En la tabla 2.3 se detalla los datos de estos sistemas.

|                       | Sistema 1    | Sistema <sub>2</sub>          | Sistema 3    |
|-----------------------|--------------|-------------------------------|--------------|
| $P_{\text{Ganancia}}$ | $10k\Omega$  | $500k\Omega$                  | $5k\Omega$   |
| $R_1$                 | $5.1k\Omega$ | $150k\Omega$                  | $3.3k\Omega$ |
| R <sub>2</sub>        | $10k\Omega$  | $220k\Omega$                  | $5.1k\Omega$ |
|                       | $10 \mu F$   | $0.47 \mu F$                  | $10 \mu F$   |
| $C_{1,2,3}$           | $33\mu F$    | $1 \mu F$                     | $47 \mu F$   |
|                       | $47 \mu F$   | $2.2 \mu F$                   | $100 \mu F$  |
| $K_{1,2,3}$           |              | $R_2$<br>$R_1 + P_{Ganancia}$ |              |
| $\tau_{1,2,3}$        |              | $R_2 * C_{1,2,3}$             |              |

Tabla 2. 3 Valores de las resistencias, potenciómetros y capacitores de los sistemas de primer orden.

2) Los sistemas de segundo orden poseen 2 circuitos, los cuales constan de una entrada (in) y una salida (out). Además estos circuitos tienen dos parámetros de ajuste el factor de amortiguamiento y la ganancia  $(\zeta y \zeta)$ .

|                     |                             | Sistema 4                             | Sistema 5    |
|---------------------|-----------------------------|---------------------------------------|--------------|
|                     |                             |                                       |              |
|                     | $R_1$                       | $10k\Omega$                           | $20k\Omega$  |
|                     | $R_2$                       | $15k\Omega$                           | $33k\Omega$  |
|                     |                             |                                       |              |
|                     | $C_1$                       | $11 \mu F$                            | $16.5 \mu F$ |
| $\mathcal{C}_{2_1}$ | Sobreamortiguado            | $1 \mu F$                             | $1 \mu F$    |
| $\mathcal{C}_{2_2}$ | Críticamente<br>amortiguado | $11 \mu F$                            | $16.5 \mu F$ |
| $C_{2_3}$           | Subamortiguado              | $22\mu F$                             | $22\mu F$    |
|                     | $K_{4,5}$                   | $\overline{20k\Omega}$<br>$10k\Omega$ |              |

Tabla 2. 4 Valores de las resistencias y capacitores de los sistemas de segundo orden.

3) La no linealidad posee dos circuitos, los cuales consta de dos entradas (in1, in2) y dos salidas ( $x^3/A$ ,  $x^3/B$ ) cada una. Además, estos circuitos tienen dos parámetros de ajuste la ganancia de voltaje (A, B)

4) El circuito de perturbación consta de una salida (out) y un parámetro de ajuste (ganancia de voltaje G) y el accionamiento mediante un pulsante ON/OFF.

5) El ruido consta de una salida (out) y un parámetro de ajuste (ganancia de voltaje G).

6) El sumador de señales analógicas posee dos circuitos, los cuales consta de tres entradas (in1, in2, in3) y una salida (out). Además, estos circuitos tienen la característica de sumar señales; tanto de sistemas de primer y segundo orden, no linealidad, ruido y perturbación. El resultado de la suma va a depender del análisis que el usuario proponga.

7) La visualización de señales posee borneras de entrada y de salida, estas nos indican el tipo de señal que deseamos analizar, las cuales pueden ser de sistemas de primer y segundo orden, la señal de ruido, la señal de perturbación, etc. Además, el kit cuenta con dos borneras de salida adicional (fuente de voltaje +5V y tierra).

# **3 CAPÍTULO III: DESARROLLO DE PRÁCTICAS UTILIZANDO EL KIT DE ENTRENAMIENTO.**

# **3.1 PRÁCTICAS ORIENTADAS AL MODELADO DE SISTEMAS DINÁMICOS.**

### **3.1.1 Obtención de un modelo dinámico del sistema de primer orden.**

La conexión del kit para realizar la identificación de un sistema de primer orden se indica en la figura 3.1, donde la entrada/salida de la MYDAQ se conecta al sistema, posterior a este paso se debe escoger la contante de tiempo  $(\tau_2)$  para este caso específico y se debe regular la ganancia  $(K_1)$  definida por el usuario.

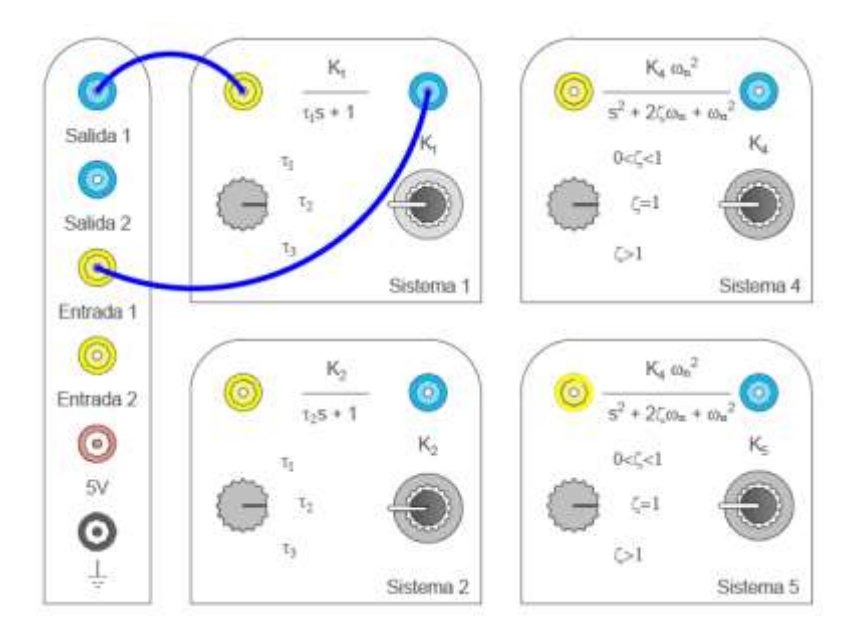

Figura 3. 1 *Configuración del kit para la identificación de un sistema de primer orden.*  **Fuente:** *[Autor]*

Para obtener el modelo dinámico del sistema de primer orden, se requiere realizar la aproximación del sistema mediante la siguiente formula:

$$
G(s) = K_p \frac{1}{\tau s + 1} \qquad (4)
$$

Para calcular los parámetros  $K_p$  y  $\tau$ , deben ser determinados en base a la respuesta al escalón del sistema. A continuación, se describe estos dos parámetros:

 $K_p$ : Es la ganancia del sistema, se determina en base al valor final que alcanza la respuesta del sistema. Si observamos la figura 3.2, podemos concluir que:

$$
K_p = 1.399
$$

 **:** Es la constante de tiempo del sistema y se produce en el 63.2% del valor final de la señal, por lo tanto, de la figura 3.2 se observar que:

$$
A_{\tau} = 63.2\%K_n = 0.884
$$

Con este valor trazamos una recta en la gráfica y proyectamos una perpendicular hacia el eje temporal, el valor de  $\tau$  es 0.34s. Como se indica en la figura 3.2.

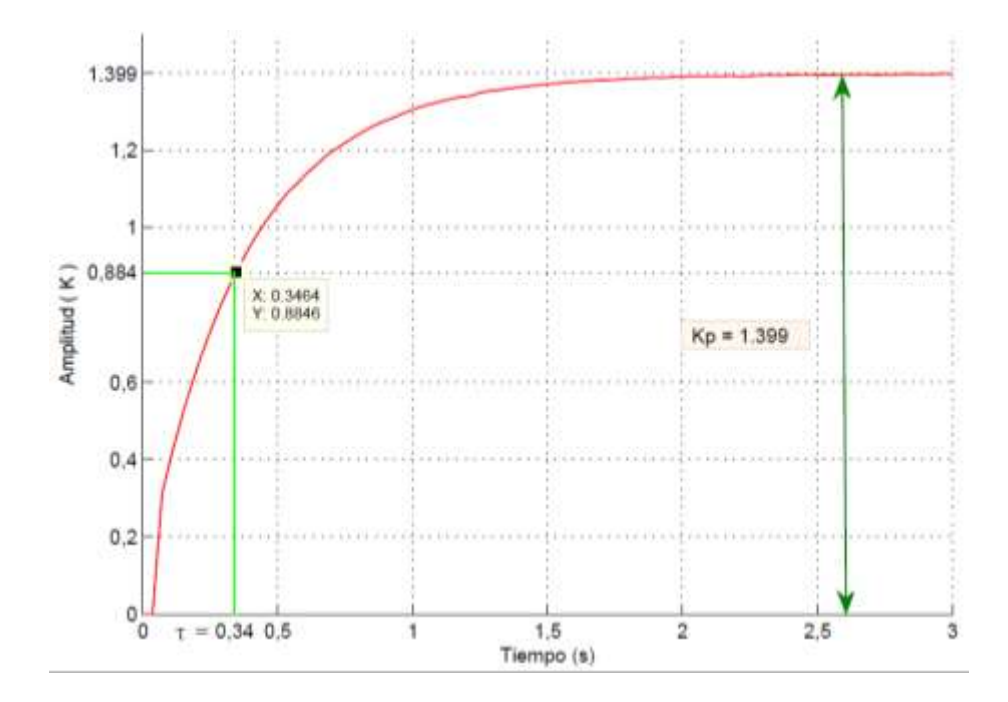

Figura 3. 2 *Respuesta al escalón del sistema de primer orden aproximado.* **Fuente**: *[Autor]*

Con todos los parámetros podemos establecer la aproximación del sistema de primer orden:

$$
G(s) = 1.399 \frac{1}{0.34s + 1}
$$

Para verificar este resultado se debe contrarrestar, el sistema real con el sistema aproximado, en la tabla 3.1 y la figura 3.3 se indican la comparación entre los dos sistemas.

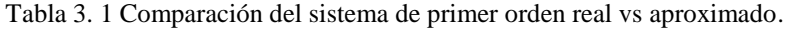

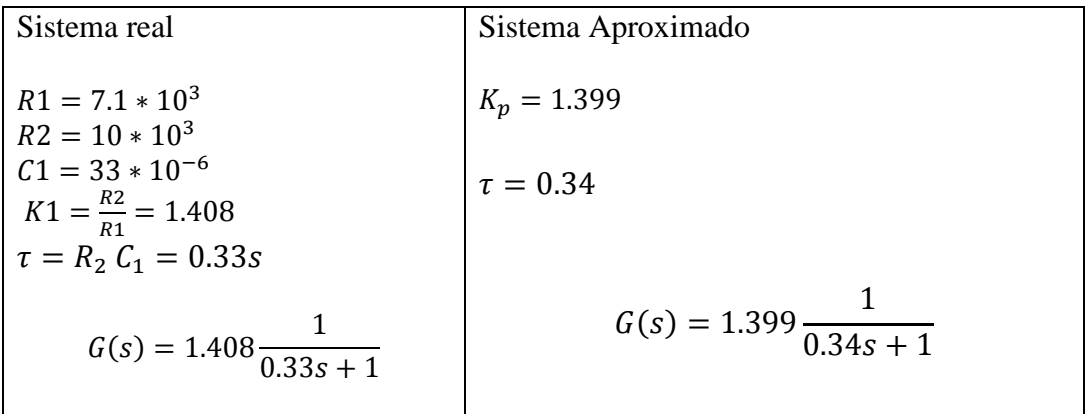

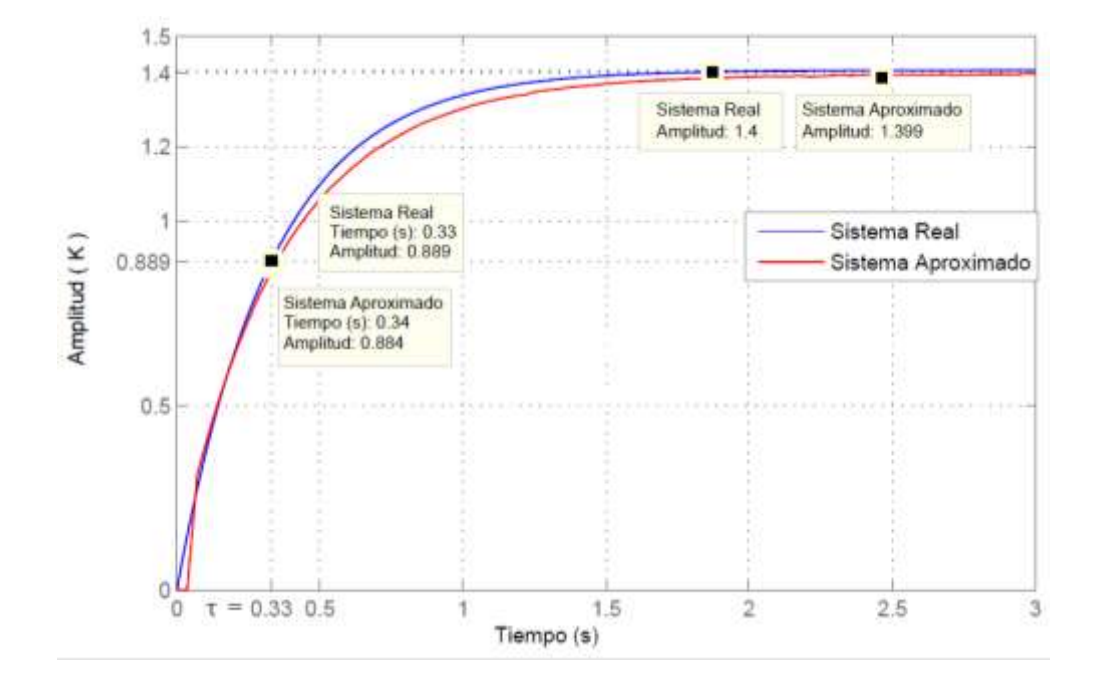

Figura 3. 3 *Comparación entre los sistemas de primer orden real y aproximado.* **Fuente:** *[Autor]*

A partir de estas dos señales se puede encontrar el error, en nuestro caso de estudio utilizamos el criterio de error de raíz media cuadrada (RMSE). Para el cálculo de este error se requiere trabajar con matrices de un número determinado de muestras que tengan el mismo tamaño tanto para el sistema real como para el sistema aproximado. En la tabla 3.2 se muestra el código en Matlab y el resultado del error RMSE.

Tabla 3. 2 Cálculo de error RMSE, en Matlab del sistema de segundo orden.

```
clc
close all
%Xref= Sistema Real;
%X= Sistema Aproximado 
error= X - Xref;
RMSE=sqrt(sum(error.^2)/size(X,1))
RMSE=0. 0091V
```
# **3.1.2 Obtención de un modelo dinámico de segundo orden sobreamortiguado.**

La conexión del kit para realizar la identificación de un sistema de segundo orden sobreamortiguado se indica en la figura 3.4, donde la entrada/salida de la MYDAQ se conectan al sistema, posterior a este paso se debe escoger el factor de amortiguamiento  $(\zeta > 1)$  para este caso específico y se debe regular la ganancia  $(K_4)$  definida por el usuario.

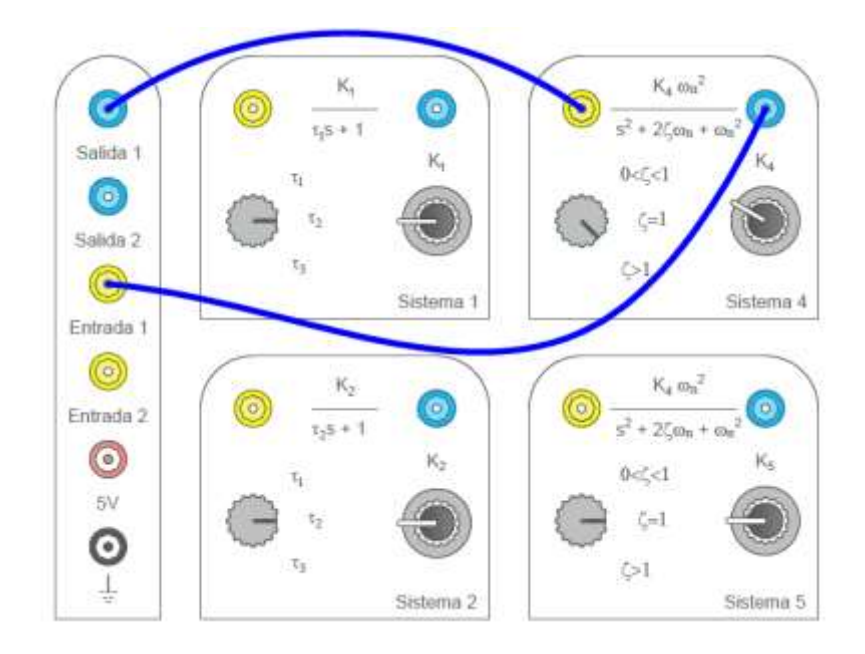

Figura 3. 4 *Configuración del kit para la identificación de un sistema de segundo orden sobre amortiguado.* **Fuente**: *[Autor]*

La fórmula para la aproximación a un sistema de segundo orden sobreamortiguado según (Método de Van Der Grinten), [19] es la siguiente:

$$
a \neq \frac{1}{e} \to G(s) = K_p \frac{e^{-Td.s}}{(\tau_1 s + 1)(\tau_2 s + 1)} \tag{29}
$$

Donde los parámetros  $a, K_p$ , se obtienen de la respuesta al escalón del sistema. Para obtener estas variables se realiza distintas proyecciones como se indica en la figura 3.5. Por lo tanto para encontrar la variable  $K_n$  se traza una línea recta (L1) a lo largo del valor máximo que alcanza la señal. La recta L5 se traza tomando en cuenta que es una línea tangente a la señal, la misma que intersecta con L1, luego se traza una recta (L6) perpendicular a L1 dando como resultado el punto P1 con se indica en la figura 3.5 [19]. El punto P2 es la constante de tiempo del sistema y se produce en el 63.2% del valor final de la señal, a partir de dicho punto se traza una línea vertical al eje temporal para hallar el valor de  $\tau$ . Finalmente, las restas L2 y L3 son proyecciones al eje de amplitud para verificar el valor en aquellos puntos.

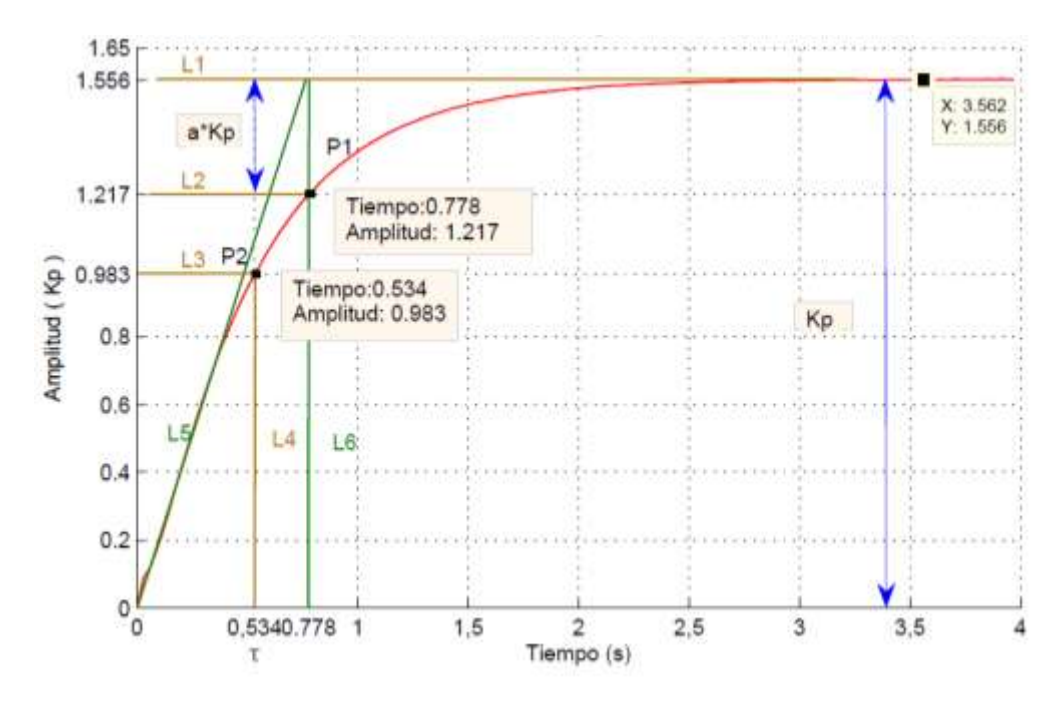

Figura 3. 5 *Respuesta al escalón del sistema de segundo orden aproximado.* **Fuente:** *[Autor]*

De la figura 3.5 se puede concluir que:

$$
a * K_p = 1.556 - 1.217
$$

De esta expresión determinamos que  $\alpha = 0.2178$ 

A continuación, determinamos los valores de τ1 y τ2 que viene dado por las siguientes formulas:

$$
\tau_1 = \tau * \frac{3ae - 1}{1 + ae} \qquad (30) \qquad \tau_2 = \tau * \frac{1 - ae}{1 + ae} \qquad (31)
$$

$$
\tau_1 = 0.534 * \frac{3 * 0.2176 * 2.716 - 1}{1 + 0.2178 * 2.718}
$$
\n
$$
\tau_2 = 0.534 * \frac{1 - 0.2176 * 2.716}{1 + 0.2178 * 2.718}
$$
\n
$$
\tau_1 = 0.2603
$$
\n
$$
\tau_2 = 0.1368
$$

Reemplazando los valores encontrados en la ecuación (29):

$$
G(s) = 1.556 \frac{1}{(0.2603s + 1)(0.1368s + 1)}
$$

Por lo tanto, factorizando:

$$
G(s) = 1.556 \frac{1}{0.0356s^2 + 0.3971s + 1}
$$

Para verificar este resultado se debe contrastar, el sistema real con el sistema aproximado, en la tabla 3.3 y la figura 3.6 se indican la comparación entre los dos sistemas. El error RMSE entre los dos sistemas es de 0.6003V.

Tabla 3. 3 Comparación del sistema real vs el sistema aproximado.

| Sistema real                                                                                                    | Sistema Aproximado                                                   |
|----------------------------------------------------------------------------------------------------|----------------------------------------------------------------------|
| $R_1 = 10 k\Omega$ ,<br>$R_2 = 15 k\Omega$<br>$R_A = 10 k\Omega$ , $R_B = 20 k\Omega$<br>$C_1 = 11 \,\mu\text{F}$ , $C_2 = 22 \,\mu\text{F}$ | $K_2 = 1.556$<br>$\tau_1 = 0.2603$<br>$\tau_2 = 0.1368$              |
| $K_1 = \frac{R_B}{R_A} = 1.578$<br>27.55                                                                                                    | 28.089<br>$G(s)_{Apr} = 1.556 \frac{28.089}{s^2 + 11.154s + 28.089}$ |
| $G(s)_{Real} = 1.578 \frac{24.155}{s^2 + 15.15s + 27.55}$                                                                                    |                                                                      |

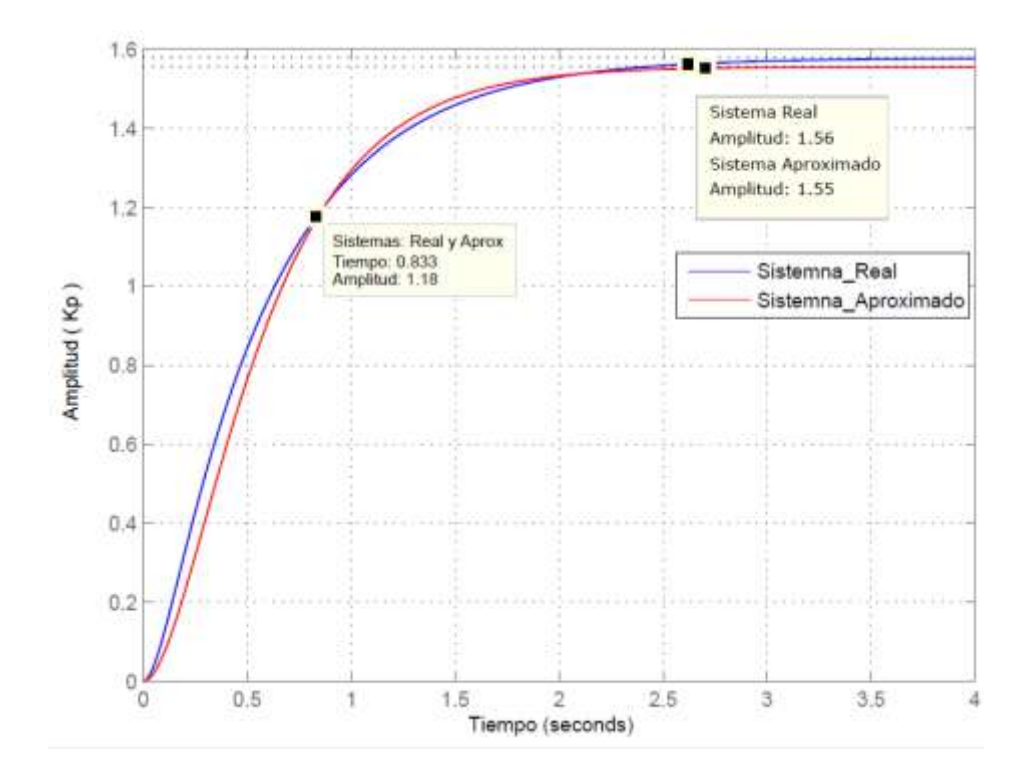

Figura 3. 6 *Comparación entre los sistemas de segundo orden real y aproximado.* **Fuente**: *[Autor]*

# **3.1.3 Obtención de un modelo dinámico de segundo orden subamortiguado utilizando el método (Smith).**

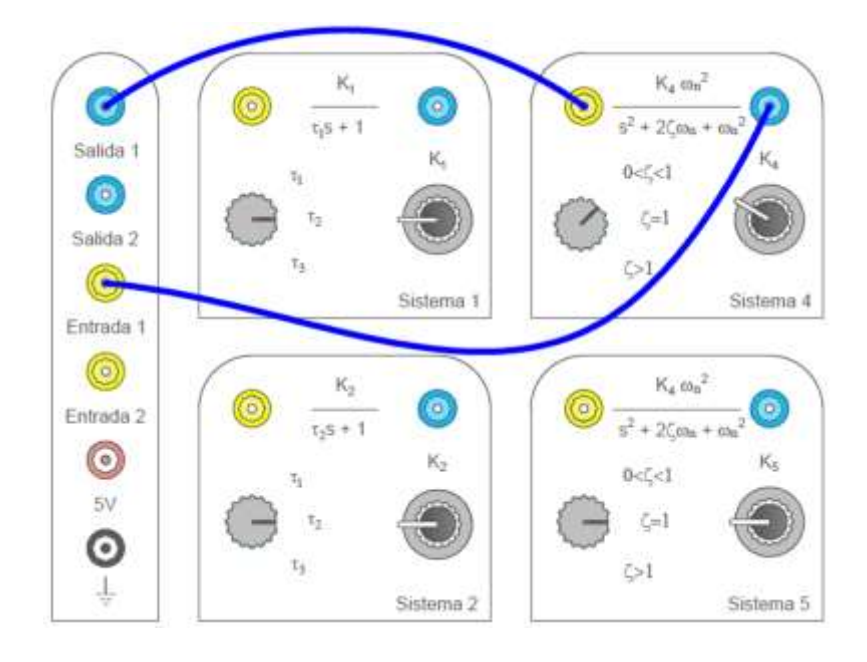

Figura 3. 7 *Configuración del kit para la identificación de un sistema de segundo orden subamortiguado.* **Fuente**: *[Autor]*

La conexión del kit para realizar la identificación de un sistema de segundo orden subamortiguado se indica en la figura 3.7, donde la entrada/salida de la MYDAQ se conectan al sistema, posterior a este paso se debe escoger el factor de amortiguamiento ( $0 < \zeta < 1$ ) para este caso específico y se debe regular la ganancia  $(K_4)$  definida por el usuario.

La aproximación de un sistema de segundo orden subamortiguado depende de algunos parámetros propios del sistema que se indican en la figura 3.8.

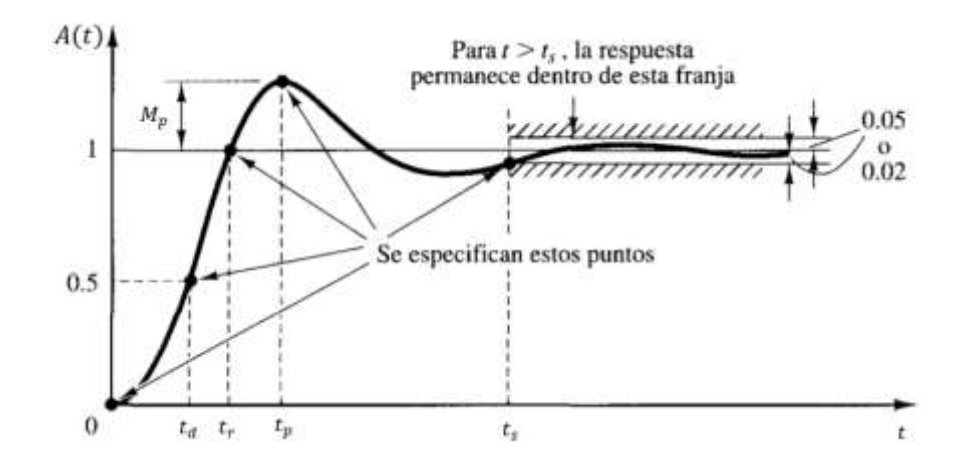

Figura 3. 8 *Identificación de los parámetros de un sistema de segundo orden subamortiguado* **Fuente**: *[10]*

Los parámetros de aproximación para este tipo de sistemas utilizando el método Smith requiere conocer las variables Mp,  $t_s$ ,  $\zeta y \omega_n$  que se describe en la tabla 3.4.

| Descripción                                                                                                    | Fórmula                                                                                                    |
|----------------------------------------------------------------------------------------------------|----------------------------------------------------------------------------------------------------|
| Sobrepico máximo, $M_p$ : es el valor máximo del<br>pico de la curva de respuesta, medido a partir de<br>la unidad. | $M_P\% = 100e^{-\pi\zeta/\sqrt{1-\zeta^2}}(32)$<br>$M_P\% = \frac{M_{Pej eY} - K_p}{K_p}$                  |
| Coeficiente de amortiguamiento del sistema $\zeta$                                                                  |                                                                                                    |
| Frecuencia natural del sistema $\omega_n$                                                                           | $\zeta = \frac{-\ln M_P}{\sqrt{\pi^2 + (\ln M_P)^2}}$ $\omega_n = \frac{2\pi}{t_s\sqrt{1 - \zeta^2}}$ (34) |
| Tiempo de asentamiento, $t_s$ : es el tiempo que se requiere para que la señal de                                   |                                                                                                    |
| respuesta alcance un rango alrededor del valor final (por lo general, de 2%) y<br>permanezca dentro de él.          |                                                                                                    |

Tabla 3. 4 Características del sistema de segundo orden subamortiguado.

Para encontrar el valor de  $K_p$  se realiza la proyección del máximo valor que alcanza la señal, mediante la figura 3.9 se puede observar la traza de línea L1, dando como resultado  $K_p = 1.285$ .

Por lo tanto:

$$
M_P\% = \frac{1.658 - 1.285}{1.285} = 29.03\%
$$

$$
\zeta = \frac{-\ln(0.2903)}{\sqrt{\pi^2 + (\ln 0.2903)^2}} = 0.1671
$$

Para encontrar el tiempo de asentamiento  $(t<sub>s</sub>)$  de la señal se realiza la resta entre los dos puntos P1 y P3 en el eje temporal.

$$
t_s = 0.3219 - 0.085 = 0.2369 s
$$

Entonces:

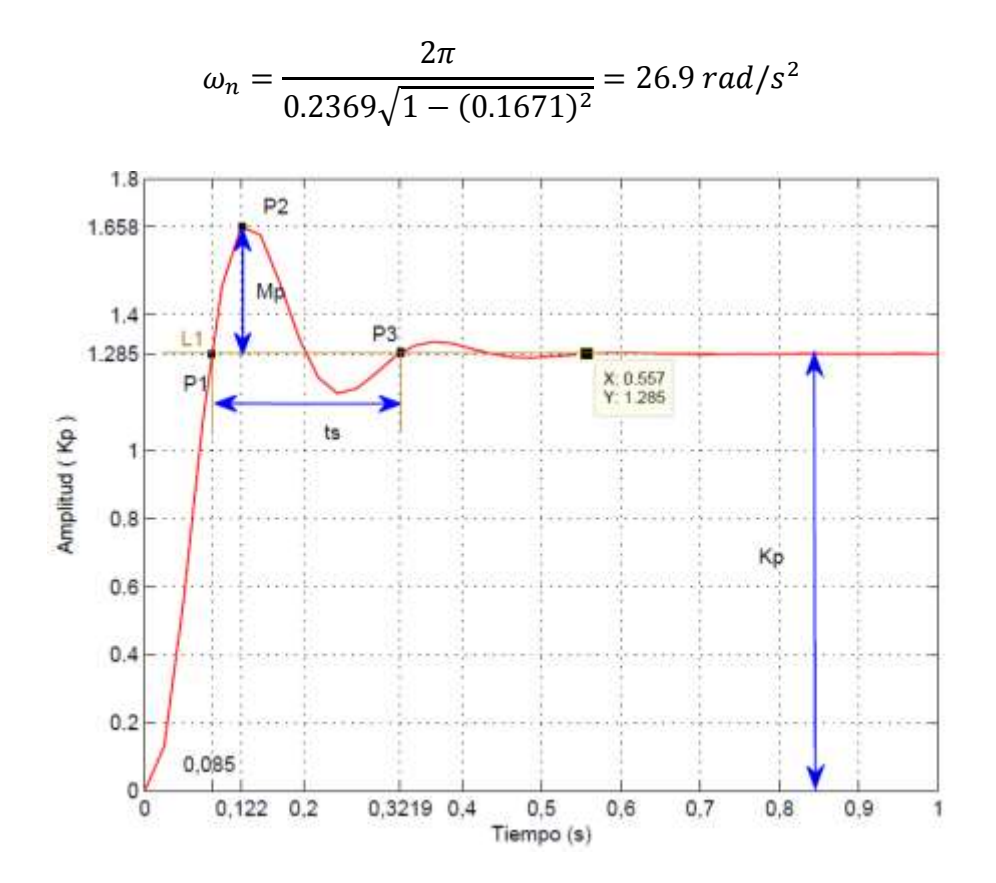

Figura 3. 9 *Respuesta al escalón del sistema de segundo orden subamortiguado aproximado. Fuente: [Autor]*

Con todos los parámetros podemos establecer la aproximación del sistema de segundo orden subamortiguado:

$$
G(s) = 1.285 \frac{723.6}{s^2 + 19.75s + 723.6}
$$

Para verificar este resultado se debe contrastar, el sistema real con el sistema aproximado, en la tabla 3.5 y la figura 3.10 se indican la comparación entre los dos sistemas. El error RMSE entre los dos sistemas es de 0.0365V.

Tabla 3. 5 Comparación del sistema real vs el sistema aproximado.

| Sistema real                                                                                                    | Sistema Aproximado                                                        |
|----------------------------------------------------------------------------------------------------|---------------------------------------------------------------------------|
| $R_1 = 10 k\Omega$ , $R_2 = 15 k\Omega$<br>$R_A = 10 k\Omega$ , $R_B = 12.73 k\Omega$<br>$C_1 = 10 \mu F$ , $C_2 = 12 \mu F$ | $K_p = 1.285$ , $M_p\% = 29.03\%$<br>$\zeta = 0.1671$ , $\omega_n = 26.9$ |
| $K_p = \frac{R_B}{R_A} = 1.273$<br>740.7                                                                                     | 723.6<br>$G_{apr}(s) = 1.285 \frac{723.6}{s^2 + 19.75s + 723.6}$          |
| $G_{re}(s) = 1.273 \frac{1}{s^2 + 18.52s + 740.7}$                                                                           |                                                                           |

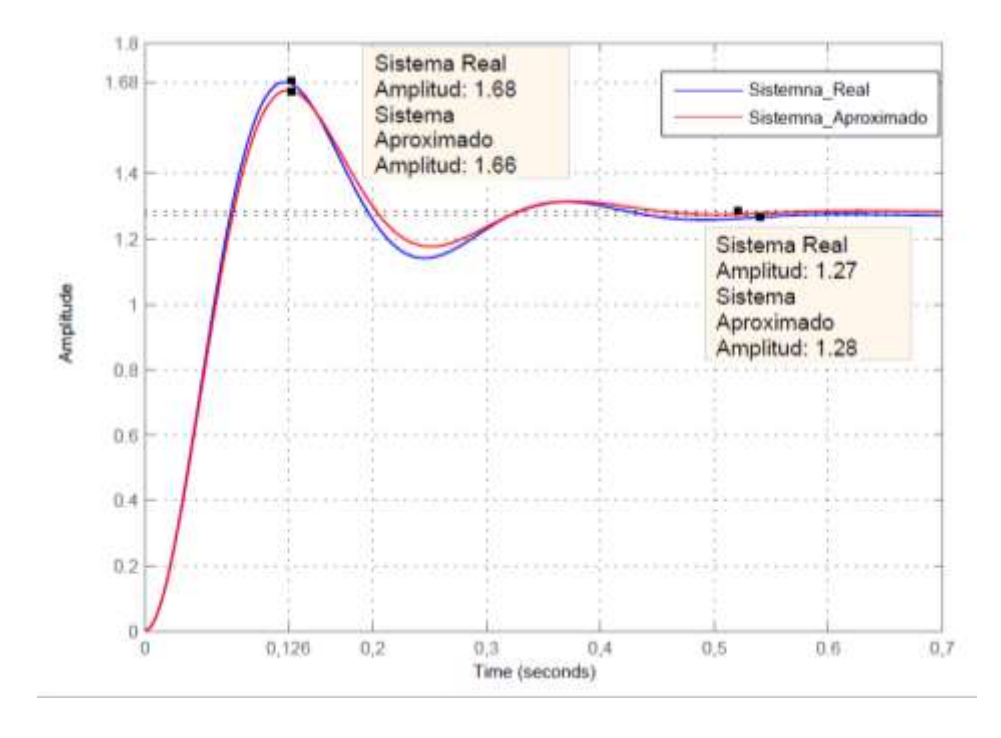

Figura 3. 10 *Comparación entre los sistemas de segundo orden real y aproximado subamortiguado.* **Fuente:** *[Autor]*

#### **3.1.4 Obtención de un modelo dinámico del sistema de tercer superior.**

La conexión del kit para realizar la identificación de un sistema de tercer orden se indica en la figura 3.11, donde la entrada/salida de la MYDAQ se conecta a los sistemas en cascada, posterior a este paso se debe escoger la constante de tiempo  $(\tau_2)$  y factor de amortiguamiento  $(\zeta > 1)$  para este caso específico y se debe regular la ganancia  $(K_4)$  definida por el usuario.

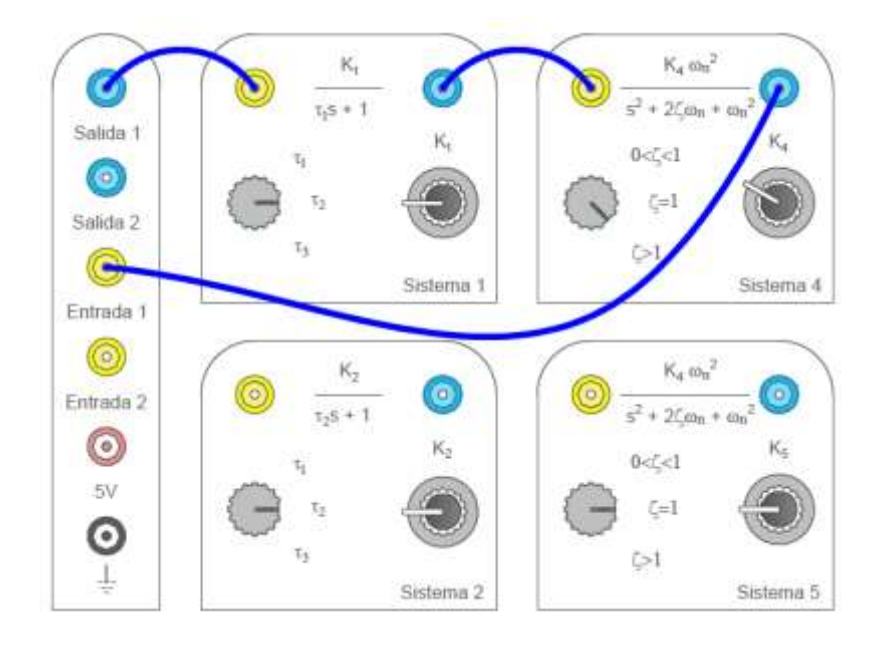

Figura 3. 11 *Configuración del kit para la identificación de un sistema de tercer orden.* **Fuente:** *[Autor]*

Para obtener el modelo dinámico del sistema de tercer orden, se realiza la aproximación del sistema de tercer orden, a un sistema de primer y segundo orden respectivamente.

**1) Aproximación al sistema de primer orden:** Se procede a calcular los parámetros  $K_p$  y  $\tau$ , los mismos que deben ser determinados en base a la respuesta al escalón del sistema. De la figura 3.12 se obtiene los valores de  $K_p = 1.694$  y la constante de tiempo ( $\tau$ ), por lo tanto se observa que:  $A_{\tau} = 63.2\%Kp = 0.1.0706$ .

Con este valor trazamos una recta en la gráfica y proyectamos una perpendicular hacia el eje temporal, el valor de  $\tau$  es 0.41s, como se indica en la figura 3.12.

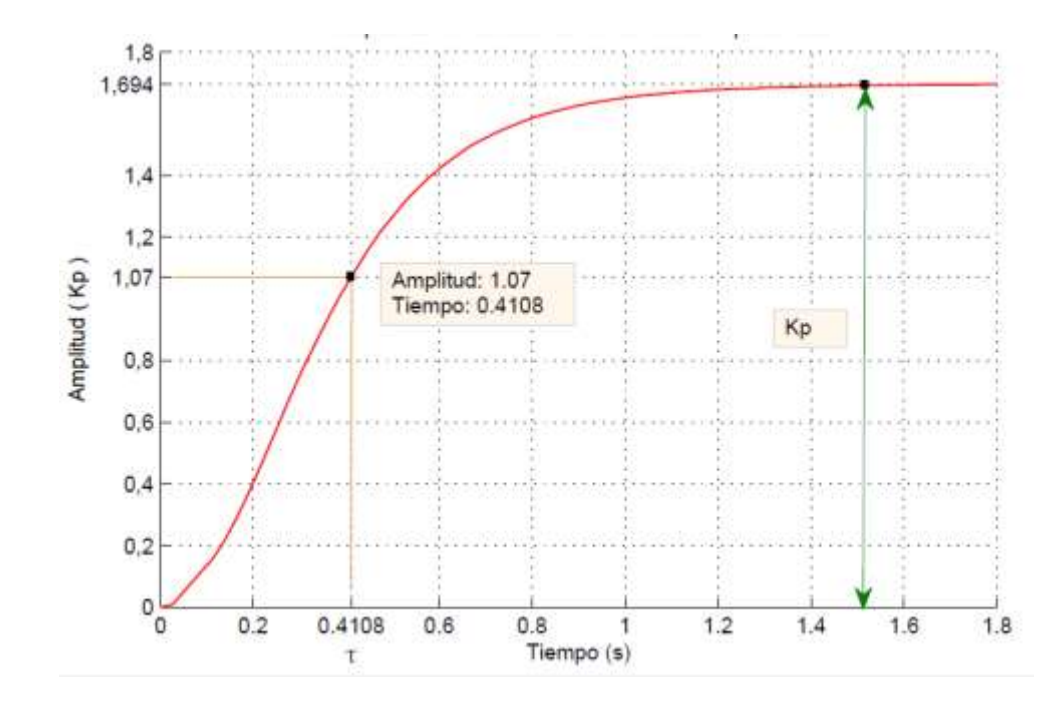

Figura 3. 12 *Respuesta al escalón del sistema de tercer orden, aproximación mediante un sistema de primer orden.* **Fuente:** *[Autor]*

Con los parámetros encontrados podemos establecer la aproximación a un sistema de primer orden.

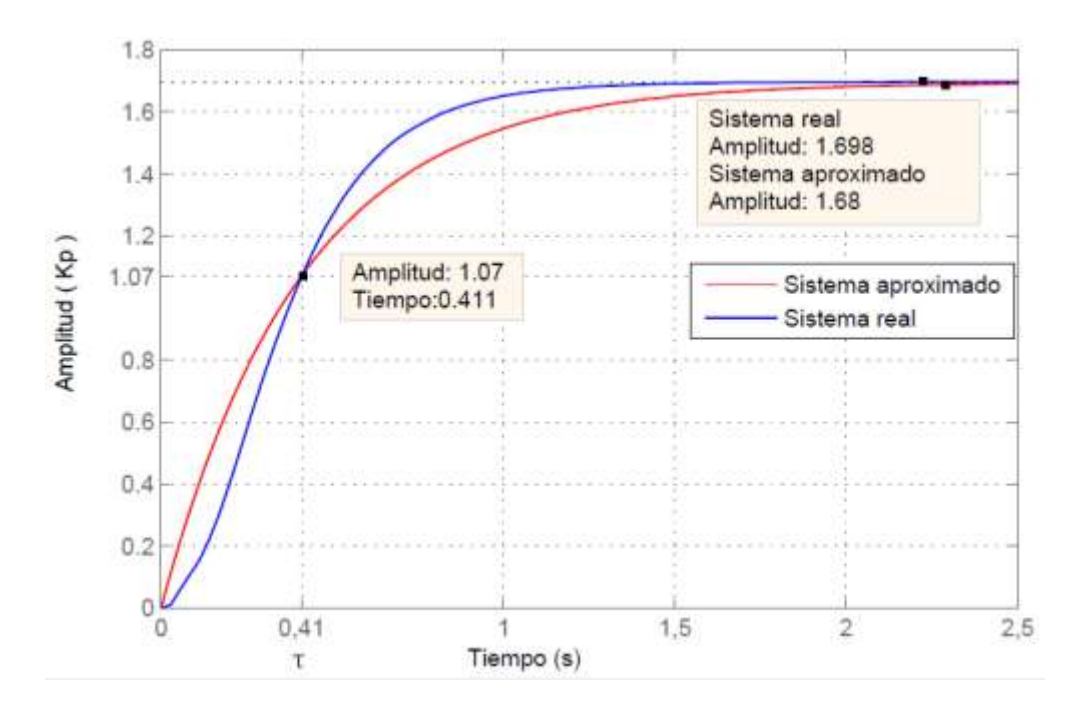

Figura 3. 13 *Comparación entre los sistemas de tercer orden y primer orden aproximado.* **Fuente:** *[Autor]*

De la figura 3.13, se puede observar la comparación entre los sistemas de primer y tercer orden respectivamente
$$
G_1(s) = 1.694 \frac{1}{0.41s + 1}
$$

De la figura 3.13 se calcula el error RMSE de: 0.3524V entre los sistemas de tercer y el sistema primer orden aproximado.

**2) Aproximación al sistema de segundo orden:** La fórmula para la aproximación a un sistema de segundo orden sobreamortiguado es la siguiente:

$$
a \neq \frac{1}{e} \to G(s) = K_p \frac{e^{-T d.s}}{(\tau_1 s + 1)(\tau_2 s + 1)}
$$
(29)

Donde los parámetros  $a, K_p$ , se obtienen de la respuesta al escalón del sistema. Para obtener estas variables se realiza distintas proyecciones como se indica en la figura 3.14. Por lo tanto para encontrar la variable  $Kp$  se traza una línea recta (L1) a lo largo del valor máximo que alcanza la señal. La recta L5 se traza tomando en cuenta que es una línea tangente a la señal, la misma que intersecta con L1, luego se traza una recta (L6) perpendicular a L1 dando como resultado el punto P1 con se indica en la figura 3.14.

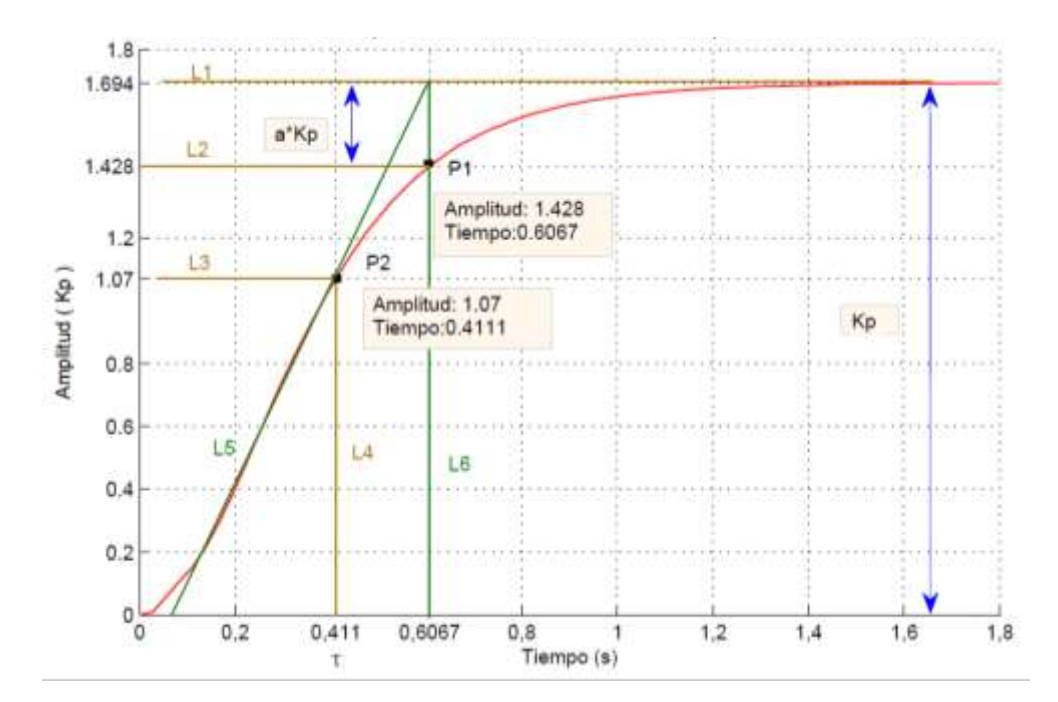

Figura 3. 14 *Respuesta al escalón del sistema de tercer orden, aproximación mediante un sistema de segundo orden.* **Fuente:** *[Autor]*

El punto P2 es la constante de tiempo del sistema y se produce en el 63.2% del valor final de la señal, a partir de dicho punto se traza una línea vertical al eje temporal para hallar el valor de  $\tau$ . Finalmente, las restas L2 y L3 son proyecciones al eje de amplitud para verificar el valor en aquellos puntos.

De la figura 3.14 se puede concluir que:  $a * K_p = 1.694 - 1.428$ 

De esta expresión determinamos que  $a = 0.157$ . A continuación determinamos los valores de  $\tau_1$  y  $\tau_2$  que viene dado por las siguientes formulas:

$$
\tau_1 = \tau * \frac{3ae - 1}{1 + ae}
$$
\n
$$
\tau_2 = \tau * \frac{1 - ae}{1 + ae}
$$
\n
$$
\tau_1 = 0.411 * \frac{3 * 0.157 * 2.718 - 1}{1 + 0.157 * 2.718}
$$
\n
$$
\tau_2 = 0.411 * \frac{1 - 0.157 * 2.718}{1 + 0.157 * 2.718}
$$
\n
$$
\tau_1 = 0.087
$$
\n
$$
\tau_2 = 0.1651
$$

Reemplazando los valores encontrados en la ecuación (29):

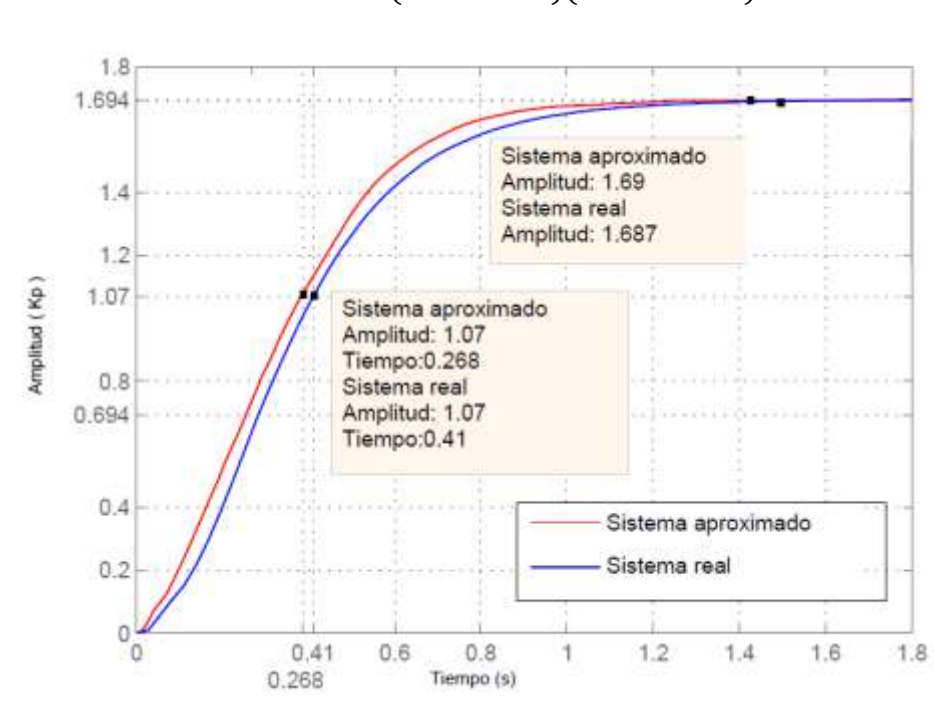

$$
G(s) = 1.694 \frac{1}{(0.087s + 1)(0.1651s + 1)}
$$

Figura 3. 15 *Comparación entre los sistemas de tercer orden y segundo orden aproximado.* **Fuente:** *[Autor]*

Por lo tanto, factorizando:

$$
G(s) = 1.694 \frac{1}{0.01436s^2 + 0.2521 + 1}
$$

Con los parámetros encontrados podemos establecer la aproximación a un sistema de segundo orden; además en la figura 3.15 se puede observar la comparación entre los sistemas de segundo y tercer orden respectivamente

De la figura 3.15 se calcula el error RMSE de: 0.2346V entre el sistema de tercer y segundo orden aproximado.

## **3.1.5 Obtención de un modelo dinámico de un sistema de primer orden mediante PRBS.**

La conexión del kit para realizar la identificación mediante PRBS de un sistema de primer orden se indica en la figura 3.16, donde la entrada/salida de la MYDAQ se conecta al sistema, posterior a este paso se debe escoger la contante de tiempo  $(\tau_2)$ para este caso específico y se debe regular la ganancia  $(K_1)$  definida por el usuario.

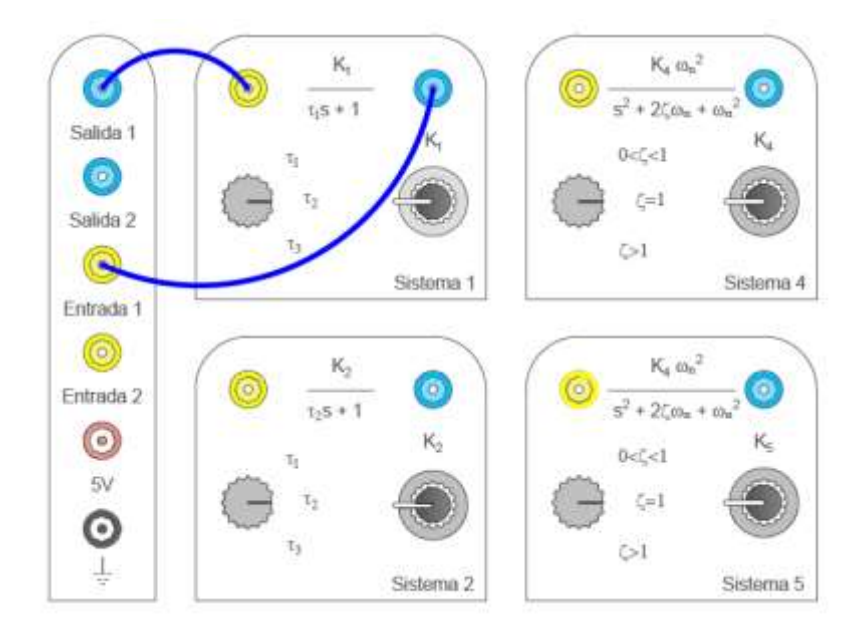

Figura 3. 16 *Configuración del kit para la identificación mediante PRBS de un sistema de primer orden.*  **Fuente:** *[Autor]*

Esta identificación se realiza mediante el ingreso de una señal PRBS o secuencia binaria pseudo-aleatoria al sistema, además la señal proporciona cambios de amplitud en una escala de tiempo randómico [5], como se indica en la figura 3.17.

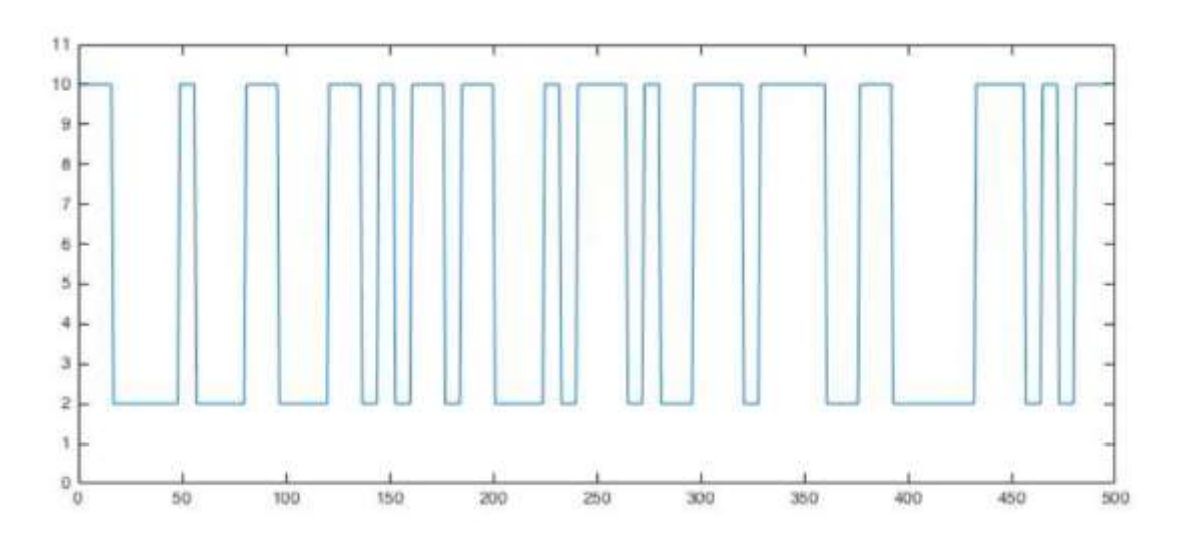

Figura 3. 17 Forma de onda de una señal PRBS.

**Fuente**: *[5]*

Para la generación de la señal PRBS se utiliza un arreglo de vectores, configurado para obtener 1000 muestras, su amplitud será de 0 a 1V, en la figura 3.18 se indica el esquema propuesto.

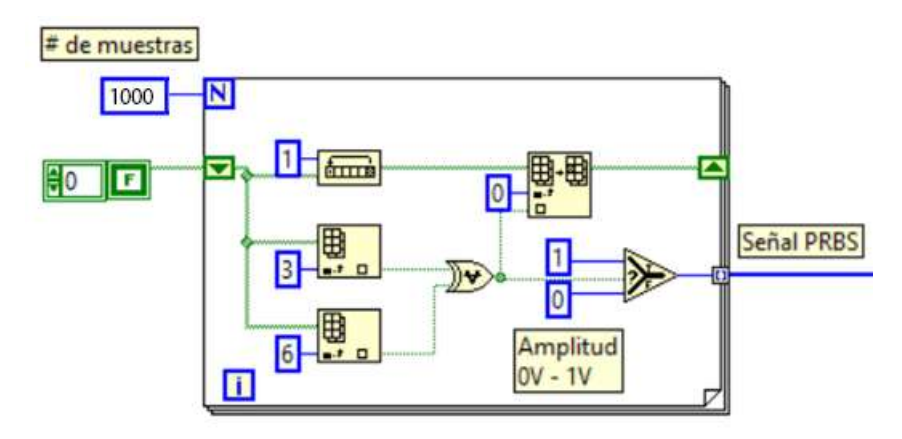

Figura 3. 18 D*iagrama de bloques de la señal PRBS en LabVIEW.* **Fuente:** *[Autor]*

Esta señal PRBS es enviada al sistema para observar la respuesta que posee, además se debe guardar los datos de entrada y salida obtenidos en este análisis para realizar la identificación con la herramienta "Ident" de Matlab.

### **Toolbox de identificación (IDENT de MATLAB)**

El toolbox ident es una herramienta de Matlab [20] que se utiliza para la identificación de sistemas dinámicos, con esta herramienta se puede construir un modelo a partir de la medición de las señales de entrada y salida del sistema . A continuación, se indican los pasos a seguir para la identificación de un sistema de primer orden mediante la entrada de una señal PRBS.

1) Para utilizar esta herramienta se escribe ident en la ventana de comandos de Matlab. Luego de esto aparece la interfaz mostrada en la figura 3.19.

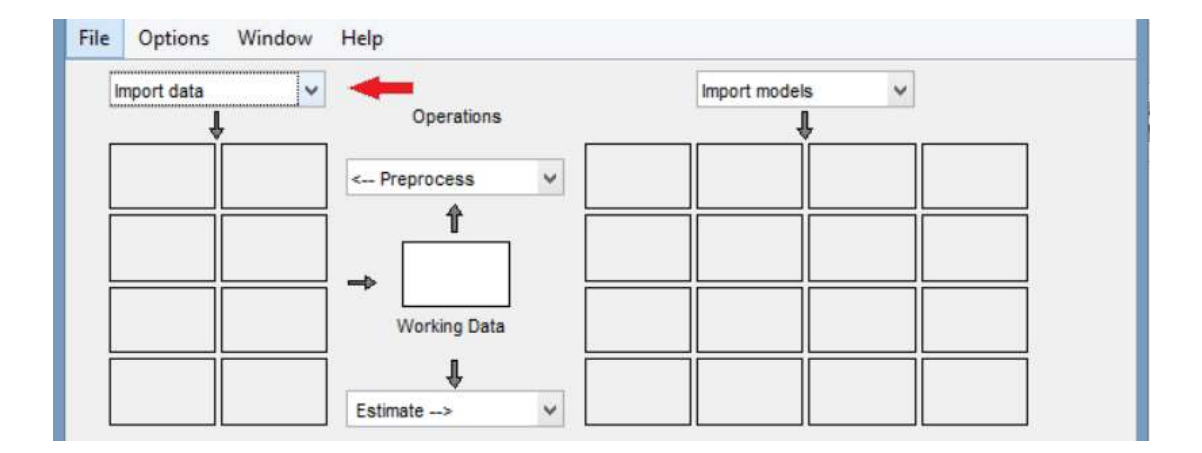

Figura 3. 19 *Interfaz del Toolbox ident de Matlab.* **Fuente:** *[Autor]*

2) A continuación elegimos la opción de importar datos en el dominio del tiempo, se coloca los vectores de entrada y salida, además se debe colocar el tiempo de muestreo, como se indica en la figura 3.20.

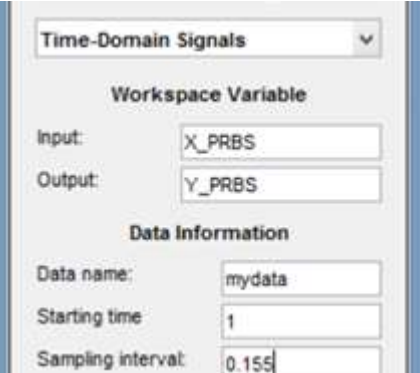

Figura 3. 20 *Importar datos en el dominio del tiempo.* **Fuente:** *[Autor]*

3) Luego se procede a remover medias y tendencias de los datos cargados de entrada/salida y se realiza la estimación como "modelo de función de transferencia" como se indica en la figura 3.21.

4) Finalmente elegimos el número de ceros y polos de la función de transferencia y elegimos la opción de estimar. Este procedimiento se siguió para estimar un sistema de primer orden, dando como resultado la función de transferencia estimada, la cual posee un 87.63% de aproximación, como se indica en la figura 3.22.

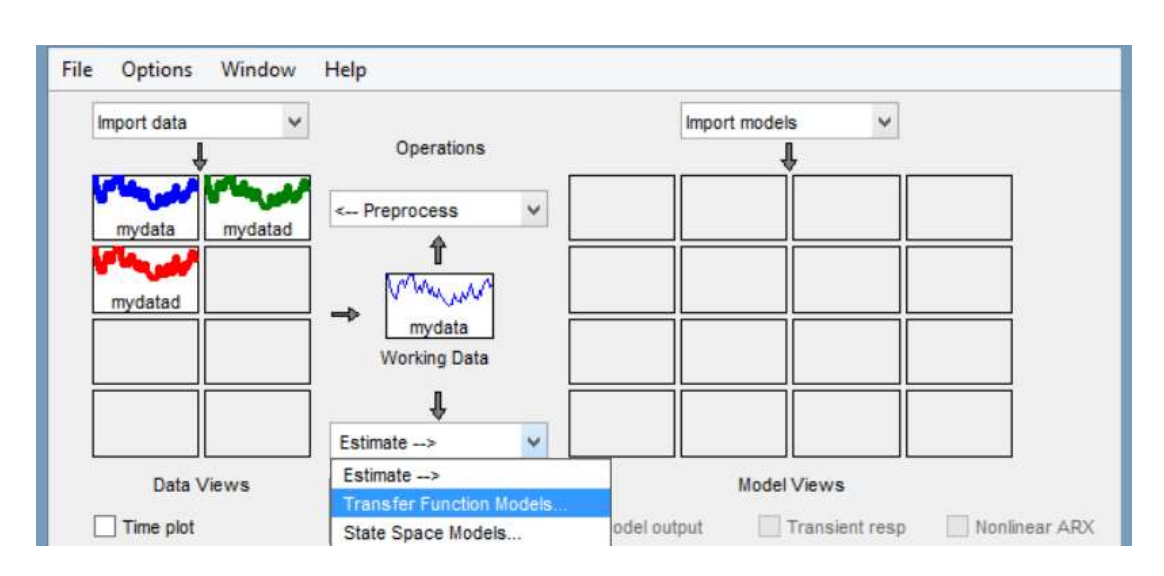

$$
G(s) = \frac{0.07255s + 3.26}{s + 2.537}
$$

Figura 3. 21 *Estimación del modelo de función de transferencia.* **Fuente:** *[Autor]*

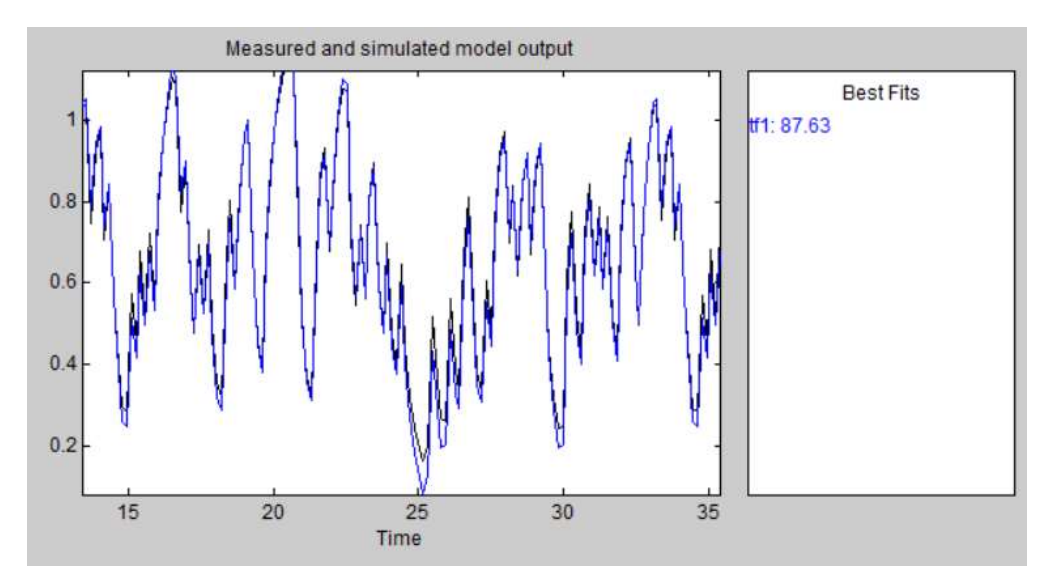

Figura 3. 22 *Aproximación del 87.63% del sistema.* **Fuente:** *[Autor]*

### **3.1.6 Efectos de una no linealidad en la estimación de sistemas.**

La conexión del kit para realizar la identificación de una no linealidad aplicado a un sistema de primer orden se indica en la figura 3.23, donde la entrada/salida de la MYDAQ se conecta a los sistemas en cascada, posterior a este paso se debe escoger la contante de tiempo  $(\tau_2)$  del sistema de primer orden y la ganancia A del sistema no lineal  $x^3/A$  para este caso específico.

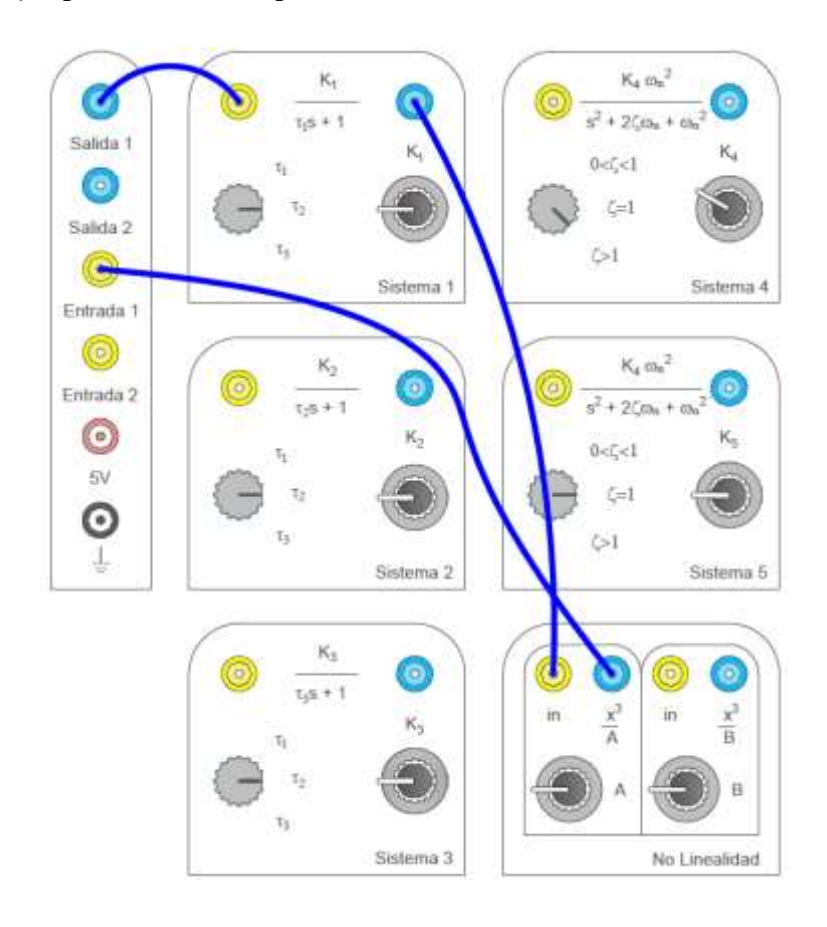

Figura 3. 23 *Configuración del kit para la identificación de una no linealidad aplicado a un sistema de primer orden*. **Fuente***: [Autor]*

Para analizar el efecto de una no linealidad se procedió a identificar un sistema de primer orden en cascada con una no linealidad cúbica. Para obtener mayor información del sistema a identificar se estimuló la entrada con una señal PRBS. En primera instancia se utilizó una señal de 2.5V de amplitud. Los datos fueron recolectados y siguiendo el procedimiento del apartado anterior se procedió a estimar el modelo. En la figura 3.24 se muestra el resultado de la estimación para la señal de 2.5V de amplitud.

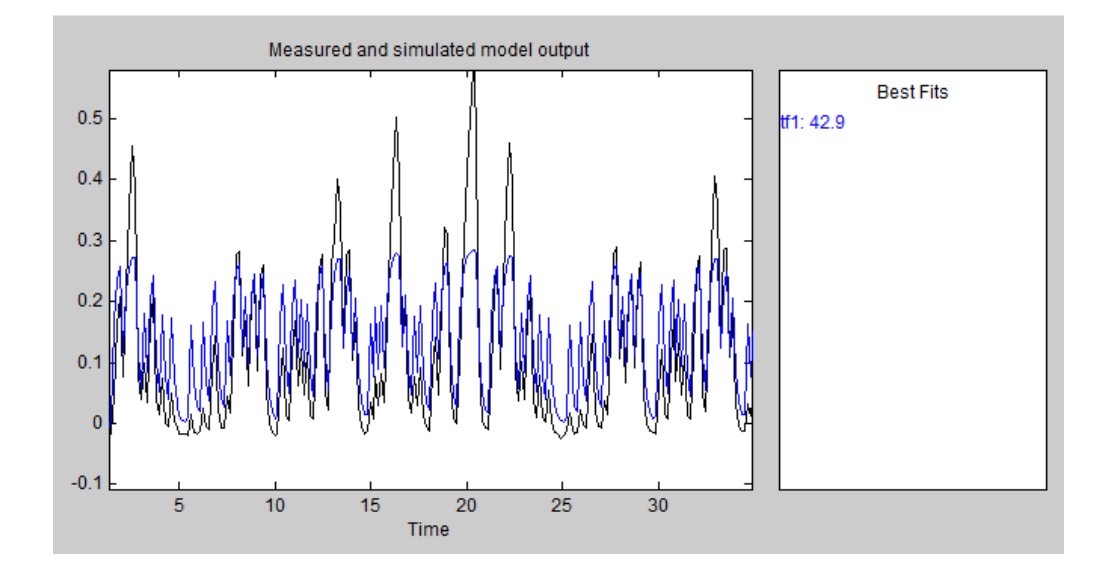

Figura 3. 24 *Aproximación del 42.9% del sistema con una entrada de referencia PRBS de 2,5V.* **Fuente:** *[Autor]*

Como se puede ver en la figura 3.24 el porcentaje de estimación del modelo no es buena, esto es por influencia de la no linealidad que se ha incluido a un sistema dinámico de primer orden. Es bien conocido que para evitar los efectos de la no linealidad se debe seleccionar un rango de operación reducido en torno a un punto determinado. Esto quiere decir que mientras más pequeña es la amplitud de la señal de excitación mayor será el porcentaje de coincidencia de la estimación. Para comprobar esto se ha procedido a repetir el experimento, pero utilizando una señal de ingreso con una amplitud de 1.5V.

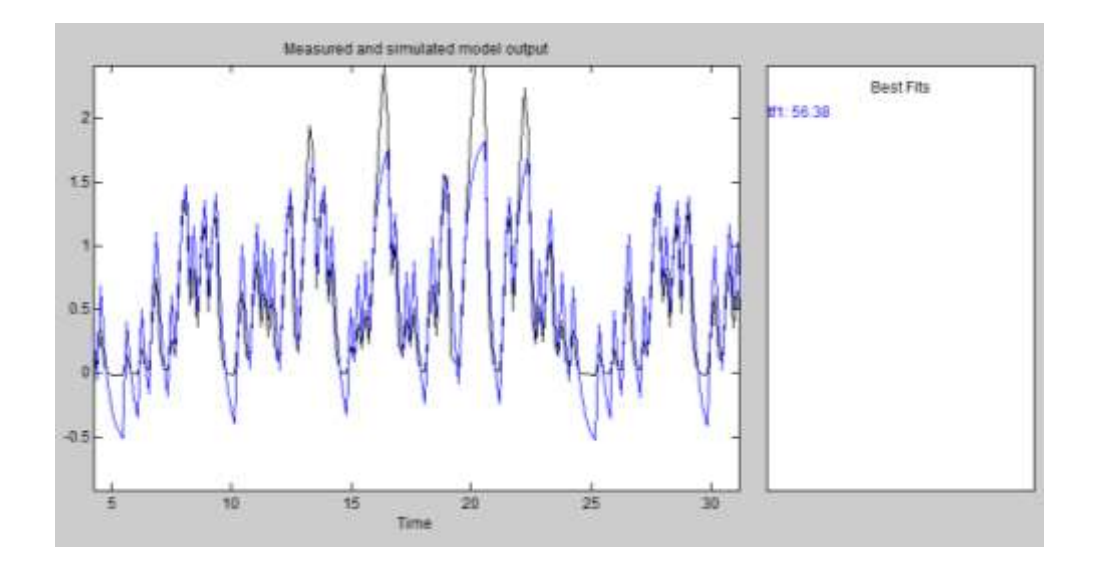

Figura 3. 25 *Aproximación del 56.38% del sistema con una entrada de referencia PRBS de 1,5V.* **Fuente:** *[Autor]*

Los resultados de esta práctica se muestran en la figura 3.25. Como se puede observar el porcentaje de coincidencia incrementó con respecto al experimento anterior.

Los sistemas dinámicos estimados para los rangos de trabajo indicados, se indican en la tabla 3.6.

|                                            | Sistema no lineal                                                                                                    |                                                         |  |  |
|--------------------------------------------|----------------------------------------------------------------------------------------------------|---------------------------------------------------------|--|--|
|                                            | Referencia de 1.5V                                                                                                    | Referencia de 2.5V                                      |  |  |
| Función<br>de<br>transferencia<br>estimada | $\frac{0.02775s + 3.046}{s + 5.243}$<br>$G_{1,5V}(s) = % \begin{cases} \sum_{i=1}^s \frac{1}{s_i} & \text{if } s_i < s_j \end{cases} % \begin{cases} \sum_{i=1}^s \frac{1}{s_i} & \text{if } s_i \leq s_j \end{cases} % \begin{cases} \sum_{i=1}^s \frac{1}{s_i} & \text{if } s_i \leq s_j \end{cases} % \begin{cases} \sum_{i=1}^s \frac{1}{s_i} & \text{if } s_i \leq s_j \end{cases} % \begin{cases} \sum_{i=1}^s \frac{1}{s_i} & \text{if } s_i \leq s_j \end{cases} % \begin{cases} \$ | $\frac{0.00546s + 1.052}{s + 5.514}$<br>$G_{2,5V}(s) =$ |  |  |

Tabla 3. 6 Comparación entre las funciones de transferencia estimada de los sistemas no lineales.

### **3.2 CONTROLADORES PID**

El controlador PID (Proporcional-Integrador-Derivativo), es un controlador de fácil implementación y con excelentes prestaciones (véase la figura 3.26). Este tipo de controladores genera una acción de control en función del error producido entre la entrada deseada y la señal de retroalimentación. La acción proporcional permite mejorar la ganancia del sistema sin embargo esta debe ser regulada bajo algunos criterios de diseño, porque el exceso podría provocar que el sistema sea muy oscilatorio o inestable. La acción derivativa permite tener información respecto a la tasa de cambio del error, con esta ganancia derivativa se puede controlar la velocidad de respuesta del sistema. Y finalmente la acción integral permite corregir el error en estado estacionario [1].

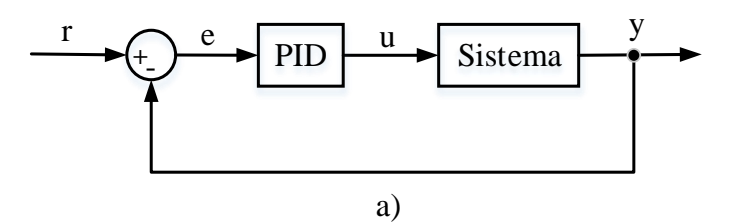

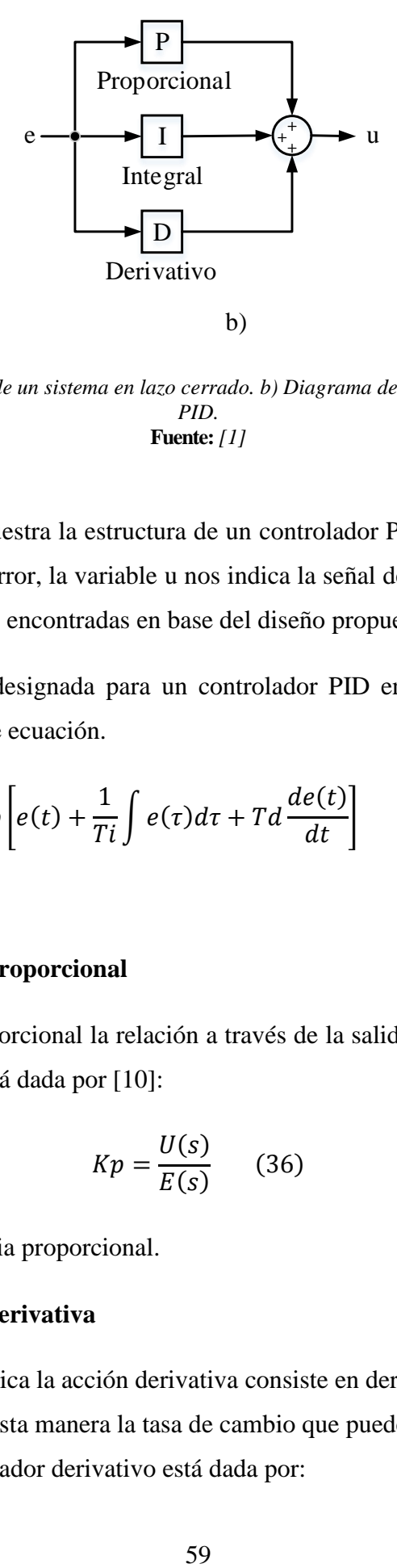

Figura 3. 26 *a) Respuesta de un sistema en lazo cerrado. b) Diagrama de bloques de un controlador PID.* **Fuente:** *[1]*

En la figura 3.26 se muestra la estructura de un controlador PID, donde la variable e nos indica la señal de error, la variable u nos indica la señal de acción de control y P, I y D son las constantes encontradas en base del diseño propuesto [1].

La acción de control designada para un controlador PID en tiempo continúo esta descrita por la siguiente ecuación.

$$
u(t) = Kp \left[ e(t) + \frac{1}{Ti} \int e(\tau) d\tau + Td \frac{de(t)}{dt} \right]
$$
 (35)

### **1) Acción de control proporcional**

En un controlador proporcional la relación a través de la salida del controlador u(t) y la señal de error e(t) está dada por [10]:

$$
Kp = \frac{U(s)}{E(s)}\qquad(36)
$$

Donde  $Kp$  es la ganancia proporcional.

### **2) Acción de control derivativa**

Como su nombre lo indica la acción derivativa consiste en derivar la señal de error, tomando en cuenta de esta manera la tasa de cambio que puede tener el mismo [10]. La ecuación del controlador derivativo está dada por:

$$
Kd\ s = \frac{U(s)}{E(s)}\quad(37)
$$

Donde  $Kd$  es la constante ajustable y "s" es el reflejo en el domino de Laplace de la acción derivativa.

### **3) Acción de control integral**

Como su nombre lo indica esta acción consiste en integrar el error del sistema, de esta manera se considera los valores pasados y presente del error [10]. La función de transferencia de un control integral es:

$$
\frac{du(t)}{dt} = Ki \, e(t) \rightarrow u(t) = Ki \int_0^t e(t)dt
$$
\n
$$
\frac{Ki}{s} = \frac{U(s)}{E(s)} \qquad (38)
$$

Donde  $Ki$  es la constante ajustable y " $1/s$ " refleja en el dominio de Laplace la acción integradora.

En la tabla 3.7 se indica un resumen de las características de los 3 componentes del controlador PID.

| Tipo de controlador | Acción en el sistema de control                                                                                                    |
|---------------------|----------------------------------------------------------------------------------------------------|
| Proporcional        | El sobrepico máximo incrementa.<br>El tiempo de establecimiento se reduce.                                                                   |
| Derivativo          | El sobrepico máximo disminuye.<br>Reduce el tiempo de asentamiento.                                                                          |
| Integral            | El tiempo de subida aumenta.<br>El sobrepico máximo disminuye.<br>El tiempo de establecimiento se reduce.<br>El sobreamortiguamiento mejora. |

Tabla 3. 7 Resumen de análisis de los controladores PID [10].

## **3.2.1 Instrumento virtual para la adquisición de datos del sistema y la implementación del controlador PID**

Se procede a elaborar un programa en LabVIEW (véase la figura 3.27 y 3.28) que se encargue del control del sistema por medio de un ordenador personal. El programa consta de la adquisición de datos mediante la entrada/salida analógica (AI0, AO0) respectivamente. Además, el diagrama posee un tiempo de muestreo en milisegundos, un bloque para guardar datos en tablas de Excel, un indicador de señales y un bloque de control PID que se describe a continuación.

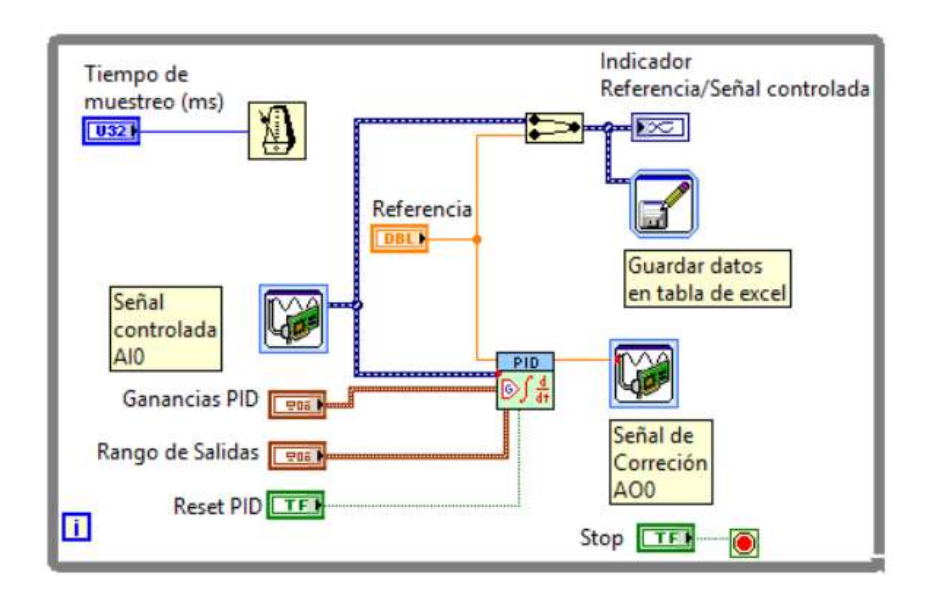

Figura 3. 27 Diagrama de boques del instrumento virtual para el kit didáctico de análisis de sistemas. **Fuente:** *[Autor]* 

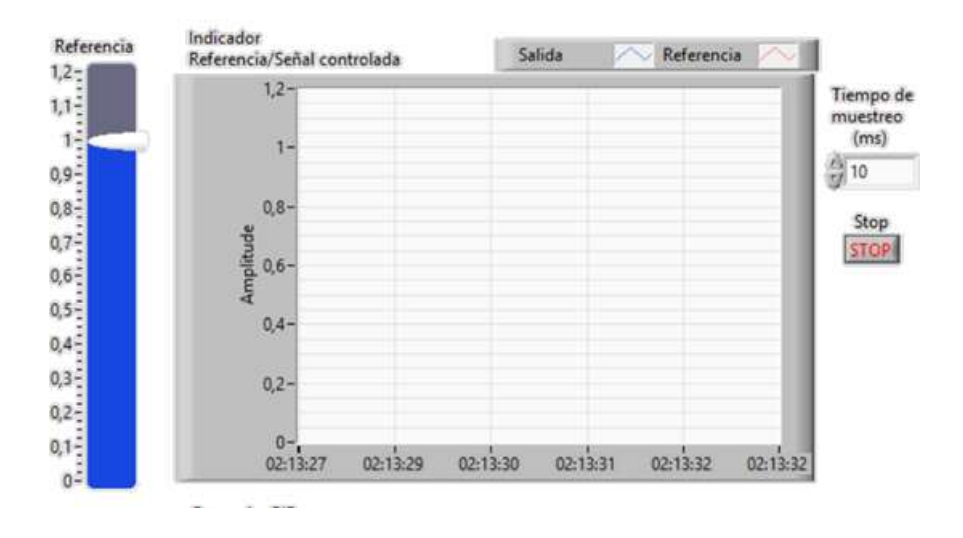

Figura 3. 28 Panel frontal del instrumento virtual para el kit didáctico de análisis de sistemas. **Fuente:** *[Autor]*

El bloque de control PID se encuentra en la librería *Control Desing y Simulation* de LabVIEW, este bloque posee los siguientes puertos:

**Variable de proceso (process variable):** es la señal de salida controlada correspondiente a la tensión del sistema, la cual es adquirida mediante la entrada AI0 de la tarjeta myDAQ.

**Referencia (Setpoint):** es la señal de voltaje deseada que debe alcanzar el sistema controlado.

**Rango de salida (Output range):** estos valores nos indican el margen de salida que requiere el sistema, está representado por sus respectivos controles numéricos.

**Ganancias PID (PID gains):** estos valores corresponden a la ganancia proporcional, tiempo integral y tiempo derivativo  $(K_p, T_i, T_d)$  obtenidas previamente mediante el diseño del controlador.

**Salida (output):** este valor corresponde a la salida del controlador PID que indica la señal de corrección del sistema.

El funcionamiento del diagrama de boques del instrumento virtual para el kit didáctico de análisis de sistemas se basa en el diseño de los diferentes tipos de controladores PID. En los siguientes aparatados se diseñan los controladores Proporcional, Proporcional-integral, Proporcional-derivativo y el controlador PID, estos diseños de control son aplicados a sistemas de primer y segundo orden.

# **3.2.2** Controlador proporcional  $(K_p)$  aplicado a un sistema de primer **orden.**

El diagrama de bloques de un controlador  $K_p$  aplicado a un sistema de primer orden se indica en la figuras 3.29. La configuración del kit para este sistema se lo realizo en el apartado 3.1.1.

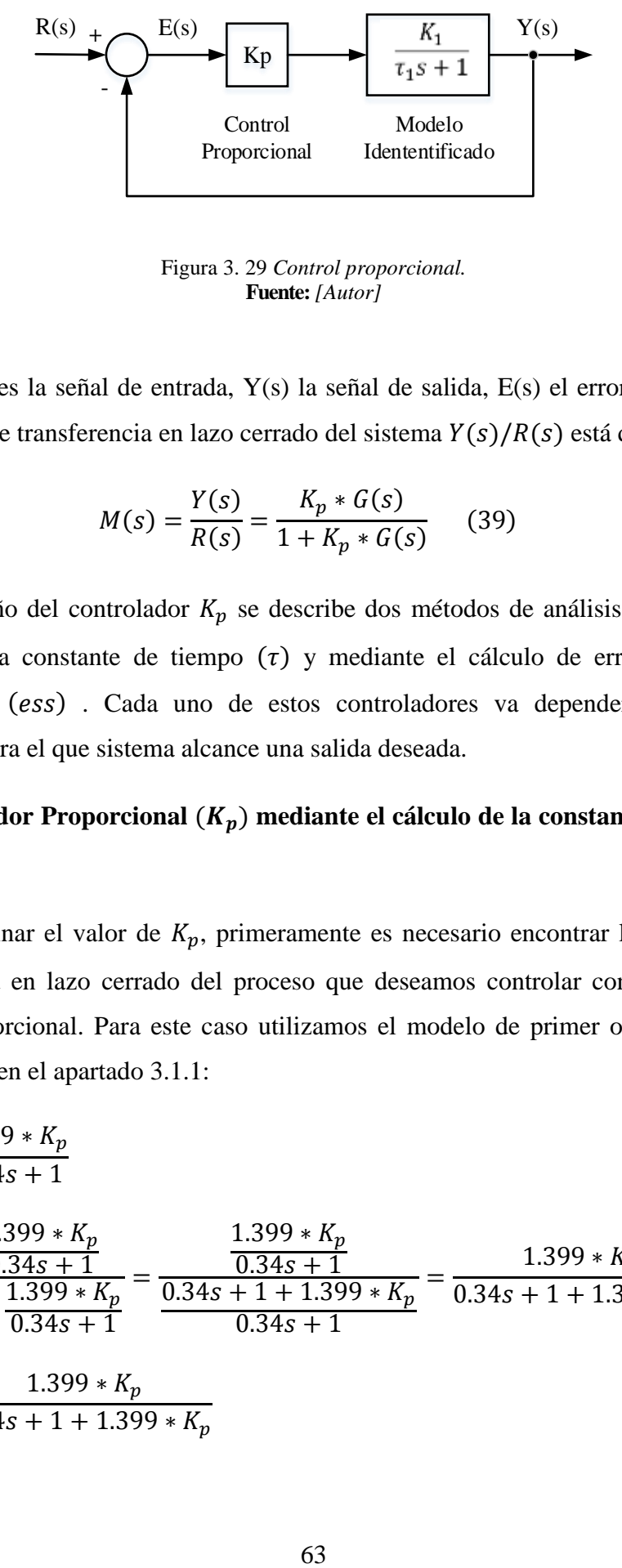

Figura 3. 29 *Control proporcional.* **Fuente:** *[Autor]*

Donde R(s) es la señal de entrada, Y(s) la señal de salida, E(s) el error del sistema. La función de transferencia en lazo cerrado del sistema  $Y(s)/R(s)$  está dado por:

$$
M(s) = \frac{Y(s)}{R(s)} = \frac{K_p * G(s)}{1 + K_p * G(s)}\tag{39}
$$

Para el diseño del controlador  $K_p$  se describe dos métodos de análisis, mediante el cálculo de la constante de tiempo  $(\tau)$  y mediante el cálculo de error en estado estacionario (ess). Cada uno de estos controladores va depender del diseño propuesto para el que sistema alcance una salida deseada.

# 1) Controlador Proporcional  $(K_p)$  mediante el cálculo de la constante de tiempo **(τ)**

Para determinar el valor de  $K_p$ , primeramente es necesario encontrar la función de transferencia en lazo cerrado del proceso que deseamos controlar considerando la acción proporcional. Para este caso utilizamos el modelo de primer orden que fue identificado en el apartado 3.1.1:

$$
G(s) = \frac{1.399 * K_p}{0.34s + 1}
$$

$$
M(s) = \frac{\frac{1.399 * K_p}{0.34s + 1}}{1 + \frac{1.399 * K_p}{0.34s + 1}} = \frac{\frac{1.399 * K_p}{0.34s + 1}}{\frac{0.34s + 1 + 1.399 * K_p}{0.34s + 1}} = \frac{1.399 * K_p}{0.34s + 1 + 1.399 * K_p}
$$

$$
M(s) = \frac{1.399 * K_p}{0.34s + 1 + 1.399 * K_p}
$$

Para el diseño el controlador proporcional  $K_p$  se asigna un valor de diseño a la constante de tiempo  $(\tau)$  y se encuentra el valor de  $K_p$  en ese punto específico. Por ejemplo con  $\tau = 0.1$  la función de transferencia deseada es:

$$
G_D(s) = \frac{1}{0.1s + 1}
$$

Ahora se procede a igualar las dos funciones de trasferencia  $M(s)$  y  $G_D(s)$  para encontrar el valor de  $K_p$ .

$$
\frac{1}{0.1s + 1} = \frac{1.399 * K_p}{0.34s + 1 + 1.399 * K_p}
$$

$$
\frac{1}{0.1} = \frac{1.399 * K_p}{0.34}
$$

$$
s + \frac{1}{0.1} = \frac{1.399 * K_p}{s + 1 + 1.399 * K_p}
$$

$$
\frac{1}{0.1} = \frac{1 + 1.399 * K_p}{0.34} \rightarrow \frac{0.34}{0.1} - 1 = 1.399 * K_p \rightarrow K_p = \frac{2.4}{1.399} = 1.7155
$$

El resultado de la constante proporcional para que el sistema obtenga un  $\tau = 0.1$ s es  $K_p = 1.7155$ .

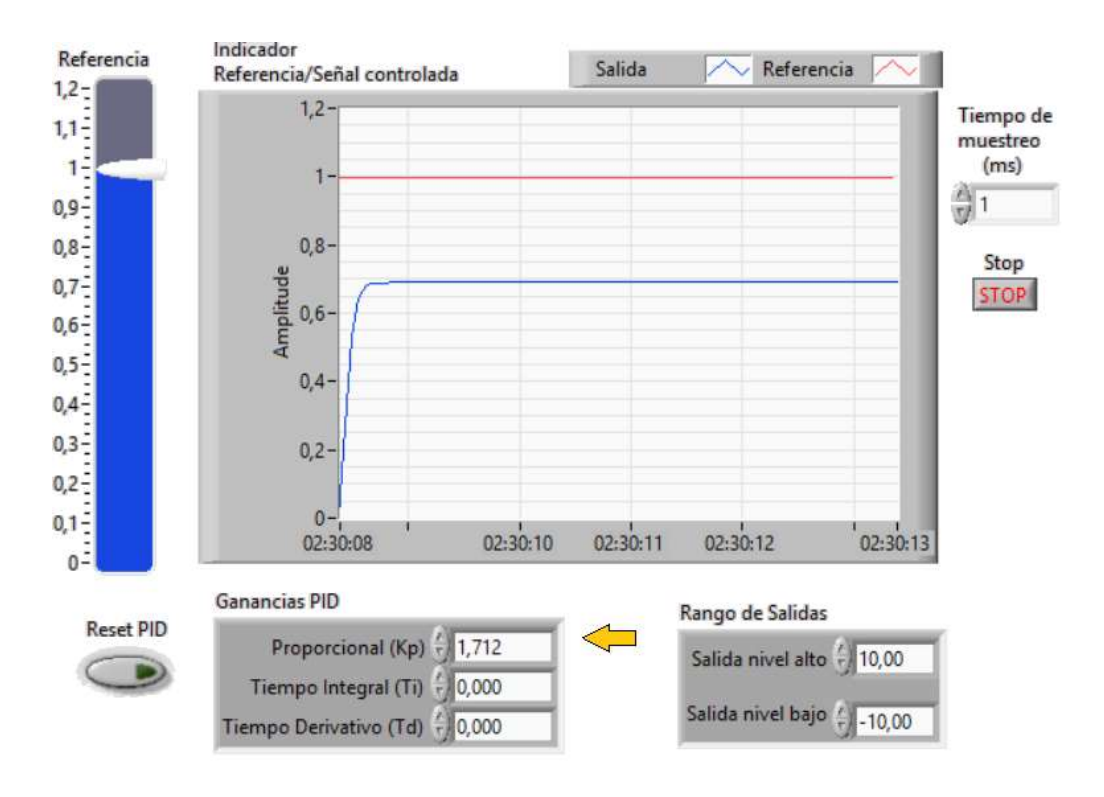

Figura 3. 30 *Control proporcional aplicado al sistema de primer orden en LabVIEW.* **Fuente:** *[Autor]* 

Para comprobar el resultado se utiliza el bloque *Write to Measurement File* el cual nos permite guardar los datos obtenidos; la referencia y la salida en una hoja de excel en forma de vectores. Posterior a este paso con la ayuda del software Matlab se grafica estos vectores para comprobar el parámetro de diseño. En la figura 3.30 se muestra la interfaz gráfica en LabVIEW de la implementación del controlador  $K_p = 1.712$ , en el cual vemos que el sistema cumple con la especificación de diseño obteniendo una constante de tiempo de 0.1 segundos.

En la figura 3.31, el controlador proporcional logra ajustar las especificaciones de tiempo deseadas, sin embargo, el error en régimen permanente no es ajustado de manera correcta. Por lo que este controlador debe complementarse con otra acción, como por ejemplo la Integral.

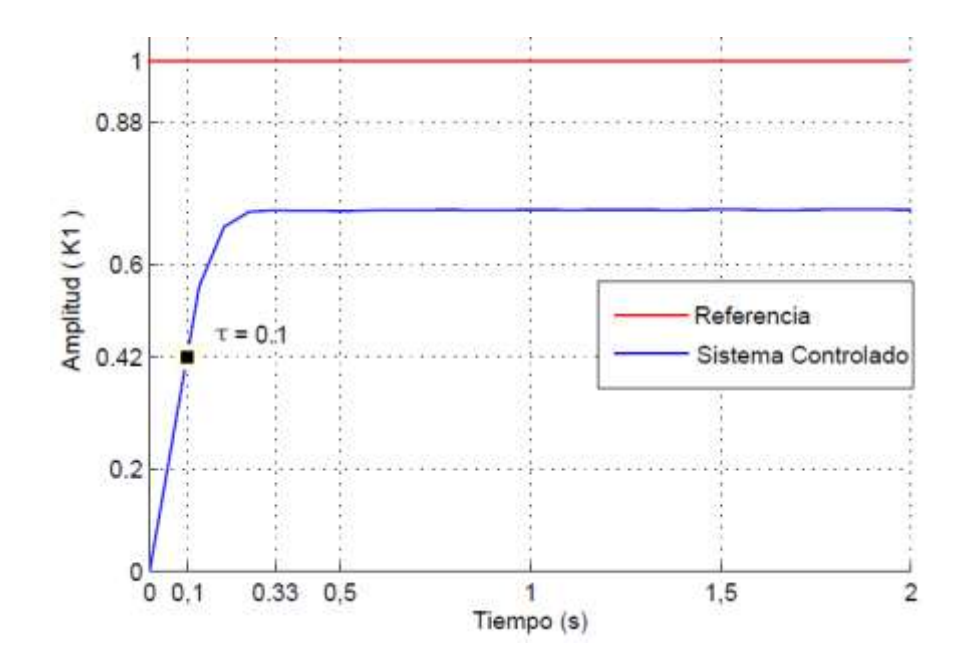

Figura 3. 31 *Control proporcional aplicado al sistema de primer orden en Matlab.* **Fuente:** *[Autor]*

## 2) Ajuste de un Controlador Proporcional  $K_p$  mediante el error en estado **estacionario.**

El error en estado estacionario del sistema de primer orden, según el diagrama de bloques de la figura 3.29 está dado por:  $Y(s) = E(s) * Kp * G(s)$ 

$$
E(s) = R(s) - Y(s) \rightarrow Y(s) = R(s) - E(s)
$$

$$
R(s) - E(s) = E(s) * Kp * G(s)
$$
  

$$
R(s) = E(s) * Kp * G(s) + E(s) = E(s)[Kp * G(s) + 1]
$$

El error en estado estacionario en lazo cerrado es:

$$
E(s) = \frac{R(s)}{1 + Kp * G(s)}
$$

Se aplica el teorema del valor final:  $\lim_{t\to\infty} e(t) = \lim_{s\to 0} sE(s)$ 

 $ess = \lim_{s\to 0} s * E(s)$  con entrada escalón  $R(s) = 1/s$ , se evalúa el limite cuando s tiendo a cero.

$$
ess = \lim_{s \to 0} \quad \frac{1}{1 + Kp * G(s)} \quad \to \quad ess = \frac{1}{1 + K_p} \quad (40)
$$

Para encontrar el parámetro del controlador  $K_p$  se proponen valores de *ess* para que el sistema responda ante cada situación específica. En la tabla 3.8 se indica los diferentes valores de  $K_p$  dado cinco diferentes valores de error en estado estacionario. Se asume además que la entrada es un escalón con amplitud R=0,25.

Tabla 3. 8 Diferentes valores de  $K_p$  dado el error en estado estacionario.

|     | Error en estado estable del sistema de primer orden |              |              |              |              |
|-----|-----------------------------------------------------|--------------|--------------|--------------|--------------|
| ess | $ess = 0.21$                                        | $ess = 0.18$ | $ess = 0.12$ | $ess = 0.07$ | $ess = 0.06$ |
| ess | 0,76                                                | 1,5          |              |              |              |

En la figura 3.32 se indica la interfaz gráfica en LabVIEW de la implementación del controlador  $K_p$  en el cual vemos que el valor de  $K_p = 12$  tiene oscilaciones muy grandes haciendo que el sistema se demore en estabilizar.

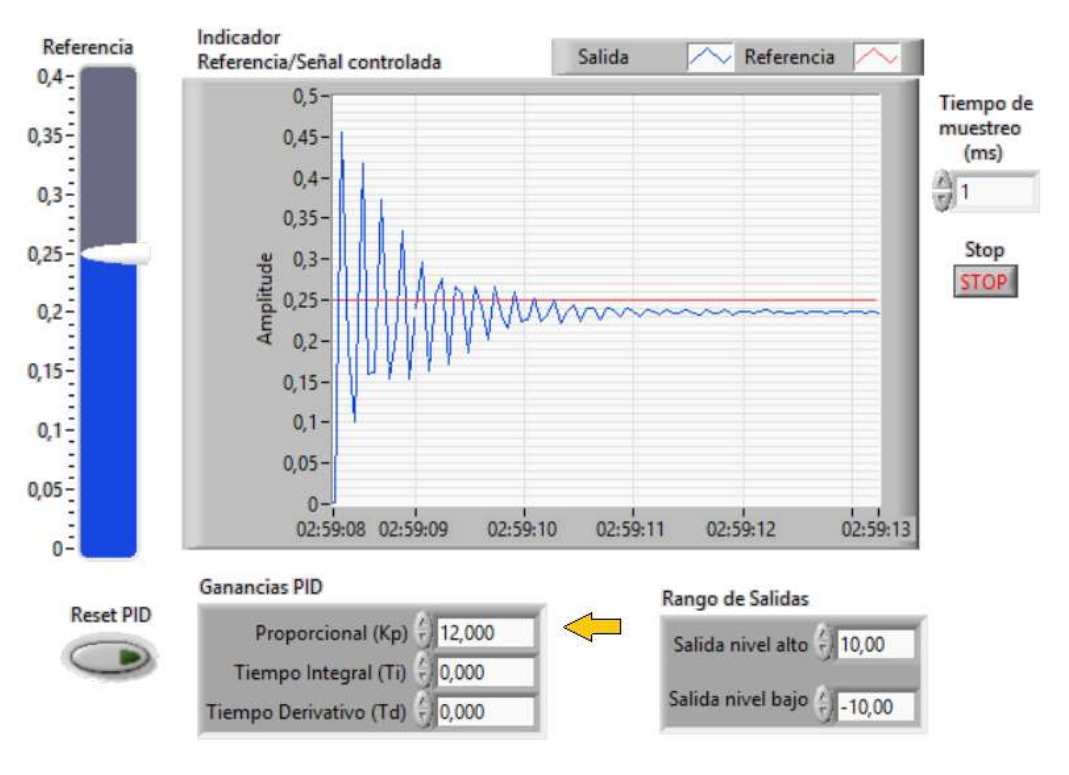

Figura 3. 32 *Control proporcional aplicado al sistema de primer orden en LabVIEW.* **Fuente:** *[Autor]* 

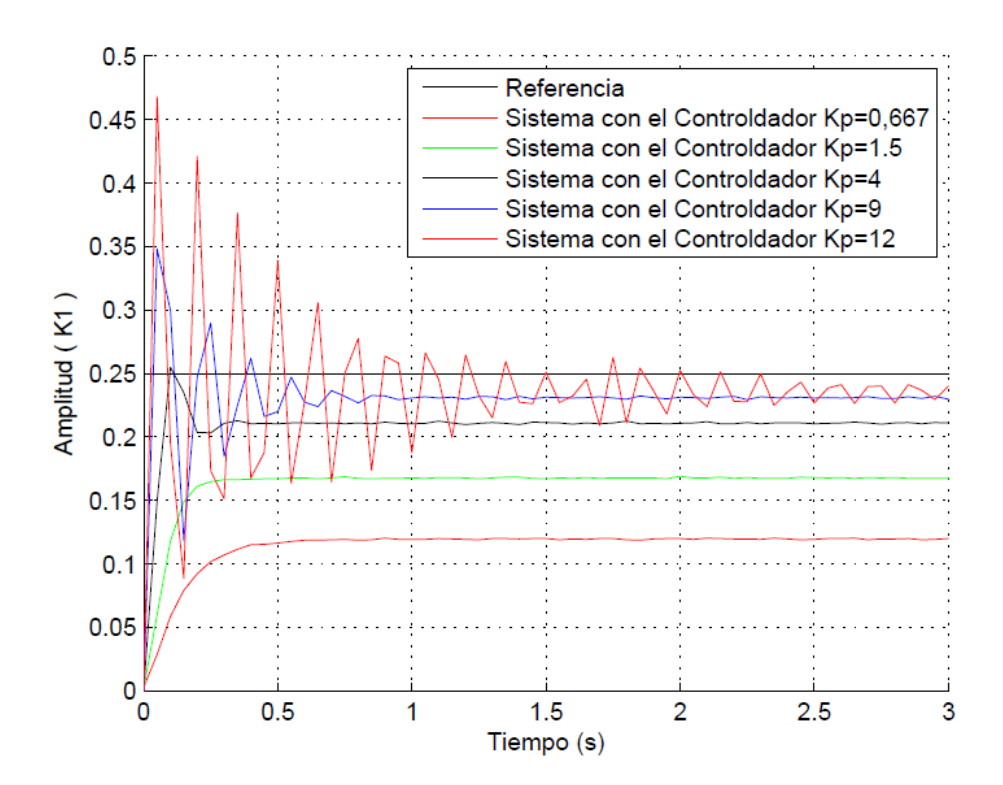

Figura 3. 33 *Acción de los diferentes valores del controlador proporcional (Kp) aplicado al sistema de primer orden en Matlab.*

**Fuente:** *[Autor]*

La respuesta del sistema implementado los diferentes valores del controlador  $K_p$  se muestran en la figura 3.33, en la cual se puede comprobar que el error en estado estacionario disminuye, conforme se incrementa el parámetro  $K_p$ ; sin embargo al reducir el error en estado estacionario hace que el sistema tenga oscilaciones muy grandes, haciendo que el sistema sea inestable.

### **3.2.3 Control PI aplicado a un sistema de primer orden.**

El diagrama de bloques de un controlador PI aplicado a un sistema de primer orden se indica en la figura 3.34. La configuración del kit para este sistema se lo realizo en el apartado 3.1.1.

El controlador PI posee una señal proporcional a la integral del error y otra parte proporcional a la señal de error. Su principal característica es que el error en estado estacionario es cero. Al aumentar la parte integral al mismo tiempo se modifica la estabilidad relativa aumentando el sobrepaso y las oscilaciones de la respuesta transitoria del sistema [10]. La función de transferencia del controlador PI se expresa mediante la siguiente ecuación.

$$
C_{PI}(s) = K_p \left( 1 + \frac{1}{T_i \, s} \right) \tag{41}
$$

Donde  $K_p$  es la ganancia proporcional y  $T_i$  el tiempo integral

La función de trasferencia del sistema de primer orden es identificada en el apartado 3.1.1 es:

$$
G(s) = 1.399 \frac{1}{0.34s + 1}
$$

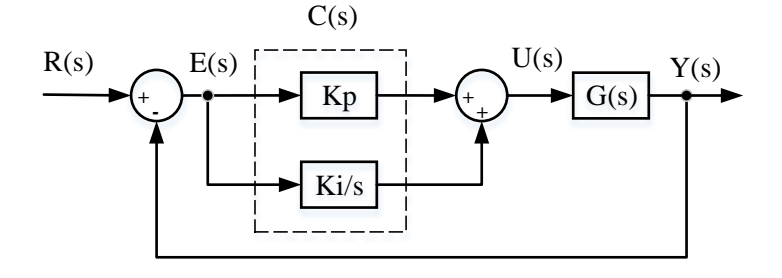

Figura 3. 34 *Diagrama de bloques del controlador PI aplicado al sistema de primer orden.* **Fuente:** *[Autor]*

La función de transferencia en lazo cerrado del sistema  $Y(s)/R(s)$  está dado por:

$$
M(s) = \frac{Y(s)}{R(s)} = \frac{C(s) * G(s)}{1 + C(s) * G(s)} \quad (39)
$$

$$
M(s) = \frac{K_p \left(1 + \frac{1}{T_i s}\right) * \left(1.399 \frac{1}{0.34 s + 1}\right)}{1 + K_p \left(1 + \frac{1}{T_i s}\right) * \left(1.399 \frac{1}{0.34 s + 1}\right)}
$$

$$
M(s) = \frac{K * K_p \left(\frac{T_i s + 1}{T_i s}\right) * \left(1.399 \frac{1}{0.34 s + 1}\right)}{1 + K * K_p \left(\frac{T_i s + 1}{T_i s}\right) * \left(1.399 \frac{1}{0.34 s + 1}\right)}
$$

$$
M(s) = \frac{1.399 * K_p(T_i s + 1)}{T_i s (0.34s + 1) + 1.399 * K_p(T_i s + 1)}
$$

$$
M(s) = \frac{\frac{1.399K_p}{0.34T_i}(T_i s + 1)}{s^2 + \frac{1}{0.34}(1 + 1.399K_p)s + \frac{1.399K_p}{0.34T_i}}
$$

Los parámetros de diseño se basan en la respuesta de un sistema prototipo de segundo orden, el cual nos indica el comportamiento requerido por el usuario. La función de transferencia de segundo orden deseado es:

$$
G_D(s) = \frac{\omega_n^2}{s^2 + 2\zeta\omega_n s + \omega_n^2}
$$

Para el diseño el controlador PI se asigna un valor al tiempo de establecimiento de  $t_s = 1$  s y un sobrepico de  $M_p = 5\%$ 

$$
M_p\% = 100e^{\left(-\pi\zeta/\sqrt{1-\zeta^2}\right)} \quad \to \quad \zeta = \frac{1}{\sqrt{1 + \frac{\pi^2}{\ln M_p^2}}} = 0.6901
$$

$$
t_s = \frac{4}{\zeta \omega_n} \rightarrow \omega_n = \frac{4}{\zeta t_s} = \frac{4}{0.6901 \times 1} = 5.7962 \text{ rad/s}^2
$$

Reemplazando los valores  $\zeta$  y  $\omega_n$  obtenidos, en la función de transferencia deseada:

$$
G_D(s) = \frac{\omega_n^2}{s^2 + 2\zeta\omega_n s + \omega_n^2} = \frac{(5.7962)^2}{s^2 + 2(0.6901)(5.7962)^2 + (5.7962)^2}
$$

Obtenemos la función de transferencia deseada

$$
G_D(s) = \frac{33.6}{s^2 + 8 s + 33.6}
$$

A continuación se procede a igualar las ecuaciones características de la funciones de transferencia de  $M(s)$  y  $G_D(s)$ 

$$
s^{2} + \frac{1}{0.34} \left( 1 + 1.399 K_{p} \right) s + \frac{1.399 K_{p}}{0.34 T_{i}} = s^{2} + 8 s + 33.6
$$

Igualando los coeficientes de las dos ecuaciones:

$$
\frac{1}{0.34} \left( 1 + 1.399 K_p \right) = 8
$$

$$
\frac{1.399 K_p}{0.34 T_i} = 33.6
$$

Despejando  $K_p$  y  $T_i$  de las dos ecuaciones, obtenemos

$$
K_p = \frac{8 * 0.34 - 1}{1.399} = 1.229
$$

$$
T_i = \frac{1.399 K_p}{19.31 * 0.34} = 0.1506
$$

La ganancia  $K_i$  está dado por:

$$
K_i = \frac{K_p}{T_i} = 8.1649
$$

Finalmente la función de trasferencia  $Y(s)/R(s)$ 

$$
\frac{Y(s)}{R(s)} = \frac{0.259 s + 1.72}{0.0512 s^2 + 0.4096 s + 1.72}
$$

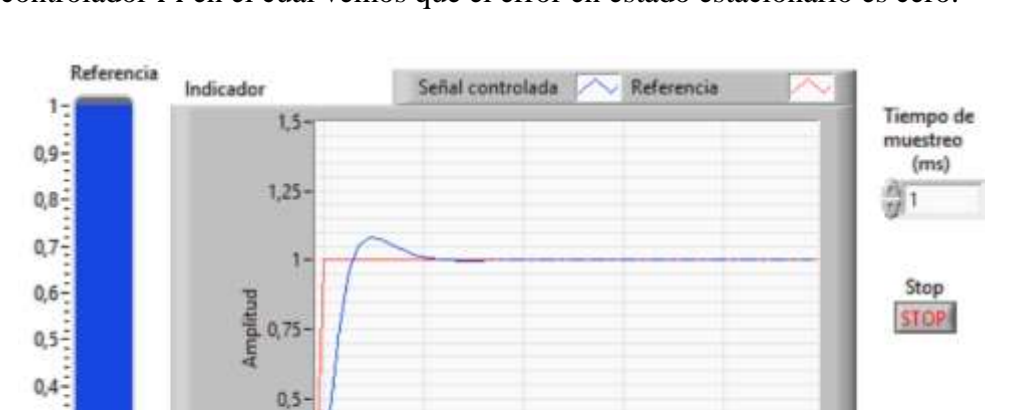

 $0,3-\frac{2}{3}$  $0.2 - 7$ 

 $0,1\frac{1}{2}$ 

 $0<sup>2</sup>$ 

Reset PID

B

 $0,25$ 

 $\ddot{o}$ 

Tiempo Integral(Ti)

Tiempo Derivativo (Td) - 0,000

**Ganacias PID** 

10:52-44

Proporcional (Kp) + 1,229

10:52:46

 $0, 151$ 

En la figura 3.35 y se indica la interfaz gráfica en LabVIEW de la implementación del controlador PI en el cual vemos que el error en estado estacionario es cero.

Figura 3. 35 *Acción del controlador PI aplicado al sistema de primer orden en LabVIEW.* **Fuente:** *[Autor]*

10:52:47

⇦

⇦

10:52:48

Rango de Salidas

Salida nivel alto

Salida nivel bajo

10:52:49

10:52:49

 $10,00$ 

 $-10,00$ 

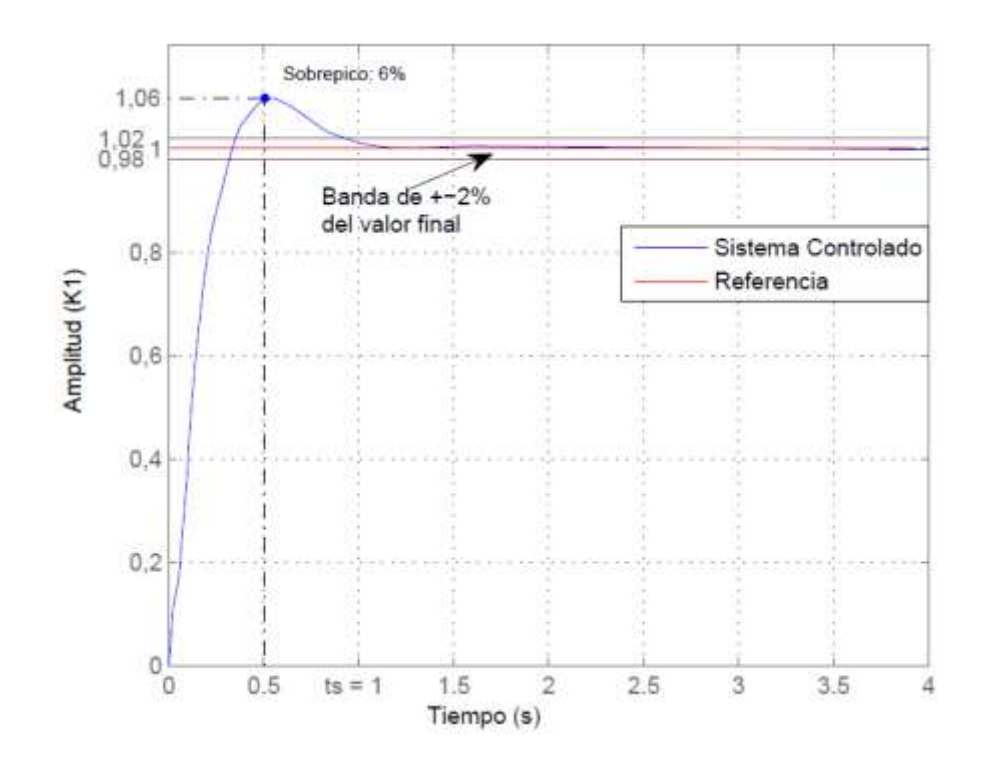

Figura 3. 36 *Acción del controlador PI aplicado al sistema de primer orden en Matlab.* **Fuente:** *[Autor]*

Además, en la figura 3.36 se puede observar la respuesta del sistema, el cual tiene un tiempo de establecimiento de 1 segundo con la banda del 2% del valor final y un sobrepico de 6%, los cuales fueron los parámetros de diseño establecidos.

# **3.2.4** Controlador proporcional  $(K_p)$  aplicado al sistema de segundo **orden sobreamortiguado**

El diagrama de bloques de un controlador  $K_p$  aplicado a un sistema de segundo orden sobreamortiguado se indica en la figuras 3.37. La configuración del kit para este sistema se lo realizo en el apartado 3.1.2.

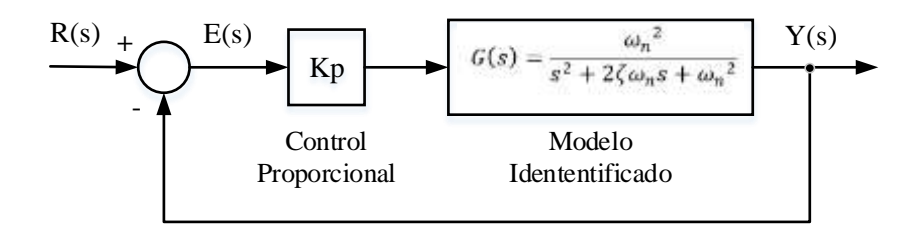

Figura 3. 37 *Control proporciona aplicado al sistema de segundo orden sobreamortiguado.* **Fuente:** *[Autor]*

Donde R(s): señal de entrada, Y(s): señal de salida, E(s): error del sistema. La función de transferencia en lazo cerrado del sistema  $Y(s)/R(s)$  está dado por:

$$
M(s) = \frac{Y(s)}{R(s)} = \frac{K_p * G(s)}{1 + K_p * G(s)} \quad (39)
$$

Para el diseño del controlador  $K_p$  se describe dos métodos de análisis, mediante el cálculo del sobrepaso  $(M_p)$ , tiempo de establecimiento  $(t_s)$  y mediante el cálculo de error en estado estacionario (ess). Cada uno de estos controladores va depender del diseño propuesto para el que sistema alcance una salida deseada.

**1) Controlador Proporcional**  $(K_p)$  **mediante el cálculo del sobrepaso**  $(M_p)$  **y el tiempo de establecimiento** 

Para determinar el valor de  $K_p$ , primeramente es necesario encontrar la función de transferencia en lazo cerrado del proceso que deseamos controlar considerando la

acción proporcional. Para este caso utilizamos el modelo de segundo orden que fue identificado en el apartado 3.1.2.

$$
G(s) = 1.556 \frac{28.089}{s^2 + 11.154s + 28.089}
$$
  
\n
$$
M(s) = \frac{K_p * 1.556 \frac{28.089}{s^2 + 11.154s + 28.089}}{1 + K_p * 1.556 \frac{28.089}{s^2 + 11.154s + 28.089}}
$$
  
\n
$$
M(s) = \frac{K_p * 1.556 \frac{28.089}{s^2 + 11.154s + 28.089}}{s^2 + 11.154s + 28.089 + K_p * 1.556 * 28.089}
$$
  
\n
$$
M(s) = \frac{1.556 * 28.089 * K_p}{s^2 + 11.154s + 28.089 * K_p}
$$
  
\n
$$
M(s) = \frac{1.556 * 28.089 * K_p}{s^2 + 11.154s + (28.089 + 1.556 * 28.089 * K_p)}
$$

Para el diseño el controlador proporcional  $K_p$  se proponen los siguientes parámetros de diseño: el sobrepico menor al 10% y el tiempo de establecimiento de 1 segundo, con estos datos propuestos se encuentra el valor de  $K_p$ .

$$
M_p = e^{-\pi \zeta / \sqrt{1 - \zeta^2}} \qquad \to \quad \zeta = \frac{1}{\sqrt{1 + \frac{\pi^2}{\ln M_p^2}}} = 0.5911.048
$$

$$
t_s = \frac{4}{\zeta * \omega_n} \rightarrow \omega_n = \frac{4}{\zeta * t_s} = 6.7682 \text{ rad/s}^2
$$

Los parámetros de diseño se basan en la respuesta de un sistema prototipo de segundo orden, el cual nos indica el comportamiento requerido por el usuario. La función de transferencia deseada de segundo orden es:

$$
G_D(s) = \frac{\omega_n^2}{s^2 + 2\zeta\omega_n s + \omega_n^2} = \frac{45.8085}{s^2 + 8s + 45.8085}
$$

A partir de las funciones de trasferencia de diseño y la función de transferencia de segundo orden identificado, se procede a igualar los coeficientes de la función de transferencia  $G_D(s)$  y  $M(s)$  para encontrar el valor de  $K_p$ .

$$
1.556 * 28.089 * K_p = 45.8085 \rightarrow K_p = 1.048
$$

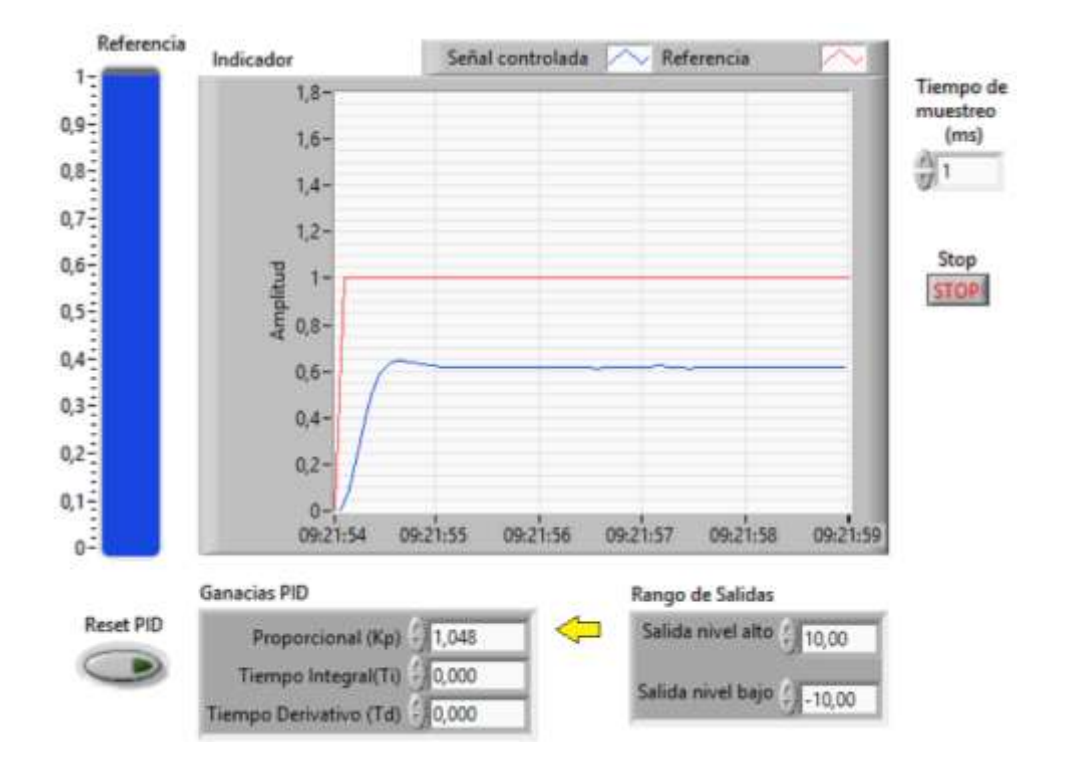

Figura 3. 38 *Acción del controlador Proporcional aplicado al sistema de segundo orden en LabVIEW.* **Fuente:** *[Autor]*

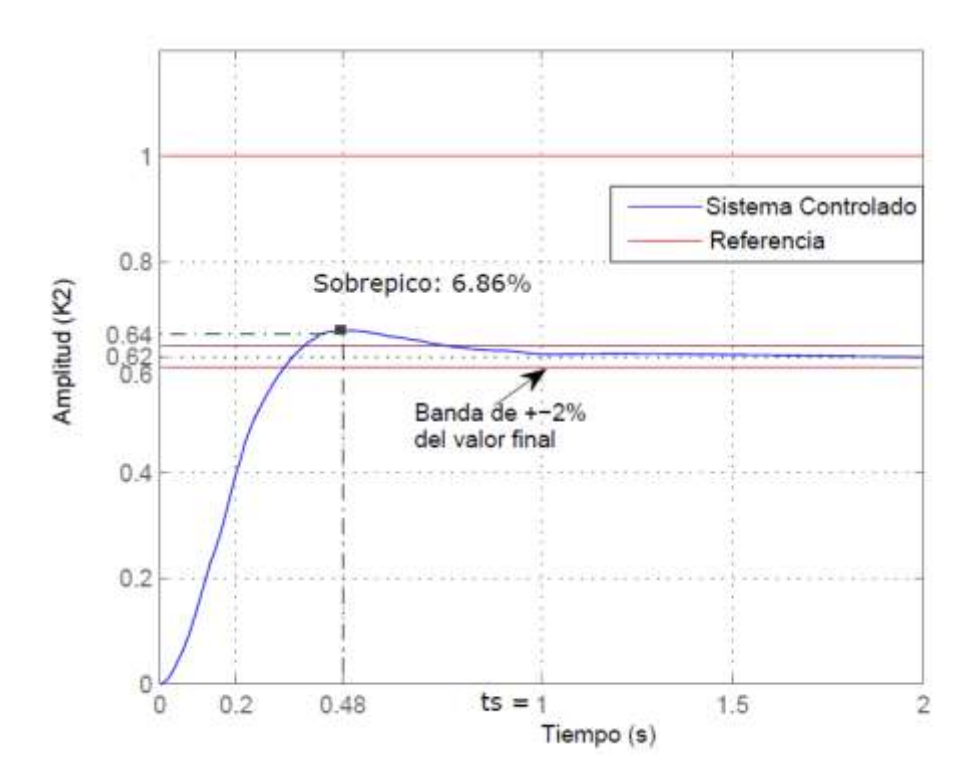

Figura 3. 39 *Control proporcional aplicado al sistema de segundo orden en Matlab.* **Fuente:** *[Autor]*

En la figura 3.38 y 3.39 se indican el funcionamiento del controlador  $Kp$ , aplicado al sistema de segundo orden, vemos que el tiempo de establecimiento es cercano a un segundo con la banda del 2% del valor final y el sobrepico es del 6%. Además cabe señalar que el controlador  $K_p$  cumple con la especificación propuesta de diseño, pero no realiza un control aceptable dado que el error en estado estable es muy grande.

### 2) Controlador Proporcional  $K_p$  mediante el error en estado estacionario.

La ecuación que describe el error en estado estacionario del sistema de segundo orden está dada por:

$$
ess = \frac{1}{K_p + 1} \quad (40)
$$

Para diseñar el controlador proporcional  $K_p$  para un sistema de segundo orden, se debe proponer algunos parámetros del sistema, como por ejemplo: el error en estado estacionario ( $e_{ss}$ ) sobrepico  $(M_n)$ , tiempo de establecimiento ( $t_s$ ), etc. En la tabla 3.9 se indica el parámetro propuesto. Se asume además que la entrada es un escalón con amplitud  $R = 0.25$ 

Tabla 3. 9 Diferentes valores del controlador  $K_p$ , dado el error en estado estable.

|     | Error en estado estable del sistema de primer orden |              |               |               |
|-----|-----------------------------------------------------|--------------|---------------|---------------|
| ess | $ess = 0.21$                                        | $ess = 0.18$ | $ess = 0.125$ | $ess = 0.095$ |
| ess | 0,76                                                | 1,5          |               | 6.5           |

En la figura 3.40 se indica el funcionamiento del controlador  $K_p$ , aplicado al sistema de segundo orden, el mismo que realiza un control poco aceptable al sistema, ya que al corregir el error en estado estacionario, el sobrepico crece exponencialmente (véase figura 3.41), hasta llegar a poseer oscilaciones de amplitud mayor a la señal de referencia.

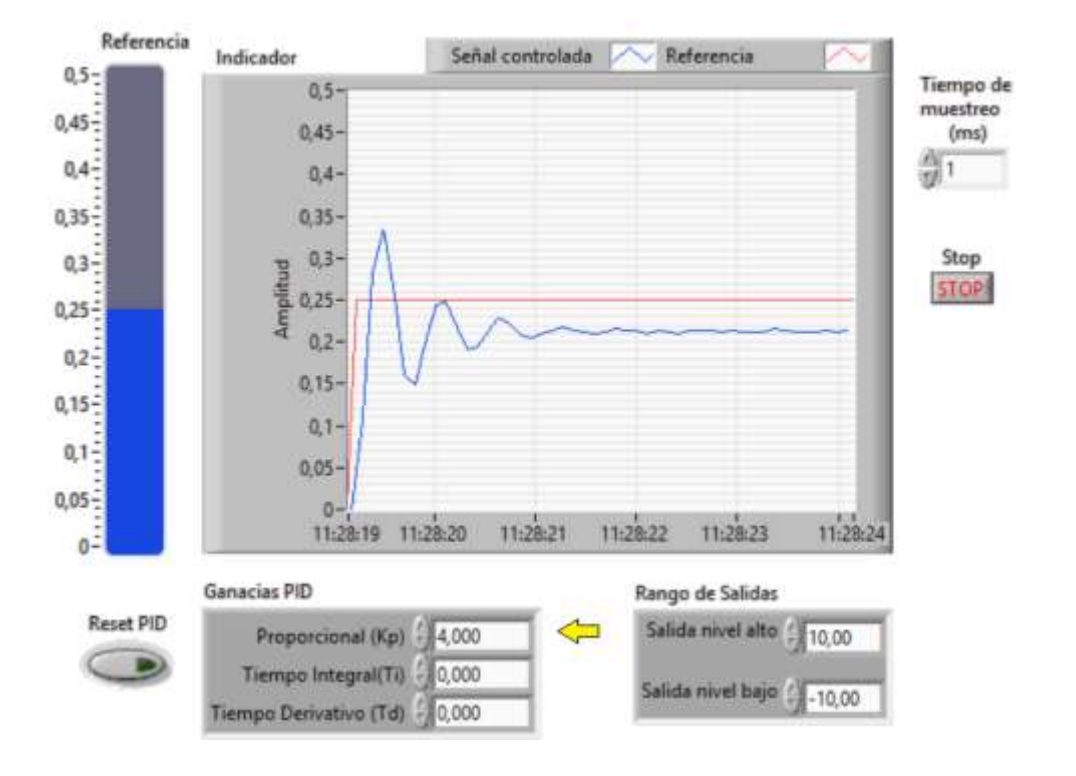

Figura 3. 40 Acción del *controlador Proporcional aplicado al sistema de segundo orden sobreamortiguado en LabVIEW.* **Fuente:** *[Autor]*

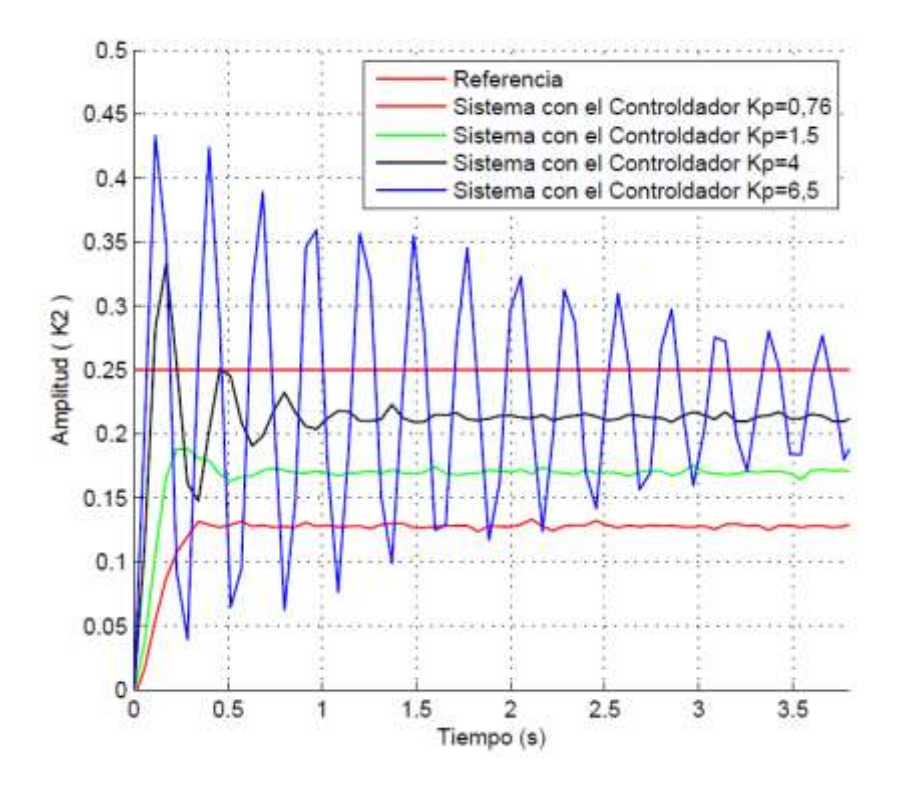

Figura 3. 41 *Acción del control Proporcional aplicado al sistema de segundo orden sobreamortiguado en Matlab.* **Fuente:** *[Autor]*

## **3.2.5 Control PI aplicado a un sistema de segundo orden sobre amortiguado**

El diagrama de bloques de un controlador PI aplicado a un sistema de segundo orden sobre amortiguado se indica en la figura 3.42. La configuración del kit para este sistema se lo realizo en el apartado 3.1.2.

La función de transferencia del controlador PI se expresa en la siguiente ecuación.

$$
C_{PI}(s) = K_p \left( 1 + \frac{1}{T_i \, s} \right) \tag{41}
$$

Donde  $K_p$  es la ganancia proporcional y  $T_i$  es el tiempo integral.

A partir de la función de transferencia identificada en el apartado 3.1.2 nos quedan los siguientes datos.

$$
G(s) = 1.556 \frac{28.089}{s^2 + 11.154s + 28.089}
$$

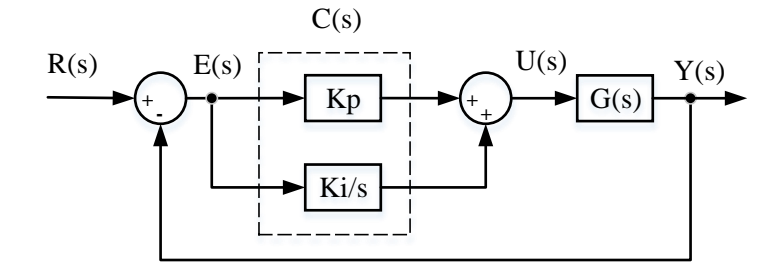

Figura 3. 42 D*iagrama de bloques del controlador PI aplicado al sistema de segundo orden.* **Fuente:** *[Autor]*

La función de transferencia en lazo cerrado del sistema  $Y(s)/R(s)$  está dado por:

$$
M(s) = \frac{Y(s)}{R(s)} = \frac{C(s) * G(s)}{1 + C(s) * G(s)} \quad (39)
$$

$$
M(s) = \frac{K_p \left(1 + \frac{1}{T_i s}\right) * \left(1.556 \frac{28.089}{s^2 + 11.154s + 28.089}\right)}{1 + K_p \left(1 + \frac{1}{T_i s}\right) * \left(1.556 \frac{28.089}{s^2 + 11.154s + 28.089}\right)}
$$

$$
M(s) = \frac{1.556 \times K_p \left(\frac{T_i s + 1}{T_i s}\right) \times \left(1.556 \frac{28.089}{s^2 + 11.154s + 28.089}\right)}{1 + \left[1.556 \times K_p \left(\frac{T_i s + 1}{T_i s}\right) \times \left(1.556 \frac{28.089}{s^2 + 11.154s + 28.089}\right)\right]}
$$

Resolviendo la expresión se puede concluir que:

$$
M(s) = \frac{1.556 * 28.089K_p}{T_i}(T_i s + 1)
$$
  

$$
M(s) = \frac{T_i}{s^3 + 11.154s^2 + (28.089 + 1.556 * 28.089K_p)s + 1.556 * 28.089K_p}{s^3 + 11.154s^2 + (28.089 + 1.556 * 28.089K_p)s + 1.556 * 28.089K_p}
$$

El sistema de segundo orden sobre amortiguado al aplicar un controlador PI da como resultado una función de transferencia de tercer orden, dado que no se puede resolver matemáticamente se puede utilizar métodos de análisis computacional para realizar el control respectivo.

### **3.2.6 Control PD aplicado a un sistema de segundo orden sobreamortiguado.**

El diagrama de bloques de un controlador PD aplicado a un sistema de segundo orden se indica en la figura 3.43. La configuración del kit para este sistema se lo realizo en el apartado 3.1.2.

La función de transferencia del controlador PD se expresa en la siguiente ecuación.

$$
C_{PD}(s) = K_p(1 + T_d s) \quad (42)
$$

Donde  $K_p$ es la ganancia proporcional y  $T_d$  el tiempo derivativo. Además con  $K_D = K_p * T_d$  nos queda la siguiente expresión del controlador PD

$$
C_{PD}(s) = K_p + K_D s \tag{43}
$$

La función de transferencia identificada en el apartado 3.1.2 es:

$$
G(s) = 1.556 \frac{28.089}{s^2 + 11.154s + 28.089}
$$

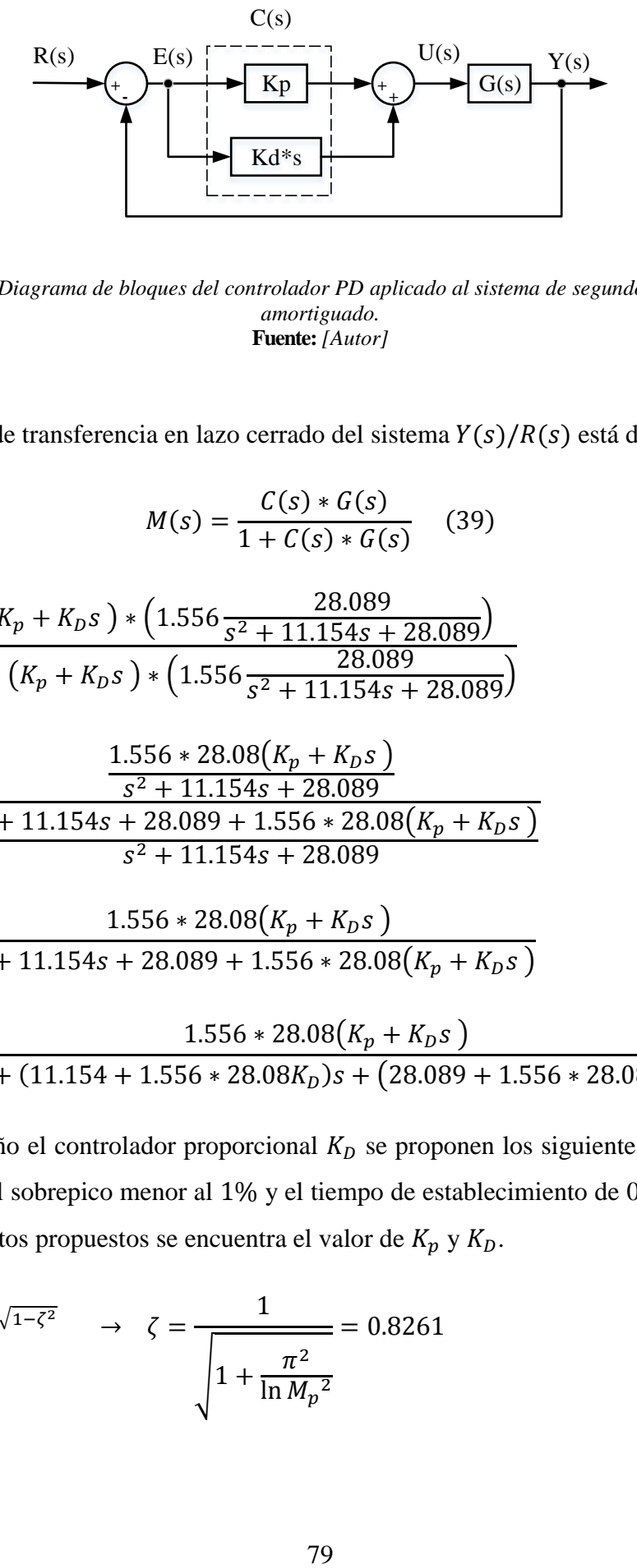

Figura 3. 43 *Diagrama de bloques del controlador PD aplicado al sistema de segundo orden sobre amortiguado.* **Fuente:** *[Autor]*

La función de transferencia en lazo cerrado del sistema  $Y(s)/R(s)$  está dado por:

$$
M(s) = \frac{C(s) * G(s)}{1 + C(s) * G(s)} \quad (39)
$$

$$
M(s) = \frac{(K_p + K_p s) * (1.556 \frac{28.089}{s^2 + 11.154s + 28.089})}{1 + (K_p + K_p s) * (1.556 \frac{28.089}{s^2 + 11.154s + 28.089})}
$$

$$
M(s) = \frac{\frac{1.556 * 28.08(K_p + K_p s)}{s^2 + 11.154s + 28.089}}{\frac{s^2 + 11.154s + 28.089 + 1.556 * 28.08(K_p + K_p s)}{s^2 + 11.154s + 28.089}}
$$

$$
M(s) = \frac{1.556 * 28.08(K_p + K_p s)}{s^2 + 11.154s + 28.089 + 1.556 * 28.08(K_p + K_p s)}
$$

$$
M(s) = \frac{1.556 * 28.08(K_p + K_p s)}{s^2 + (11.154 + 1.556 * 28.08K_p)s + (28.089 + 1.556 * 28.08K_p)}
$$

Para el diseño el controlador proporcional  $K_D$  se proponen los siguientes parámetros de diseño: el sobrepico menor al 1% y el tiempo de establecimiento de 0.5 segundos, con estos datos propuestos se encuentra el valor de  $K_p$  y  $K_p$ .

$$
M_p = e^{-\pi \zeta / \sqrt{1 - \zeta^2}} \qquad \to \qquad \zeta = \frac{1}{\sqrt{1 + \frac{\pi^2}{\ln M_p^2}}} = 0.8261
$$

$$
t_s = \frac{4}{\zeta * \omega_n} \rightarrow \omega_n = \frac{4}{\zeta * t_s} = 9.6842 \text{rad/s}^2
$$

A continuación, se procede a reemplazar estos datos en la función de transferencia de segundo orden deseada.

$$
G_D(s) = \frac{\omega_n^2}{s^2 + 2\zeta\omega_n s + \omega_n^2} = \frac{93.78}{s^2 + 16s + 93.78}
$$

A partir de las funciones de trasferencia de diseño y la función de transferencia de segundo orden identificado, se procede a igualar los coeficientes de la función de transferencia  $G_D(s)$  y  $M(s)$ 

$$
11.154 + 1.556 * 28.08KD = 16 \rightarrow KD = 0.1109
$$

 $28.089 + 1.556 * 28.08K_p = 93.78$ 

$$
K_p = 1.5034 \rightarrow T_d = \frac{K_p}{K_p} = 0.0737
$$

En las figuras 3.44 y 3.45 se indica el funcionamiento del controlador  $Kd$ , aplicado al sistema de segundo orden, vemos que el sistema tiene un tiempo de establecimiento aproximadamente de 0.5 segundos y un sobrepico del 0% de su valor final.

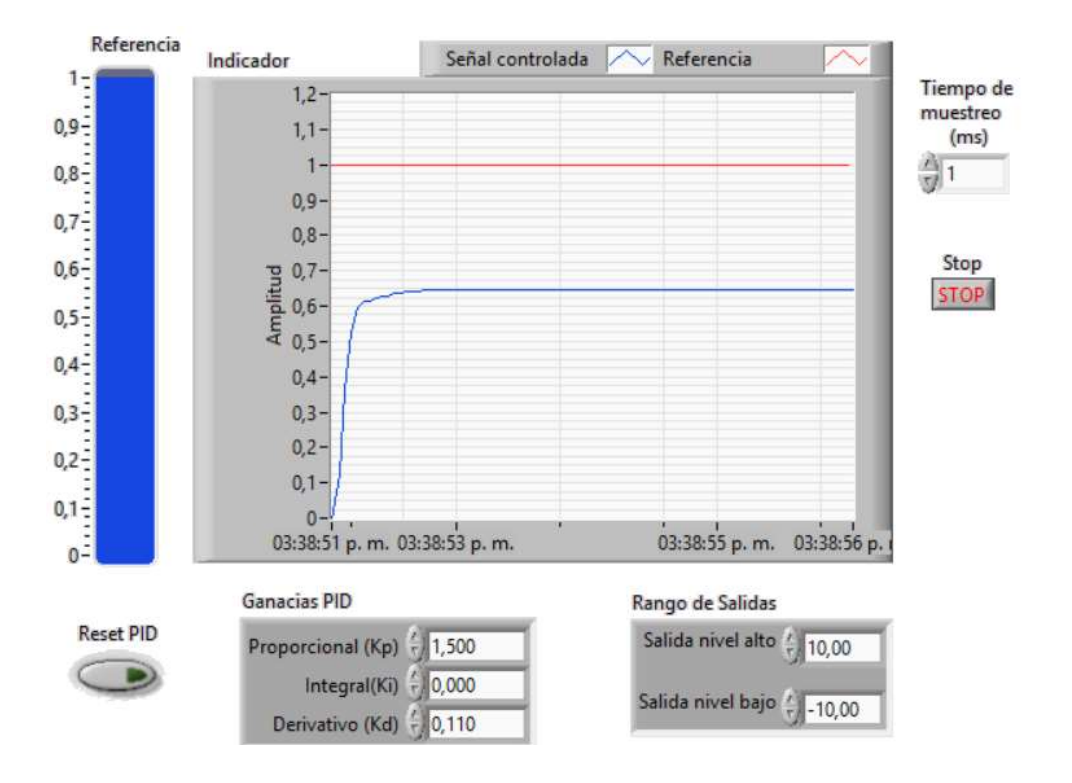

Figura 3. 44 Acción del *control proporcional PD aplicado al sistema de segundo orden sobre amortiguado en LabVIEW.*

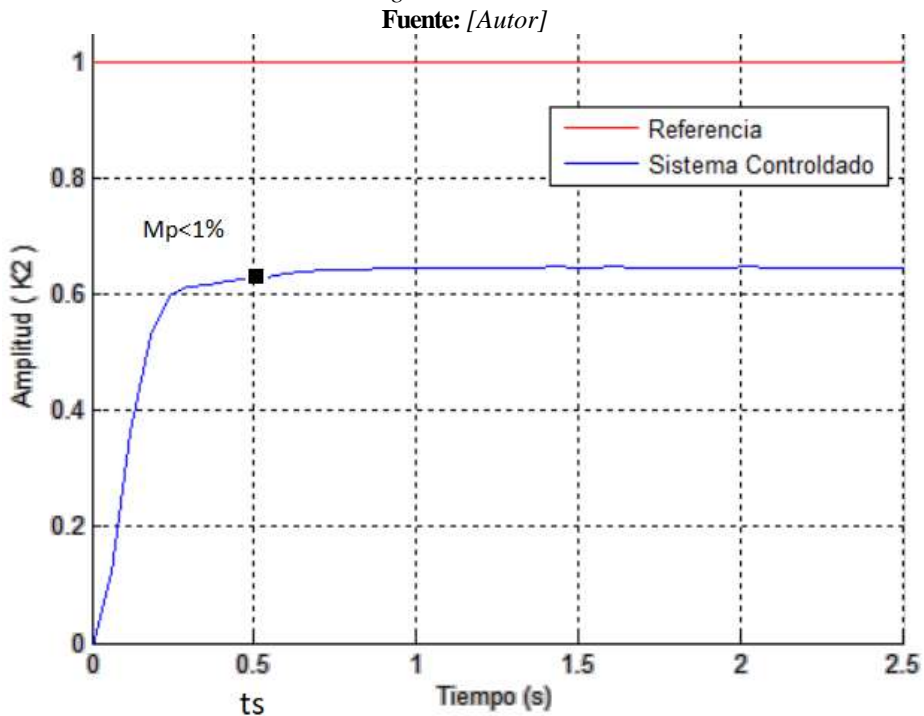

Figura 3. 45 Acción del *control proporcional PD aplicado al sistema de segundo orden sobre amortiguado en Matlab.* **Fuente:** *[Autor]*

### **3.2.7 Controladores PID mediante la sintonización de Ziegler-Nichols.**

### **1) Método de oscilaciones de Ziegler-Nichols.**

Este método se utiliza para sistemas que poseen oscilaciones sostenidas (véase la figura 3.46). El procedimiento para el diseño de este controlador es el siguiente: primero se eliminan los parámetros de la parte integral y derivativa. Luego, se incrementa el valor de  $K_p$  hasta que el sistema tenga oscilaciones de magnitud constante. El valor de ganancia con que se consiga este valor se llama ganancia crítica  $K_c$ , que pertenece a un periodo crítico  $P_c$  [1].

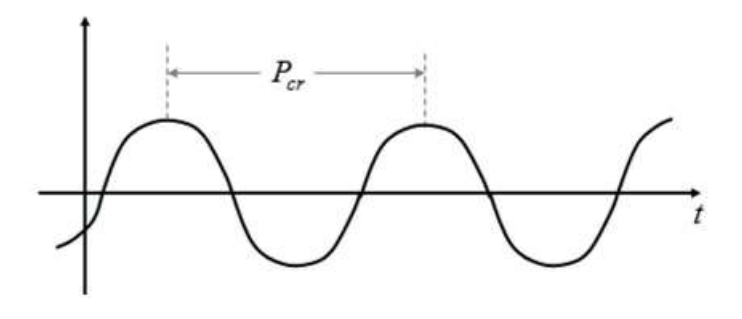

Figura 3. 46 Periodo de una señal de oscilación sostenida. **Fuente:** *[1]*

Con estos valores de  $K_c$  y  $P_c$  identificados, se procede a calcular los valores de los parámetros del controlador PID, empleando la tabla 3.10.

| Tipo de<br>controlador | $K_p$     | $T_i$     | $T_d$   |
|------------------------|-----------|-----------|---------|
| P                      | $0.5K_c$  | $\infty$  | 0       |
|                        | $0.45K_c$ | $P_c/1.2$ |         |
| <b>PID</b>             | $0.6K_c$  | $0.5P_c$  | $P_c/8$ |

Tabla 3. 10 Valores de sintonización del controlador PID mediante el método de oscilaciones de Ziegler-Nichols [1].

Para el diseño del controlador PID mediante el método de oscilaciones de Ziegler-Nichols, se utiliza el sistema de segundo orden sobreamortiguado identificado en el apartado 3.1.2 que se describe a continuación:

$$
G(s) = 1.556 \frac{28.089}{s^2 + 11.154s + 28.089}
$$

A partir del sistema identificado se realiza la implementación del controlador PID como se indica en la figura 3.47.

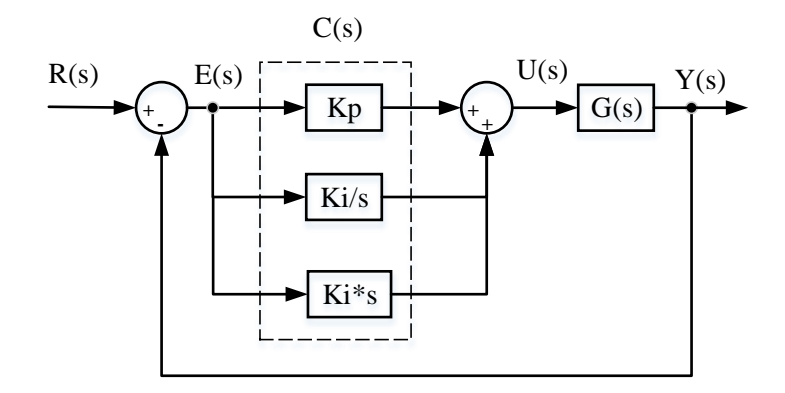

Figura 3. 47 *Diagrama de bloques del controlador PID al sistema de segundo orden sobreamortiguado.* **Fuente:** *[Autor]*

La función de transferencia en lazo cerrado del sistema  $Y(s)/R(s)$  está dado por:

$$
M(s) = \frac{Y(s)}{R(s)} = \frac{\left(K_p + \frac{K_i}{s} + K_p s\right) * \left(1.556 \frac{28.089}{s^2 + 11.154s + 28.089}\right)}{1 + \left(K_p + \frac{K_i}{s} + K_p s\right) * \left(1.556 \frac{28.089}{s^2 + 11.154s + 28.089}\right)}
$$

Para obtener los valores de  $K_p$ ,  $K_i$  y  $K_d$  se realiza el siguiente análisis:

1. Se coloca un valor de  $K_p$  pequeño y se verifica la respuesta del sistema.

2. Se incrementa progresivamente el valor de  $K_p$  hasta que se obtenga una oscilación en la salida del controlador, como se indica en la figura 3.48.

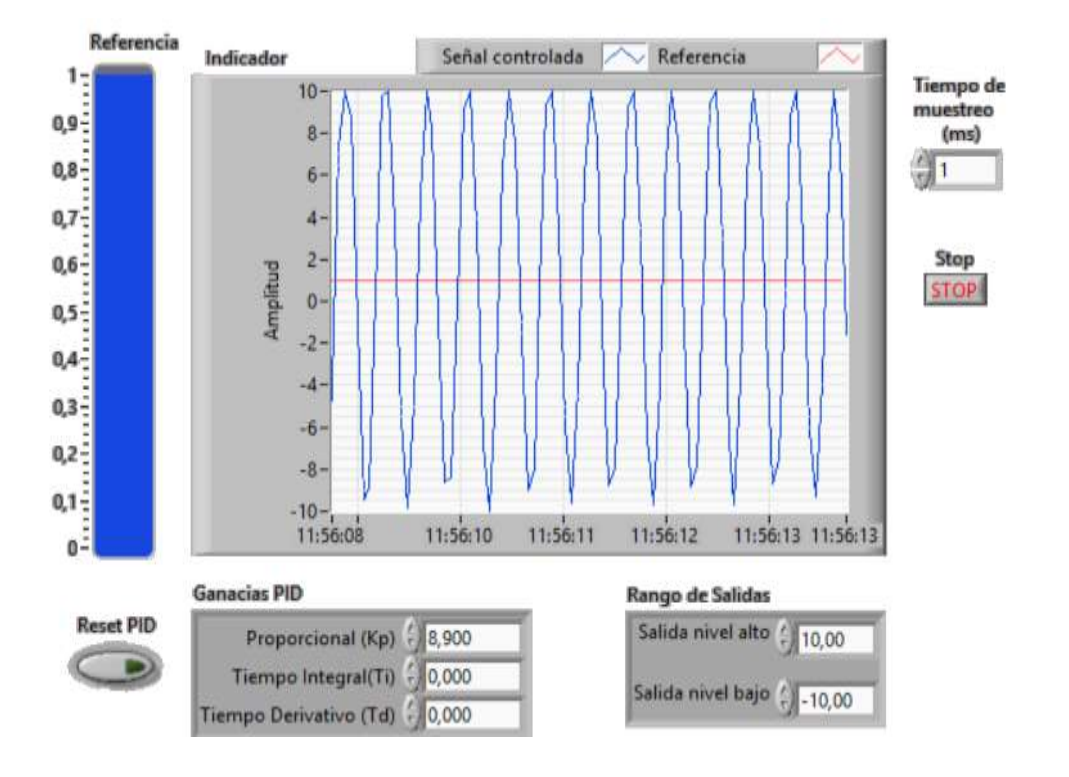

Figura 3. 48 *Implementación del controlador Kp al sistema de segundo orden sobreamortiguado en LabVIEW.* **Fuente:** *[Autor]*

3. El parámetro  $K_p$  que produce la oscilación se considera como ganancia crítica  $K_c = 8.9$  y se registra el periodo de la oscilación como periodo crítico  $P_c$ . Este procedimiento se indica en la figura 3.49.

De la figura 3.49 se puede concluir que la salida del controlador  $K_p$  que produce esta oscilación pronunciada está dada cuando  $K_c = 8.9$ .

Y el período crítico lo identificamos a partir de la figura 3.52, dando como resultado lo siguientes datos.

$$
P_c = 0.4489 - 0.0496 = 0.339
$$
 segments

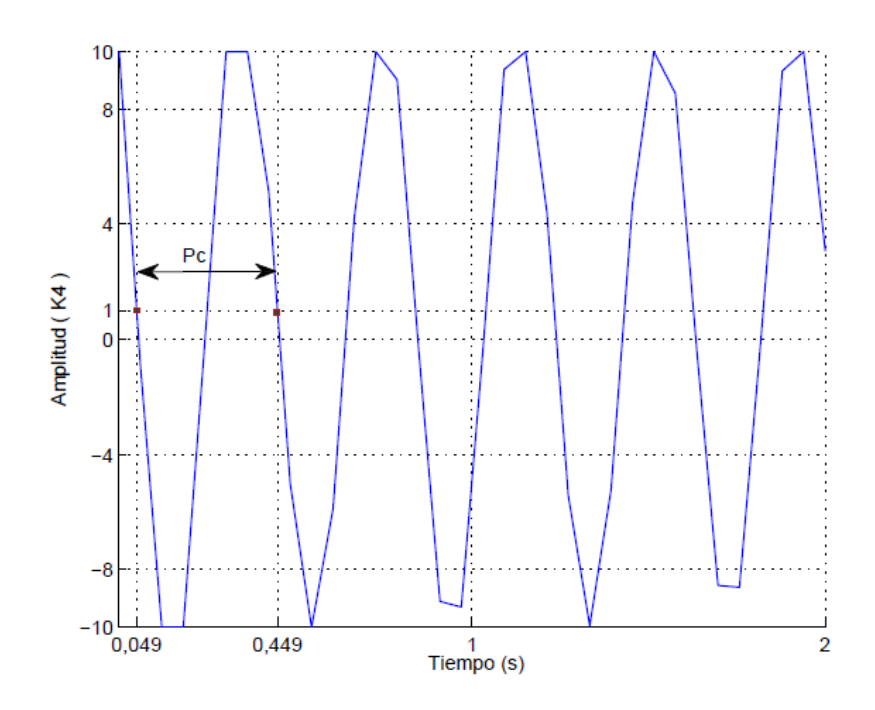

Figura 3. 49 Señal de salida del controlador  $K_p$ . **Fuente:** *[Autor]*

4. Se obtienen los parámetros aproximados del controlador PID mediante la tabla 3.10, dando como resultado los siguientes valores del controlador que se muestran en la tabla 3.11.

| Datos obtenidos              | $K_p$           | $T_i$            | $T_d$                    |
|------------------------------|-----------------|------------------|--------------------------|
|                              |                 |                  |                          |
| $K_c = 8.9$<br>$P_c = 0.399$ | $0.6K_c = 5.34$ | $0.5P_c = 0.199$ | $\frac{P_c}{8} = 0.0499$ |
|                              | $K_p$           | $K_i$            | $K_d$                    |
|                              | 5.34            | 26.76            | 0.266                    |

Tabla 3. 11 Valores calculados del controlador PID método de oscilaciones de Ziegler-Nichols.

Con estos valores calculados se realiza la implementación del controlador PID en la interfaz de LabVIEW, (véase la figura 3.50), vemos que este controlador logra tener un ajuste óptimo en el error en estado estacionario siendo su valor de cero, pero posee un sobrepico grande que debe ser corregido. Estos valores obtenidos del controlador son un punto de partida, ya que se puede hacer un ajuste fino para mejorar la respuesta del sistema, dependiendo del requerimiento de diseño.
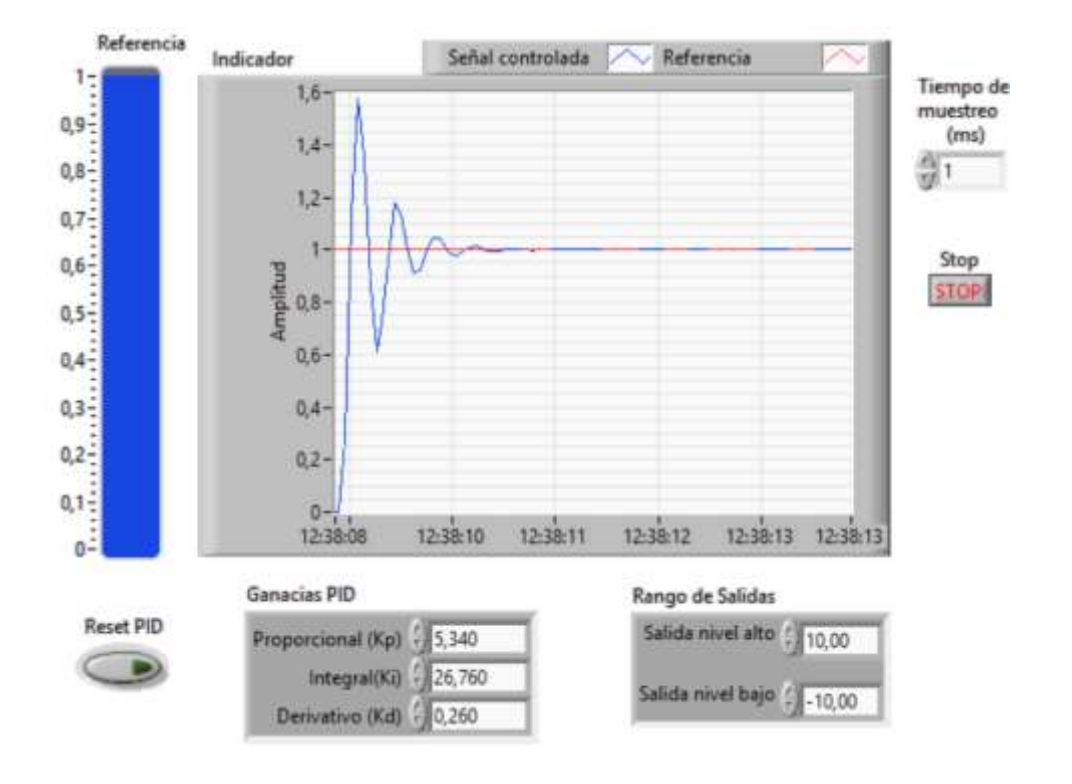

Figura 3. 50 *Implementación del controlador PID al sistema de segundo orden sobreamortiguado en LabVIEW.* **Fuente:** *[Autor]*

Para mejorar la respuesta del sistema de segundo orden se realiza un ajuste más fino. Por lo tanto, si variamos los parámetros  $K_p$ ,  $K_i$  y  $K_d$  se obtiene un controlador de características diferentes. Además, se debe considerar la tabla 3.12, el cual nos indica el incremento o decremento del sobrepico, tiempo de establecimiento y error en estado estacionario.

Tabla 3. 12 Ajuste del controlador PID [1].

| <b>Ganancias PID</b> | Sobrepico | Tiempo de<br>establecimiento | Error en estado<br>estacionario |
|----------------------|-----------|------------------------------|---------------------------------|
| $K_p$                | Aumenta   | Mínimo impacto               | Disminuye                       |
|                      | Aumenta   | Aumenta                      | $\text{ess}=0$                  |
| K <sub>d</sub>       | Disminuye | Disminuye                    | No tiene impacto                |

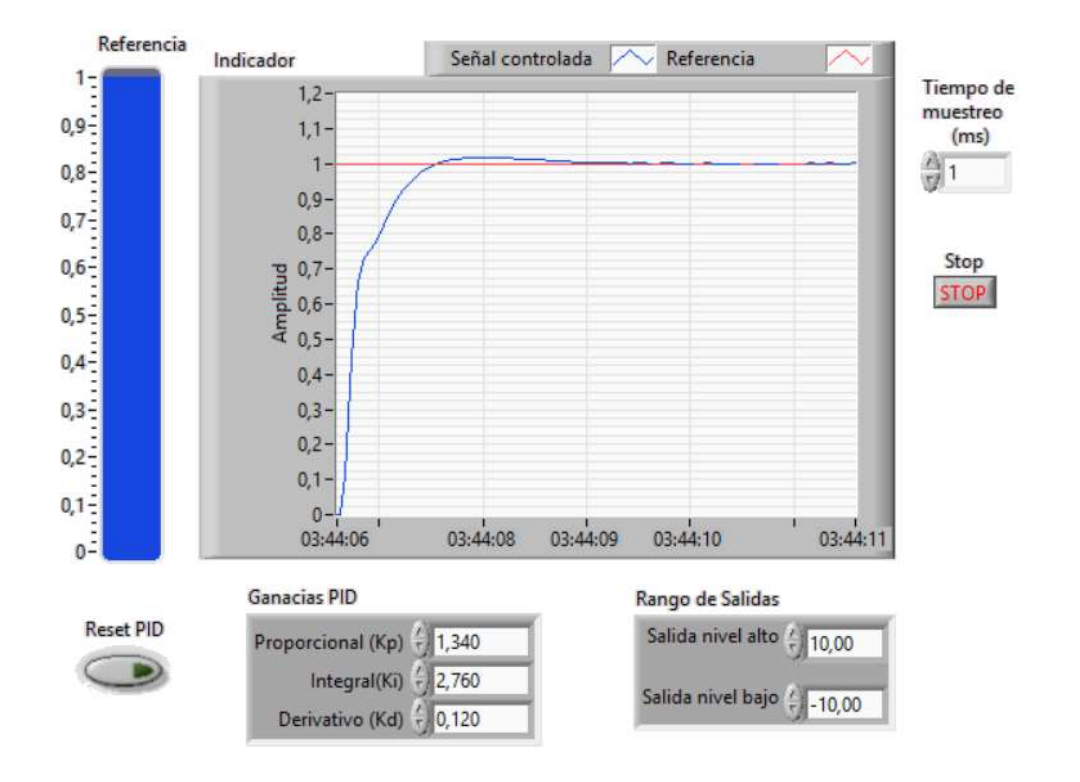

Figura 3. 51 *Implementación del controlador PID al sistema de segundo orden utilizando un ajuste fino en LabVIEW.*

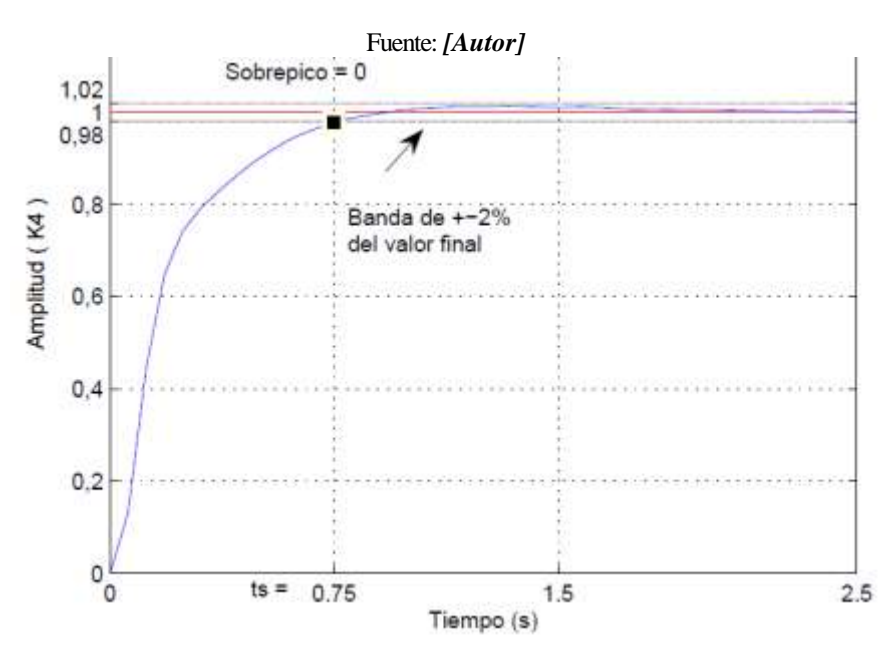

Figura 3. 52 *Implementación del controlador PID al sistema de segundo orden utilizando un ajuste fino en Matlab.* **Fuente:** *[Autor]*

En la figura 3.51 y 3.52 se indica la respuesta del sistema implementado el controlador PID utilizando un ajuste fino a partir del análisis de la tabla 3.12.

#### **2) Diseño del controlador PID mediante la curva de reacción de Ziegler-Nichols.**

Consiste en obtener experimentalmente la respuesta del sistema dada una entrada de referencia (escalón); la respuesta no debe poseer oscilaciones, ni polos dominantes complejos conjugados y debe poseer un retardo tal que se forma una "S". En la figura 3.53, se indica la curva experimental en forma de S, el cual está formado por una recta tangente al punto de inflexión, el tiempo de retraso (L) y la contante de tiempo  $(\tau)$  [1].

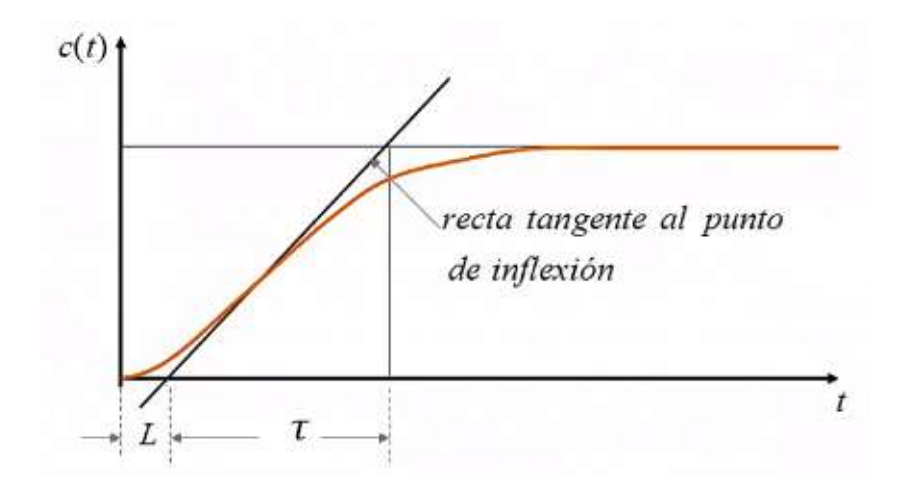

Figura 3. 53 *La curva experimental en forma de S.* **Fuente:** *[1]*

La ecuación de aproximación mediante la curva de reacción de Ziegler-Nichols está dada por:

$$
G_P = \frac{Ke^{-Ls}}{\tau s + 1} \qquad (4)
$$

Dónde: K corresponde la ganancia, τ la constante de tiempo y  $L$  el retardo del proceso. Una vez identificados las variables, se deben fijar estos valores en la tabla 3.13, para indicar el controlador PID de diseño.

Tabla 3. 13 Valores de sintonización del controlador PID mediante la curva de reacción de Ziegler-Nichols [10].

| Tipo de<br>controlador | $\mathbf{n}_n$ | Т,       | $T_{d}$ |
|------------------------|----------------|----------|---------|
|                        | $\mathbf{r}$   | $\infty$ |         |
| PI                     |                | 0.3      |         |
| <b>PID</b>             |                | 2L       | 0.5L    |

Para el diseño del controlador PID mediante el método de la curva de reacción de Ziegler-Nichols se utiliza el siguiente procedimiento:

1. A partir del sistema de segundo orden sobreamortiguado identificado en el apartado 3.1.2 se realiza el siguiente análisis:

$$
G(s) = 1.556 \frac{28.089}{s^2 + 11.154s + 28.089}
$$

2. Se debe obtener los parámetros  $\tau$ , L mediante la aproximación de la curva de respuesta del sistema en lazo abierto; en la figura 3.54 se puede observar los parámetros establecidos.

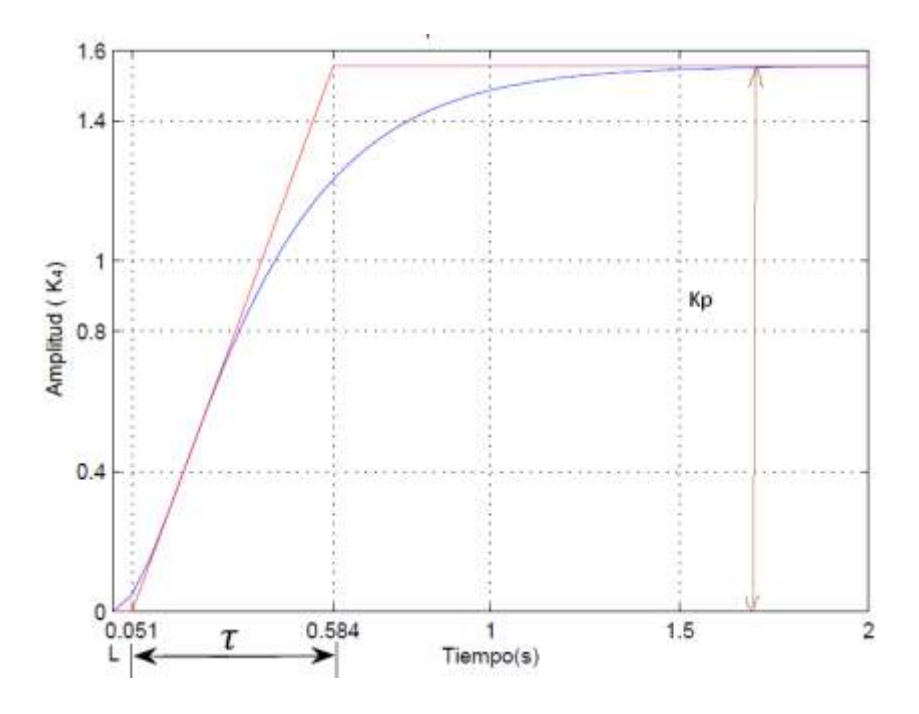

Figura 3. 54 *Respuesta al escalón del sistema de segundo orden en lazo abierto.* **Fuente:** *[Autor]*

De la figura 3.54 se puede concluir que:

$$
L = 0.051
$$

$$
\tau = 0.584 - 0.051 = 0.533
$$

Para determinar los valores de  $K_p$ ,  $T_i$  y  $T_d$  se utilizan los datos de la tabla 3.13, que se indica a continuación.

$$
K_p = 1.2 * \frac{T}{L}, \quad T_i = 2 * L, \quad T_d = 0.5 * L
$$

Los valores obtenidos para estos parámetros son  $K_p = 2.54$ ,  $T_i = 9.796$ 

 $T_d = 0.025$ 

La función de transferencia del controlador PID es:

$$
G_C(s) = K_p \left( 1 + \frac{1}{T_i s} + T_d s \right) = K_p + \frac{K_i}{s} + K_d s
$$

$$
G_C(s) = K_p + \frac{K_i}{s} + K_d s \tag{45}
$$

Estos valores se pueden expresar mediante:

$$
K_i = \frac{K_p}{T_i} = 1.28
$$
  

$$
K_d = K_p * T_d = 0.32
$$

Finalmente, la función de transferencia del controlador es:

$$
G_C(s) = \frac{0.32 s^2 + 12.54 s + 1.28}{s}
$$

En las figuras 3.55 y 3.56 se muestra el sistema controlado utilizando el método de la curva de reacción de Ziegler-Nichols, vemos que el sistema posee un sobrepico cercano al 10% y tiempo de establecimiento de 1.118 segundos con la banda del 2% del valor final de la señal.

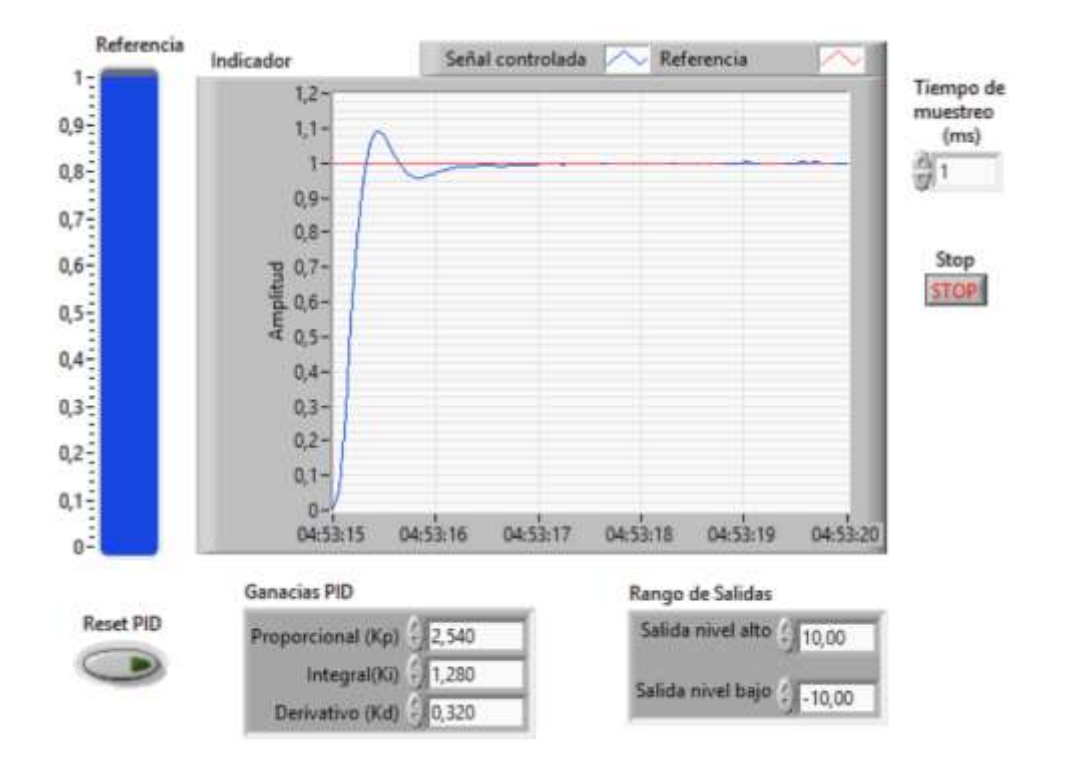

Figura 3. 55 Implementación del controlador PID al sistema de segundo orden en LabVIEW. **Fuente:** *[Autor]*

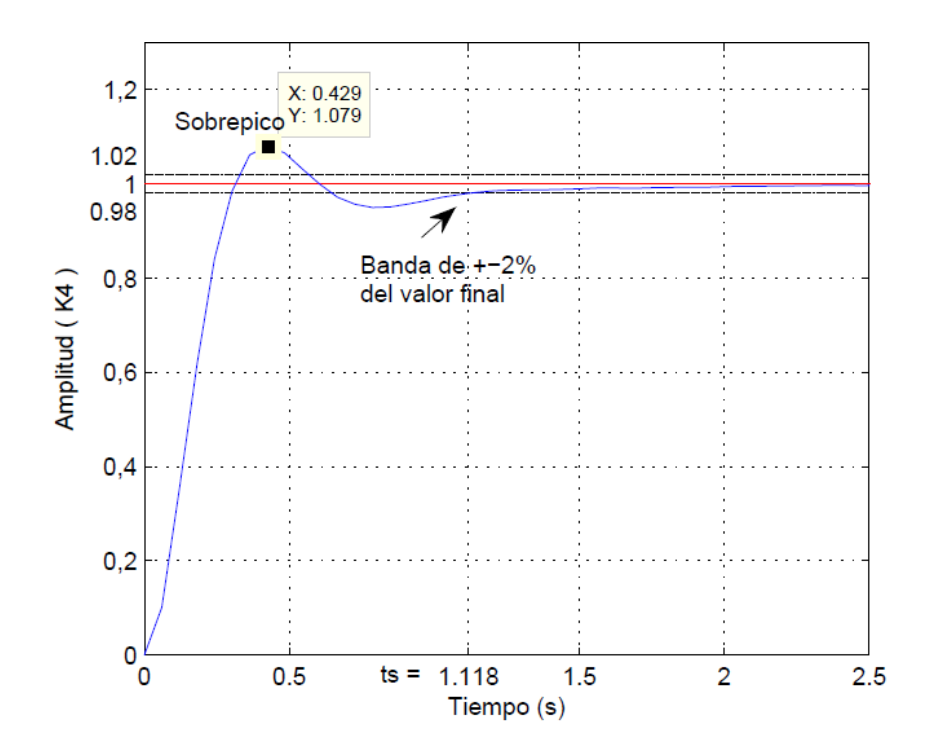

Figura 3. 56 Implementación del controlador PID al sistema de segundo orden en Matlab **Fuente:** *[Autor]*

### **3.2.8 Control PID aplicado a un sistema de segundo orden mediante sisotool de Matlab.**

El diseño del controlador PID se realiza mediante la función de trasferencia del sistema de segundo orden subamortiguado identificado en el apartado 3.3.1, utilizando la herramienta sisotool de Matlab [20], la misma que nos permite diseñar un controlador PID utilizando el lugar geométrico de las raíces de manera gráfica.

Para el diseño de este controlador se digita en la ventana de Matlab  $\langle$ sisotool $(G)$ > [20]. Donde G corresponde a la función de transferencia del sistema identificado. En la figura 3.57 se indica la ventana principal de la herramienta sisotool de Matlab, la arquitectura que se escogió para el diseño del controlador PID es el mostrado en la figura 3.57. A continuación, se elige la ventana de sintonización automática para el diseño del controlador como se muestra en la figura 3.58.

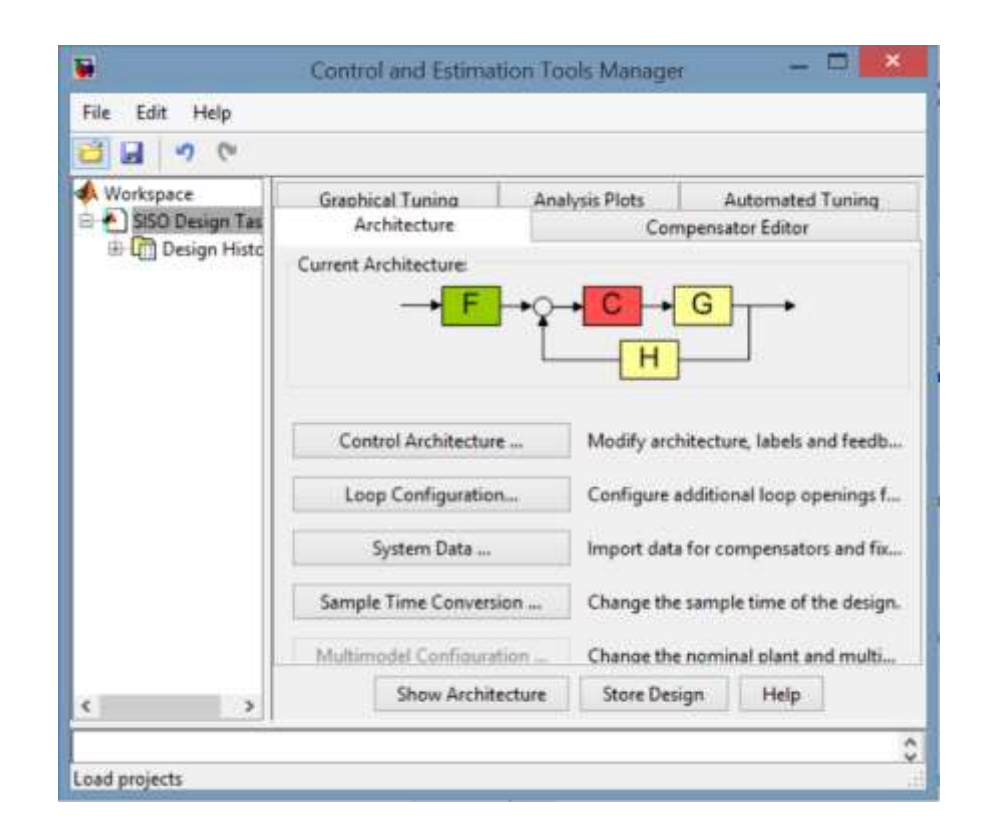

Figura 3. 57 *Ventana principal de la herramienta Sisotool de Matlab.* **Fuente:** *[Autor]*

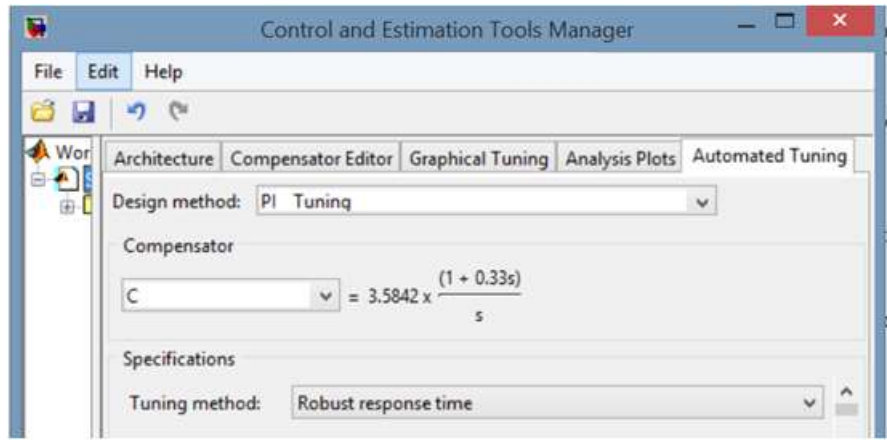

Figura 3. 58 *Ventana de sintonización automática del controlador PI en sisotool de Matlab.* **Fuente:** *[Autor]*

A partir de la figura 3.58, la función de transferencia del controlador mediante la sintonización automática está dada por:

$$
G_C(s) = \frac{1.183s + 3.584}{s}
$$

La respuesta al escalón implementado el controlador  $G<sub>C</sub>(s)$  mediante sintonización automática se indica en la figura 3.59.

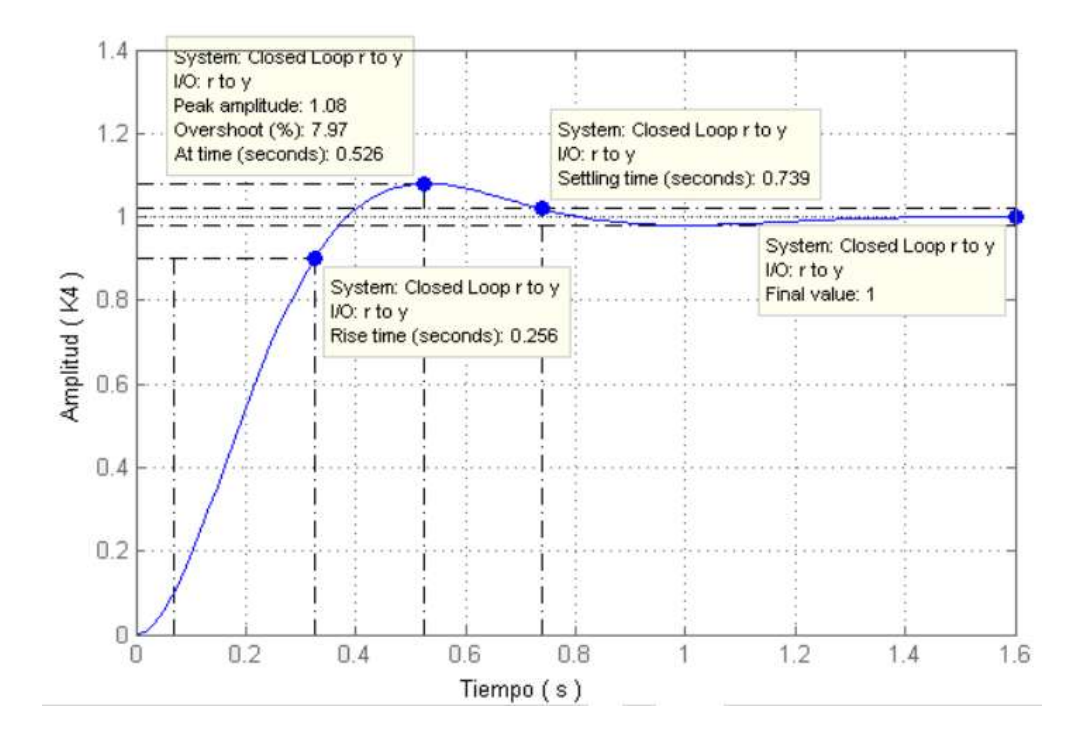

Figura 3. 59 *Respuesta al escalón del sistema controlado mediante sintonización automática en sisotool de Matlab.* **Fuente:** *[Autor]*

Las características que presenta el controlador mediante sintonización automática son las siguientes:

- Sobrepico: 7.97%
- Tiempo de establecimiento  $(t_s)$ : 0.739s
- Tiempo de subida  $(t_r)$ : 0.256s
- Error en estado estable  $(e_{ss})$ : 0

Estos valores mediante la sintonización automática, son valores de referencia para el diseño del controlador. Los parámetros de diseño propuesto será el tiempo de establecimiento de 1 segundo y un sobrepico menor al 5%. A partir de los parámetros de diseño, se elige la ventana de sintonización grafica del controlador a través del lugar geométrico de las raíces como se indica en la figura 3.60.

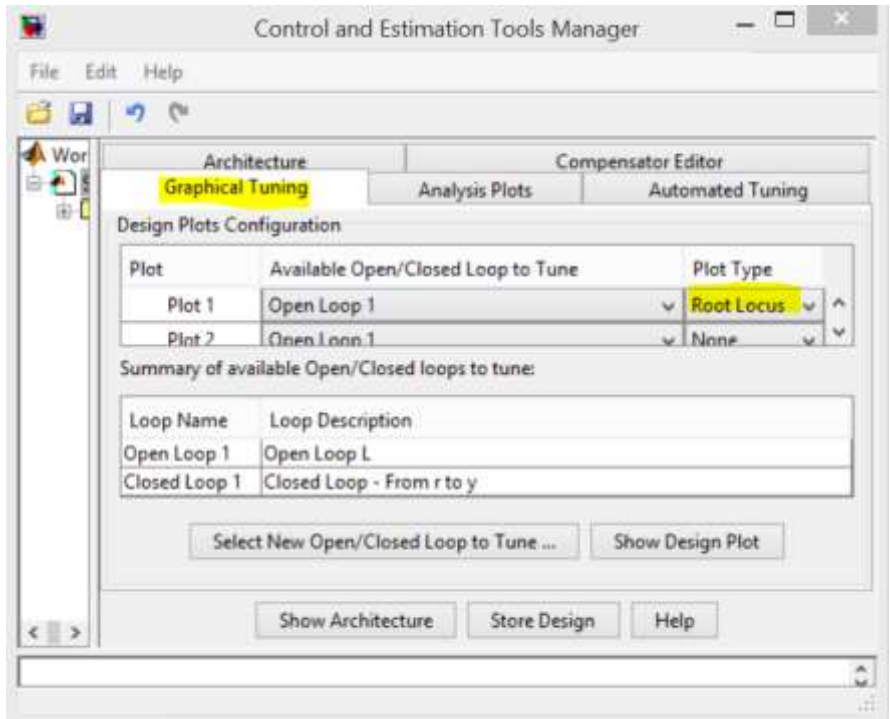

Figura 3. 60 S*intonización grafica del controlador PID mediante el lugar geométrico de las raíces.* **Fuente:** *[Autor]*

Este método de sintonización mediante el lugar geométrico de las raíces se basa en el desplazamiento manual de las raíces de la ecuación característica (véase la figura 3.61) sobre el plano complejo s, hasta la posición en donde cumpla con los requerimientos de diseño, llegando a obtener un controlador PI.

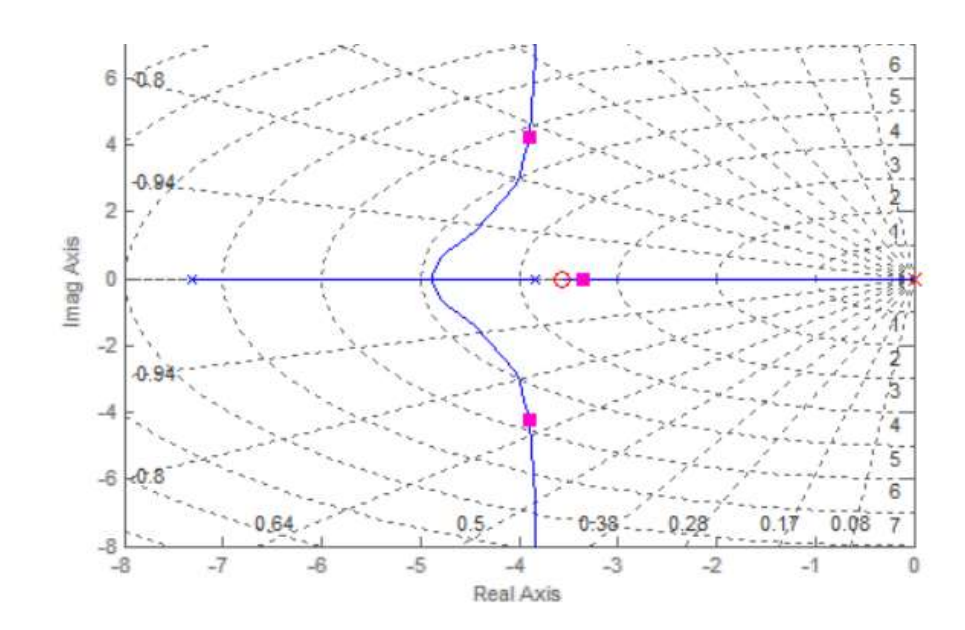

Figura 3. 61 *Diagrama del lugar geométrico de las raíces en Matlab para el diseño del controlador PI.* **Fuente:** *[Autor]*

La sintonización del controlador cumple con los requerimientos planteados, como se muestra en la figura 3.62. Cabe señalar que esta respuesta se actualiza constantemente, al igual que la ecuación de controlador, a medida que se cambia el lugar geométrico de raíces.

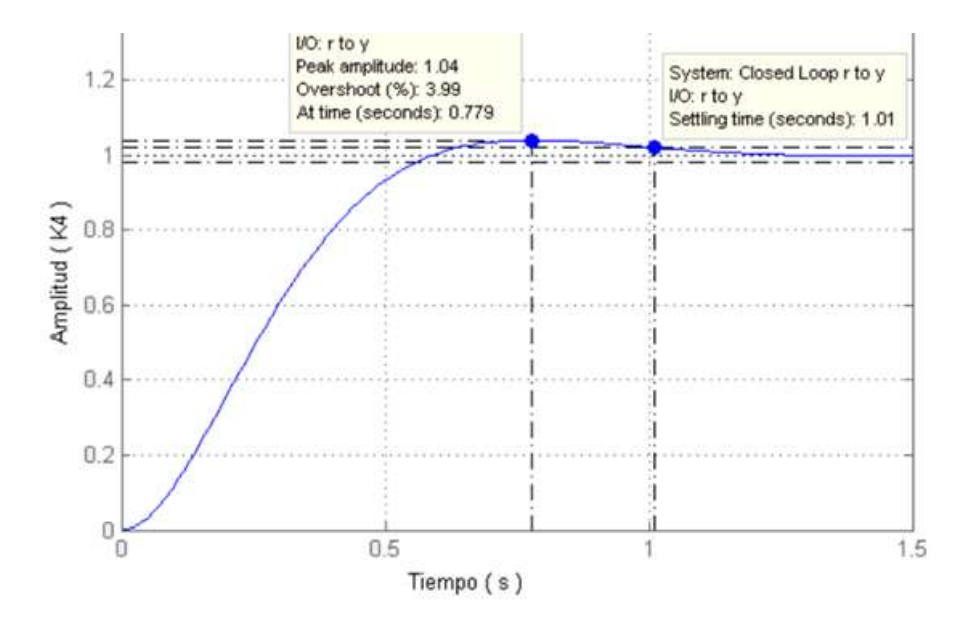

Figura 3. 62 *Respuesta al escalón del sistema con el controlador sintonizado mediante sisotool de Matlab.* **Fuente:** *[Autor]*

La función de transferencia del controlador *PI* mediante la sintonización manual del controlador está dada por:

$$
G_C(s) = \frac{0.7052 \, s \, + \, 2.5185}{s}
$$

Descomponiendo los términos de  $G<sub>C</sub>(s)$ , se tiene lo siguiente:

$$
G_C(s) = 0.7052 + \frac{2.5185}{s}
$$

La función de trasferencia de un controlador PI está dado por:

$$
G_C(s) = K_P + \frac{K_P}{T_i s}
$$

En la tabla 3.14 muestra los parámetros para la implementación del controlador PI en LabVIEW.

| Ganancia | Tiempo   | Ganancia   | Tiempo     |
|----------|----------|------------|------------|
| Integral | integral | derivativa | derivativo |
| $K_I$    | $T_i$    | $K_D$      | $T_d$      |
| 2.516    | 0.2799   | V          | U          |
|          |          |            |            |

Tabla 3. 14 Parámetros del controlador PID diseñados en sisotool de Matlab.

En la figura 4.63 y 4.64 se muestra el controlador *PI* implementado en LabVIEW, con un sobrepaso menor al 5% y un tiempo de establecimiento cercado a 1 segundo, con la banda del 2% del valor de la señal.

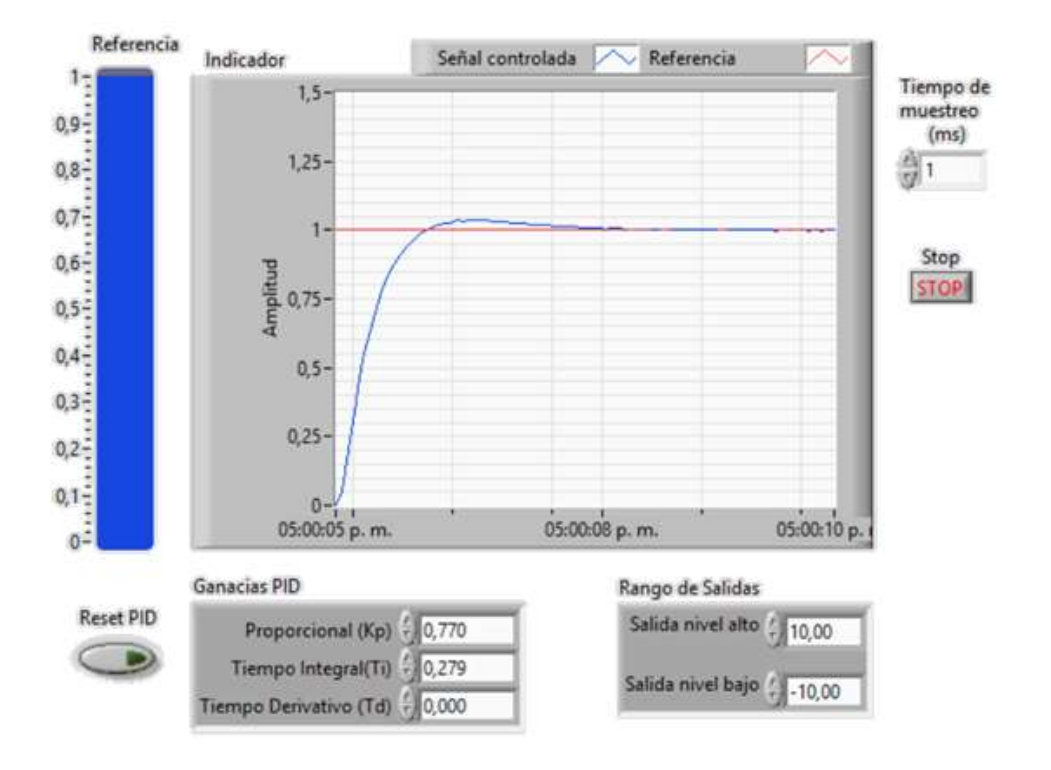

Figura 3. 63 *Acción del controlador PI aplicado al sistema de segundo orden en LabVIEW.* **Fuente:** *[Autor]*

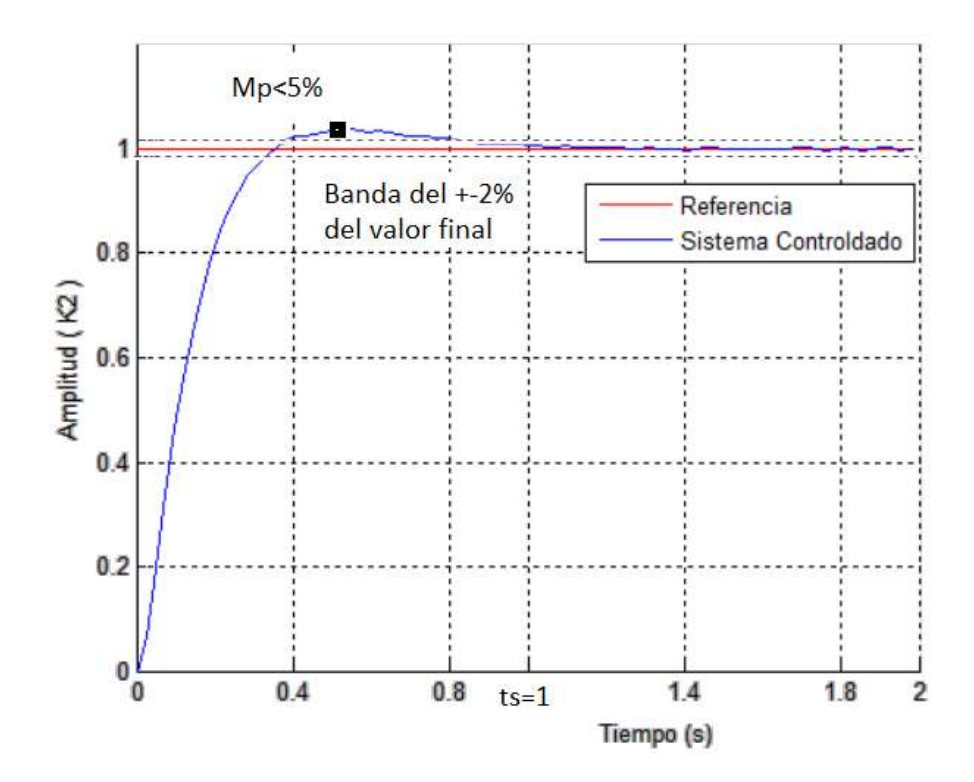

Figura 3. 64 *Acción del controlador PI aplicado al sistema de segundo orden en Matlab..* **Fuente:** *[Autor]*

#### **3.2.9 Diseño de sistemas de control en espacio de estados**

Un sistema representado en espacio de estados es una representación mediante ecuaciones diferenciales de orden conocido, que relaciona una ecuación diferencial matricial de primer orden. La representación matemática de estos sistemas poseen conjuntos de entradas, salidas y variables de estado descrita por la dinámica del sistema.

Un sistema en espacio de estado está dado por las siguientes ecuaciones:

$$
\begin{cases}\n\dot{x}(t) = Ax(t) + Bu(t) \\
y(t) = Cx(t) + Du(t)\n\end{cases}
$$
\n(31)

Donde:

 $x$ : vector de estado (vector de dimensión n).

: señal de salida (escalar).

: señal de control (escalar).

**A:** matriz de coeficientes constantes nxn.

**B**: matriz de coeficientes constantes nx1.

**C**: matriz de coeficientes constantes 1xn.

**D** constantes (escalar) [9].

**Variables de estado:** son el conjunto más pequeño de variables que determina el comportamiento dinámico de un sistema. La señal de control se define como [1]:

$$
u = -Kx \quad (32)
$$

La señal de control  $u$  se determina mediante un estado instantáneo. El mismo que determina la realimentación del estado. La matriz **K** de 1xn se denomina matriz de ganancia de realimentación de estado y *r* es la referencia del sistema. En la figura 3.65 se muestra un diagrama de bloques de este sistema [10].

Este sistema en lazo cerrado no tiene entradas. Su objetivo es mantener la salida a cero, si existen perturbaciones, la salida la desviara a cero. Este tipo de sistemas en

que la entrada de referencia es siempre cero se lo denomina como un sistema regulador [10] [21].

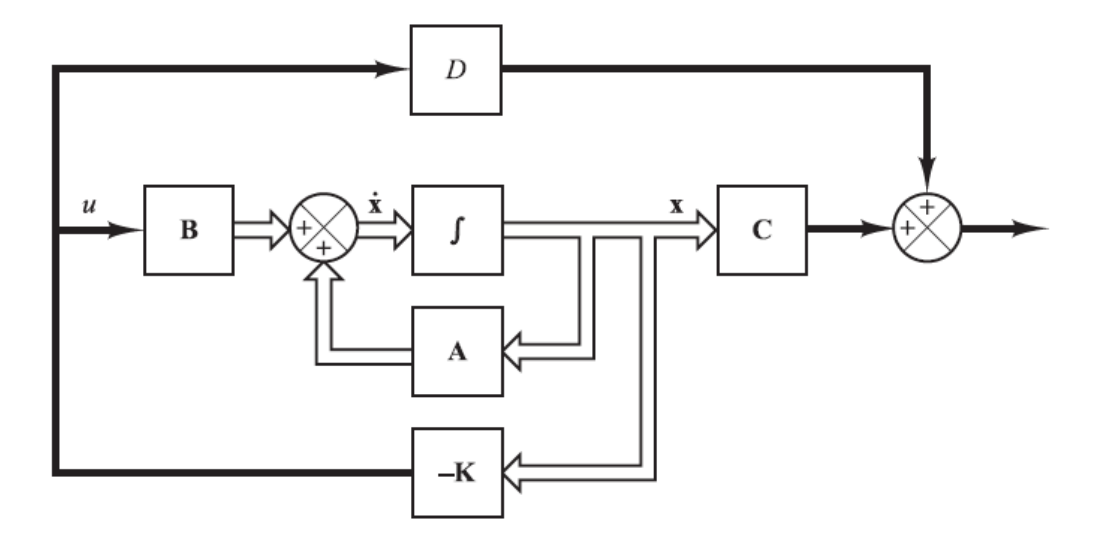

Figura 3. 65 *Sistema de control en lazo cerrado en espacio de estado con u=-Kx.* **Fuente:** *[10]*

#### **Controlabilidad y Observabilidad.**

Se dice que un sistema es controlable en el tiempo  $t_0$  si se puede transferir desde cualquier estado inicial  $x(t_0)$  a cualquier otro estado, mediante un vector de control sin restricciones, en un intervalo de tiempo finito [1].

Se dice que un sistema es observable en el tiempo  $t_0$  si, con el sistema en el estado  $x(t_0)$ , es posible determinar este estado a partir de la observación de la salida durante un intervalo de tiempo finito [1].

Las condiciones de controlabilidad y observabilidad determinan la existencia de una solución completa para un problema de diseño de un sistema de control. La solución a este problema puede no existir si el sistema considerado no es controlable [1].

#### **Observador de estado.**

Un observador de estado estima las variables de estado basándose en las mediciones de las variables de salida y de control. El modelo matemático del observador es el mismo que el de la planta, excepto que se incluye un término adicional que contiene el error de estimación para compensar las imprecisiones en las matrices A y B y la falta del error inicial. El error de estimación o de observación es la diferencia entre la salida medida y la salida estimada. El error inicial es la diferencia entre el estado inicial y el estado estimado inicial. De esta manera, se define el modelo matemático del observador mediante [10]:

$$
\dot{\tilde{x}} = A\tilde{x} + Bu + K_e(y - C\tilde{x}) \quad (33)
$$

Donde  $\dot{\tilde{x}}$  es el estado estimado y  $C\tilde{x}$  es la salida estimada. Las entradas al observador son la salida y y la entrada de control  $u$ . La matriz  $K_e$ , que se llama matriz de ganancia del observador, es una matriz de ponderación al término de corrección que involucra la diferencia entre la salida medida *y* y la salida estimada  $C\tilde{x}$ .

Este término corrige de forma continua la salida del modelo y mejora el comportamiento del observador. La figura 3.66 muestra el diagrama de bloques del observador de estado de orden completo del sistema [10] [21].

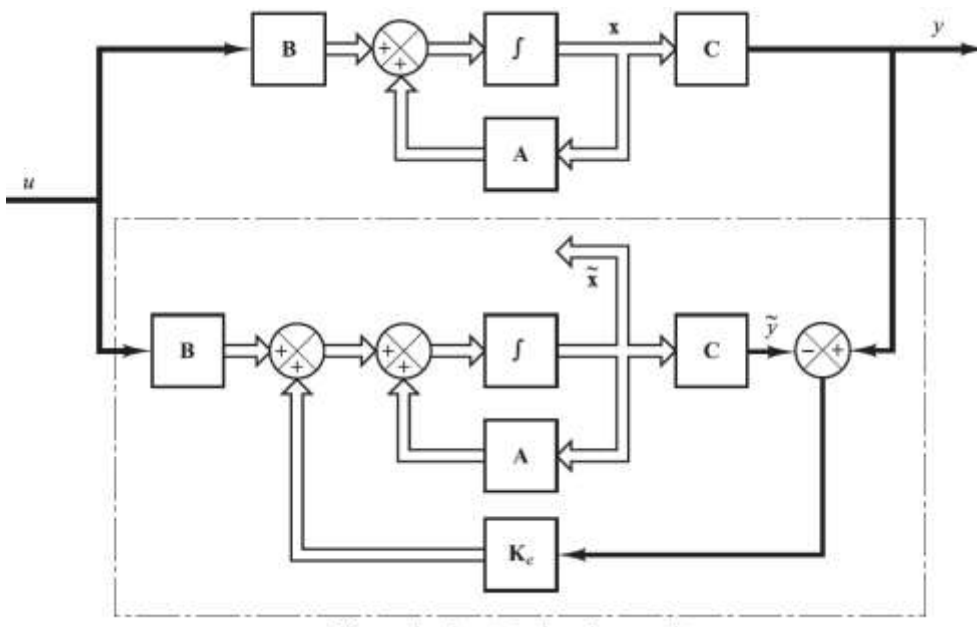

Observador de estado de orden completo

Figura 3. 66 *Diagrama de bloques del sistema y del observador de estado.* **Fuente:** *[10]*

#### **Sistema de seguimiento.**

El sistema de seguimiento (véase la figura 3.67) cumple la función de introducir una variable de referencia al sistema de manera de un integrador Ki. Este valor afecta al modelo matemático del sistema en lazo cerrado, está dado por la diferencia entre la señal de referencia r y la señal de salid y [10], es decir:

$$
u = -Kx + Ki \varepsilon \quad (34)
$$

$$
\dot{\varepsilon} = r - y \tag{35}
$$

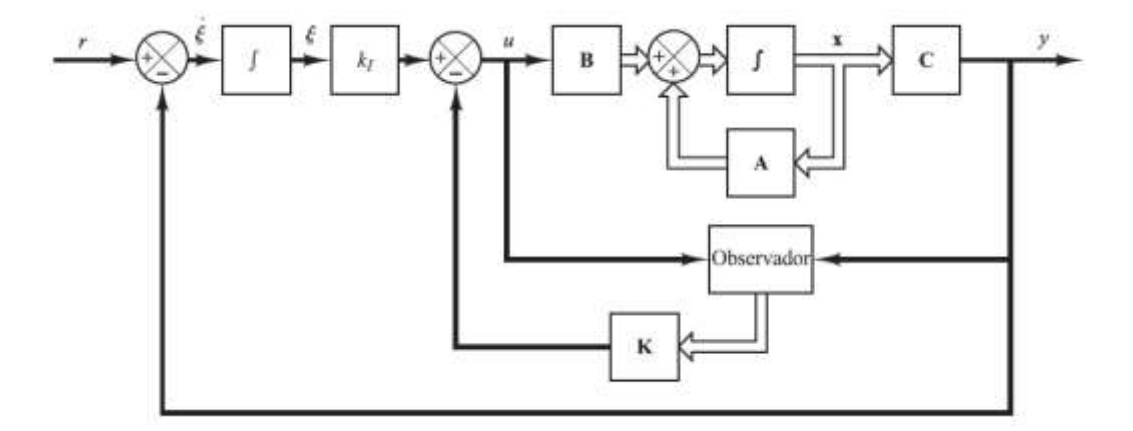

Figura 3. 67 *Diagrama de bloques de un sistema observado con seguimiento.* **Fuente:** *[10]*

**Diseño del controlador en espacio de estado regulador-observador mediante asignación de polos.**

Para el diseño del controlador en espacio de estado se utiliza el siguiente procedimiento de análisis:

1. A partir del sistema de segundo orden sobreamortiguado identificado en el apartado 3.1.2, se obtiene una representación en espacio de estados de la planta, sea la función de transferencia que se describe a continuación.

$$
\frac{Y(s)}{U(s)} = 1.556 \frac{28.089}{s^2 + 11.154s + 28.089}
$$

Su equivalente en ecuación diferencial es:

$$
\ddot{y} + 11.154\dot{y} + 28.089y = 1.556 * 28.089 u
$$

Las variables de estado son:

$$
x_1 = y
$$

$$
x_2 = \dot{y}
$$

Despejando  $\ddot{y}$  de la ecuación diferencial.

$$
\ddot{y} = -11.154\dot{y} - 28.089y + 1.556 * 28.089u
$$

Reemplazando las variables de estado en la ecuación diferencial.

$$
\dot{x}_2 = -11.154x_2 - 28.089x_1 + 1.556 * 28.089 u
$$

La representación matricial en variables de estado es:

$$
A = \begin{bmatrix} -11.154 & -28.0891 \\ 1 & 0 \end{bmatrix}
$$

$$
B = \begin{bmatrix} 1 \\ 0 \end{bmatrix}
$$

La matriz de salida es  $x_1 = y$ 

$$
\mathcal{C} = \begin{bmatrix} 1 & 43.7065 \end{bmatrix}
$$

Con la ayuda el software Matlab se verifica la controlabilidad de la matriz de espacio de estado mediante la siguiente formula.

$$
S = [B \quad A^1B]
$$

Si el rango de la matriz **S** es igual o mayor al número de variables de estado, el sistema es controlable. En Matlab se utiliza la herramienta  $x = \text{ctrb}(A, B)$  y  $rank(x)$  para verificar la controlabilidad del sistema.

$$
rank(x) = 2
$$
; El sistema es controlable

2. Seleccionar los polos deseados del controlador. Para regular los estados del sistema se debe plantear una dinámica de diseño del controlador en variables de estado [9]. En este caso se propone los siguientes parámetros: tiempo de establecimiento de 3 segundos y un sobrepico de 20%.

$$
\zeta = \frac{1}{\sqrt{1 + \frac{\pi^2}{\ln M_p^2}}} = 0.4559
$$

$$
\omega_n = \frac{4}{\zeta * t_s} = 2.9243 \, rad/s^2
$$

A continuación, se procede a reemplazar estos datos en la función de transferencia de segundo orden deseada.

$$
G_D(s) = \frac{\omega_n^2}{s^2 + 2\zeta\omega_n s + \omega_n^2} = \frac{8.552}{s^2 + 2.667 + 8.552}
$$

3. Se determina la matrices  $K y K_e$  de realimentación de estados y la matriz de ganancia del observador respectivamente. El cálculo de la matriz de realimentación *K* se determina mediante el método de sustitución directa de la matriz *K* en el polinomio característico deseado, es decir:

$$
\det[sI - (A - BK)]
$$

$$
\det \begin{vmatrix} s & 1 & 0 \\ 0 & 1 \end{vmatrix} - \left( \begin{bmatrix} -11.154 & -28.0891 \\ 1 & 0 \end{bmatrix} - \begin{bmatrix} 1 \\ 0 \end{bmatrix} \begin{bmatrix} K_1 & K_2 \end{bmatrix} \right) \Big|
$$
  

$$
\det \begin{vmatrix} s & 0 \\ 0 & s \end{vmatrix} - \left( \begin{bmatrix} -11.154 & -28.0891 \\ 1 & 0 \end{bmatrix} - \begin{bmatrix} K_1 & K_2 \\ 0 & 0 \end{bmatrix} \right) \Big|
$$
  

$$
\det \begin{vmatrix} s & 0 \\ 0 & s \end{vmatrix} - \begin{bmatrix} -K_1 - 11.154 & -K_2 - 28.0891 \\ 1 & 0 \end{bmatrix} \Big|
$$
  

$$
s^2 + (K_1 + 11.154) s + K_2 + 28.089
$$

Igualando al polinomio característico nos queda:

 $s^{2} + (K_{1} + 11.154)s + K_{2} + 28.089 = s^{2}$  $K_1 + 11.154 = 2.667 \rightarrow K_1 = -8.48$  $K_2 + 28.089 = 8.552 \rightarrow K_2 = -19.54$ 

La matriz de ganancias de realimentación de estado K.

$$
K = \begin{bmatrix} -8.48 & -19.54 \end{bmatrix}
$$

Para calcular la matriz de ganancia del observador  $K_e$  se determina el siguiente criterio; se debe analizar que los polos del observador deben ser de 2 a 5 veces más rápidos que los polos del controlador en espacio de estado para garantizar que el error de observación descienda rápidamente a cero [10].

Polos del observador de estados:

$$
p_1 = 5*(-1.33 + 2.6i)
$$
  

$$
p_2 = 5*(-1.33 - 2.6i)
$$

Para encontrar las ganancias del observador de estados  $K_e$ , se determina mediante el método de sustitución directa de la matriz  $K_e$  en el polinomio característico del observador de estados, es decir:

$$
\det|sI - (A - K_eC)|
$$
  
\n
$$
\det\begin{vmatrix} s & 1 & 0 \\ 0 & 1 \end{vmatrix} - \left( \begin{bmatrix} -11.154 & -28.0891 \\ 1 & 0 \end{bmatrix} - \begin{bmatrix} K_{e1} \\ K_{e2} \end{bmatrix} [1 \quad 43.7065] \right)
$$
  
\n
$$
\det\begin{vmatrix} s & 0 \\ 0 & s \end{bmatrix} - \left( \begin{bmatrix} -11.154 & -28.0891 \\ 1 & 0 \end{bmatrix} - \begin{bmatrix} K_{e1} & 43.7065K_{e1} \\ K_{e2} & 43.7065K_{e2} \end{bmatrix} \right)
$$
  
\n
$$
\det\begin{vmatrix} s & 0 \\ 0 & s \end{vmatrix} - \begin{bmatrix} -K_{e1} - 11.154 & -43.7065K_{e1} - 28.0891 \\ 1 - K_{e2} & -43.7065K_{e2} \end{bmatrix}
$$
  
\n
$$
s^2 + (K_{e1} + 43.7065K_{e2} + 11.154) s + 43.7065K_{e1} + 459.413K_{e2} + 28.089
$$

Igualando al polinomio característico del observador nos queda:

$$
s^{2} + (K_{e1} + 43.7065K_{e2} + 11.154) s + 43.7065K_{e1} + 459.413K_{e2} + 28.089
$$
  
=  $s^{2} + 13.34s + 213.8$   
 $K_{e1} + 43.7065K_{e2} + 11.154 = 13.34$   
 $43.7065K_{e1} + 459.413K_{e2} + 28.089 = 213.8$ 

Resolviendo las dos ecuaciones nos queda la matriz de ganancia del observador  $K_e$ 

$$
\boldsymbol{K}_e = \begin{bmatrix} 3.6926 \\ 0.0499 \end{bmatrix}
$$

4. Empleando las matrices de ganancia  $K y K_e$  obtenidas en el paso anterior, se procede a realizar la implementación en LabVIEW (véase la figura 3.68) del controlador en espacio de estado con observador. Si la respuesta del sistema no es controlable, ajustar la localización de los polos del controlador y la localización de los polos del observador hasta que se consiga una respuesta óptima planteada por el usuario [9]. En la tabla 3.15 se indica el procedimiento en Matlab para calcular las matrices de estado, los parámetros del sistema deseado, las ganancias  $K, K_e$  y **Ki**. A partir del sistema de segundo orden identificado.

En la figura 3.68 se indica el diagrama de bloques en LabVIEW del controlador en variables de estado, las matrices A, B, C y las ganancias de realimentación de estado.

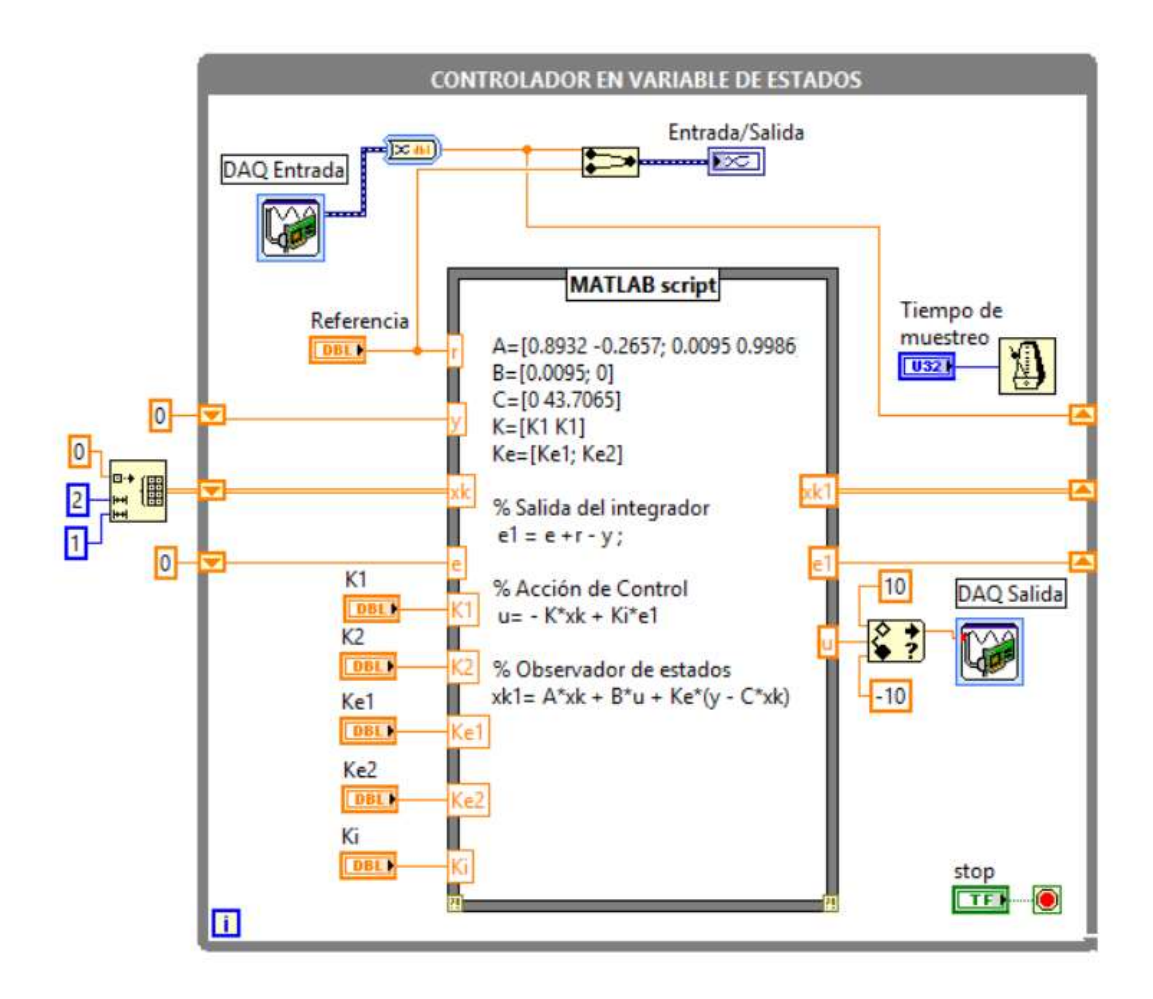

Figura 3. 68 *Diagrama de bloques en LabVIEW del controlador en espacio de estado reguladorobservador aplicado al sistema de segundo orden.* **Fuente:** *[Autor]*

Tabla 3. 15 Código en Matlab del sistema de control en variables de estado Regulador-Observador en Matlab.

```
%Sistema de control en Variable de estado Regulador-Observador 
s = tf('s')G = 1.556*28.089/(s^2+11.154*s+28.089)<sup>&</sup>Función de transferencia
identificado
[A, B, C, D] = tf2ss(G.num{1}, G.den{1})ts=3; mp=20/100;
zita=abs(log(mp))/sqrt(pi^2+log(mp)^2);
wn=4/(zita*ts);
Gd=wn^2/(s^2+2*wn*zita*s+wn^2) % Función de transferencia deseado 
step(Gd,2)
p = roots(Gd.den{1})% Polos de la función de transferencia deseado 
K=acker(A,B,p) %Matriz de ganancia de realimentación del estado.
Ke = acker(A',C',5*p)' %Matriz de ganancia del Observador
Ki=1/abs(C*inv(-(A-B*K))*B) %Ganancia de seguimiento del sistema
```
Para verificar el controlador por variable de estado del sistema se ingresa un escalón de referencia de 1V como se indica en la figura 3.69 y 3.70. Las figuras muestran un comportamiento de control y seguimiento (veáse la figura 3.71) dada las condiciones iniciales iguales a cero. De esta manera se puede verificar que el sistema se estabiliza en 3 segundos aproximadamente con la banda del 2% del valor final, con un sobrepico igual al 20%; con el cual se puede verificar el parámetro de diseño  $(t<sub>s</sub> y M<sub>p</sub>).$ 

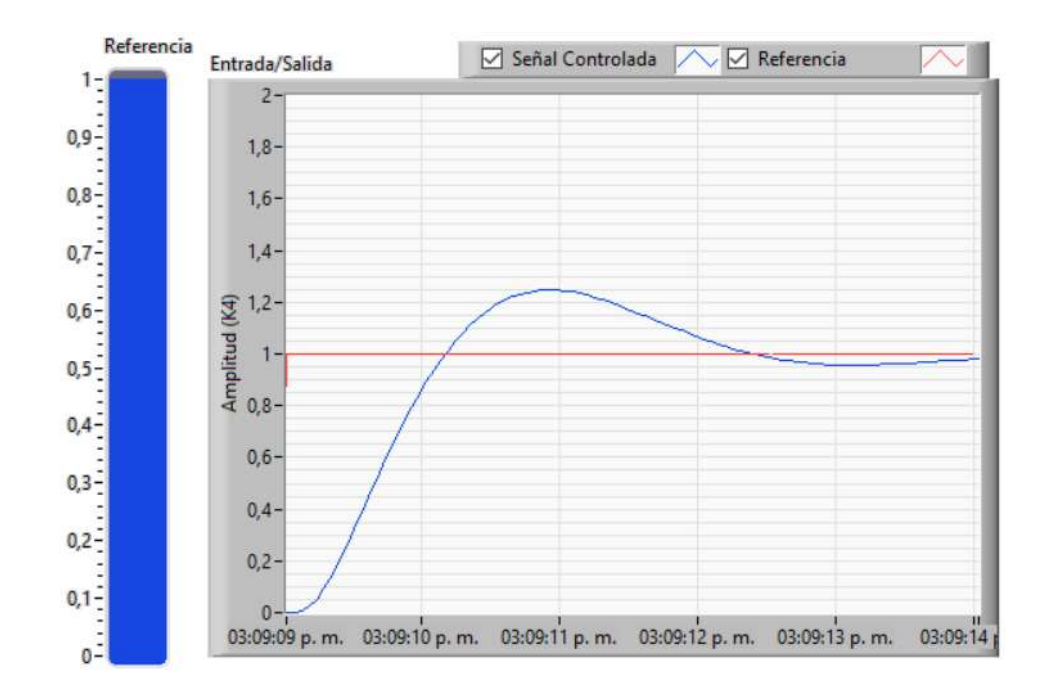

Figura 3. 69 *Controlador en espacio de estado regulador-observador aplicado al sistema de segundo orden en LabVIEW.* **Fuente:** *[Autor]*

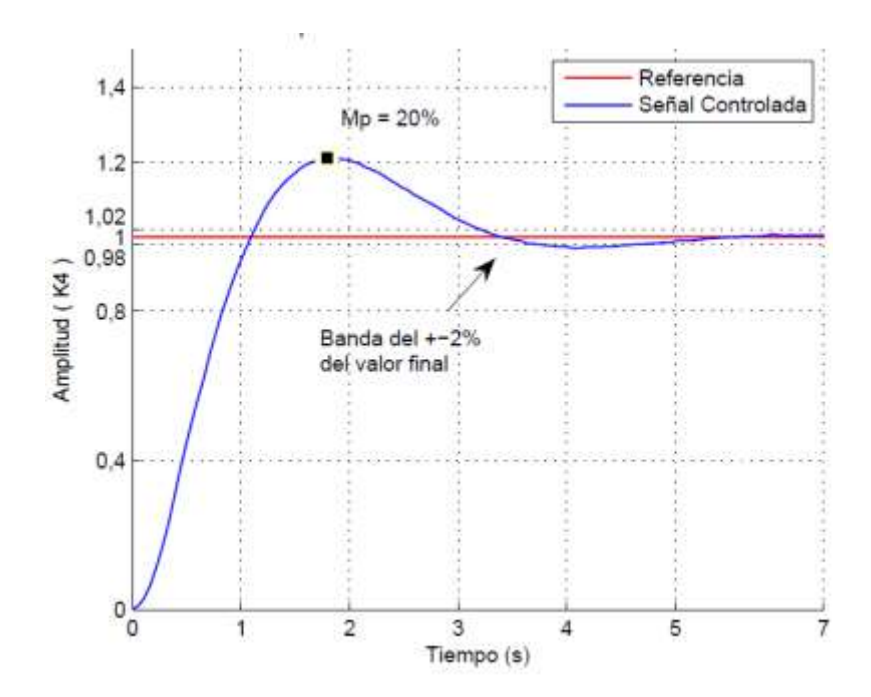

Figura 3. 70 *Controlador en espacio de estado regulador-observador aplicado al sistema de segundo orden en Matlab.* **Fuente:** *[Autor]*

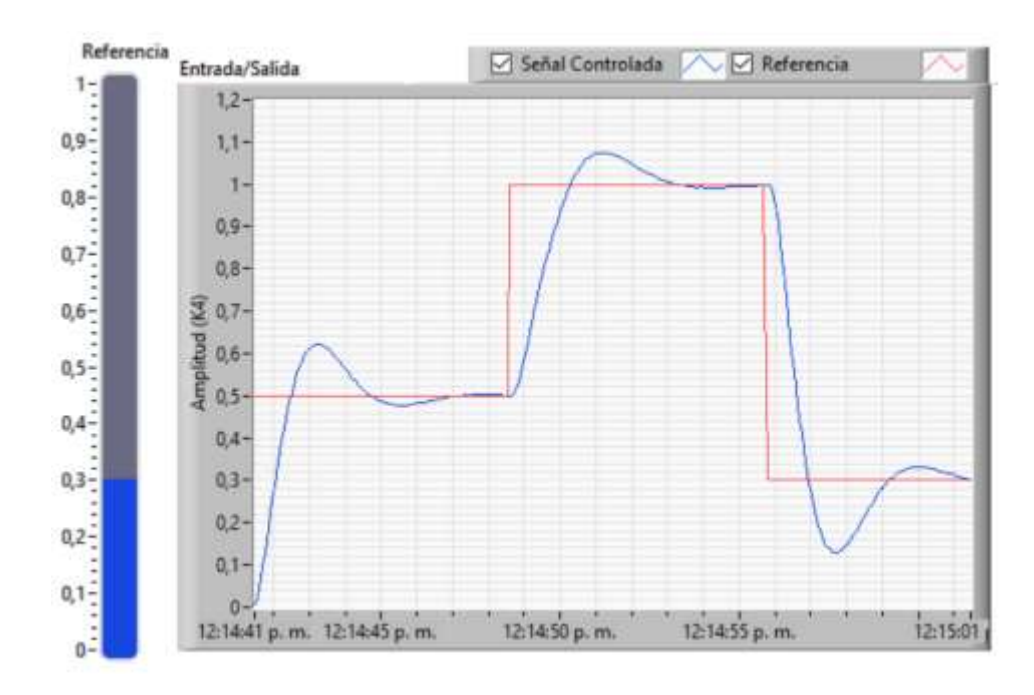

Figura 3. 71 *Controlador en espacio de estado regulador-observador con seguimiento aplicado al sistema de segundo orden en LabVIEW.* **Fuente:** *[Autor]*

En la figura 3.72 se indica las señales de los estados x1 y x2 dado las condiciones iguales a cero. A partir del diseño de este controlador se puede mencionar que la función de transferencia no proporcionar información de los estados del sistema. Sin embargo, con el modelo en espacio de estados nos permite hacer una observación directa y una estimación del sistema controlado.

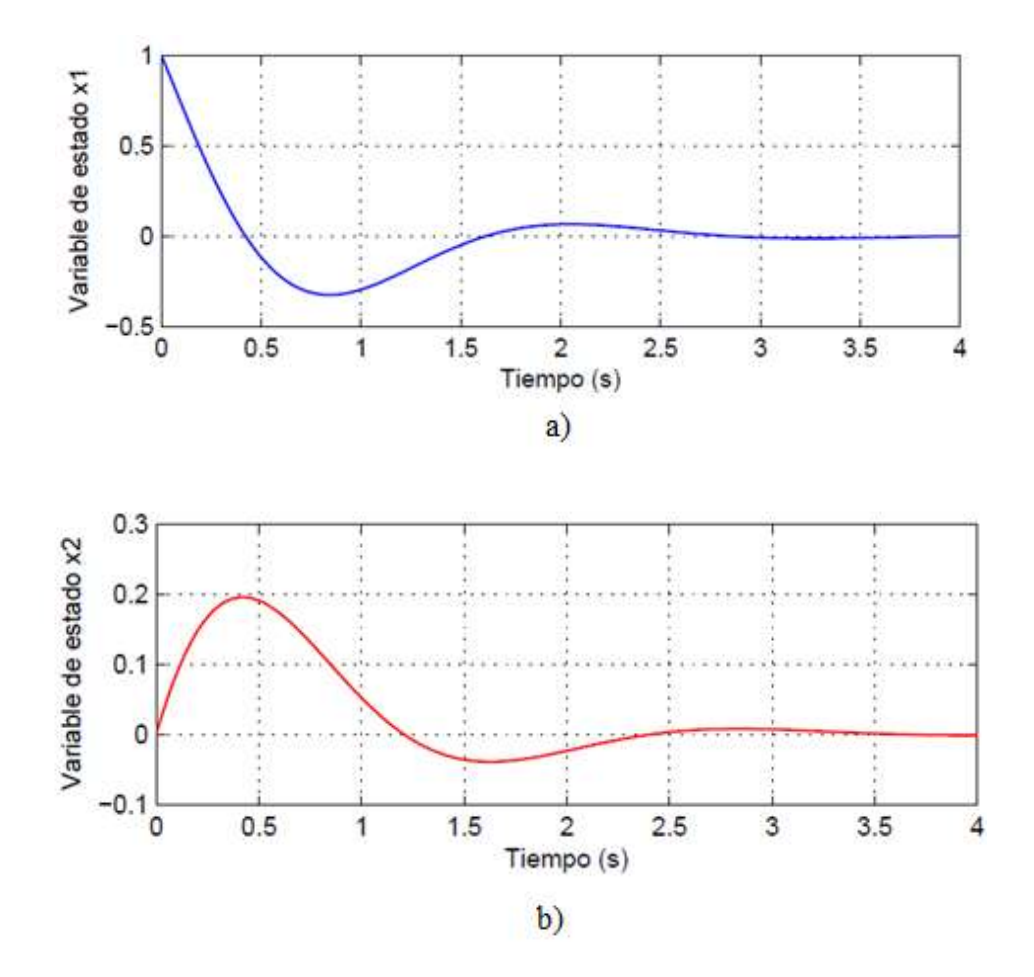

Figura 3. 72 a) *Respuesta del estados x1, b) respuesta del x2; dado las condiciones iniciales iguales a cero del sistema de segundo orden.* **Fuente:** *[Autor]*

### **3.2.10 Comparación de controladores PID mediante el método oscilación de Ziegler Nichols y control en variable de estados con la suma de una perturbación externa.**

La conexión del kit para realizar el diseño de estos controladores aplicado a un sistema de segundo orden sobreamortiguado se indica en la figura 3.73, donde la entrada/salida de la myDAQ se conecta al sistema; la suma de la perturbación se realiza mediante un sumador de señales que posee el kit, posterior a este paso se debe escoger el factor de amortiguamiento  $\zeta$  para este caso específico y se debe regular la ganancia  $(K_4)$  definida por el usuario.

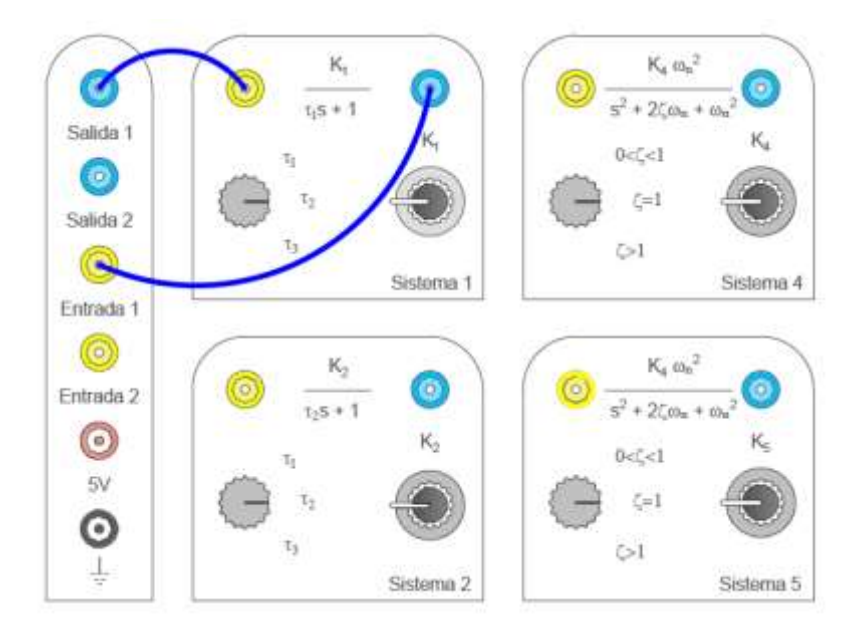

Figura 3. 73 *Configuración del kit para un sistema de segundo orden con la suma de una perturbación externa.* **Fuente:** *[Autor]*

#### **1. Controlador en variable de estados con la suma de una perturbacion externa.**

Para el diseño de este controlador se basa en la respuesta obtenida en el apartado 3.2.9, (veáse las figuras 3.74 y 3.75) en el cual se ingreso una perturbacion de 0.4V haciendo que el sistema se modifique por un instate de tiempo, mientras la acción de control realice los ajustes necesarios para llevar al sistema a la señal de referencia dada.

Vemos que al ingresar una pertubacion externa el controlador realiza la acción de control llevando la señal del sistema controlado al valor de referencia de 1V. En la figura 3.75 se puede observar como la señal de perturbación se demora un instante de tiempo y luego decae por la acción del compensador, haciendo que el sistema se estabilice.

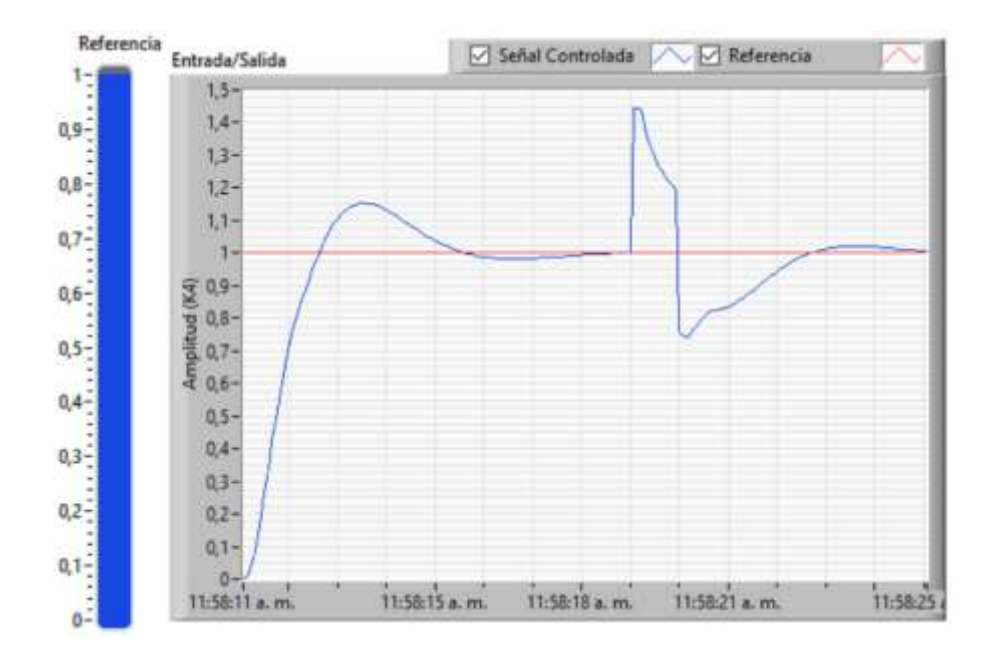

Figura 3. 74 *Controlador en espacio de estado regulador-observador con la suma de una perturbacion externa, aplicado al sistema de segundo orden en LabVIEW.*

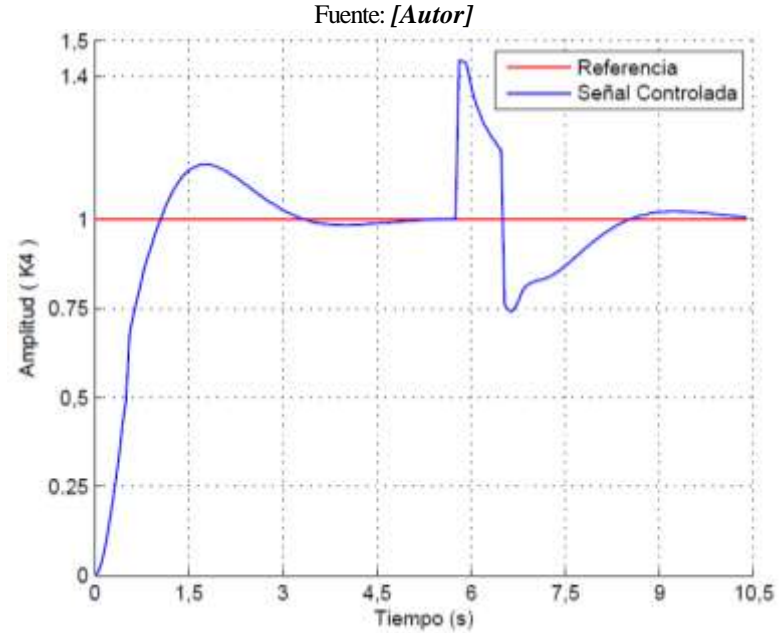

Figura 3. 75 *Controlador en espacio de estado regulador-observador con la suma de una perturbacion externa, aplicado al sistema de segundo orden en Matlab.* **Fuente:** *[Autor]*

### **2. Controlador PID mediante el método de oscilación de Ziegler-Nichols con la suma de una perturbacion externa.**

Para el diseño de este controlador se basa en la respuesta obtenida en el apartado 3.2.7, (veáse las figuras 3.76 y 3.77) en el cual se ingreso una perturbacion de 0.4V haciendo que el sistema se modifique por un instate de tiempo, mientras la acción de control realiza los ajustes necesarios para llevar al sistema a la señal de referencia deseada.

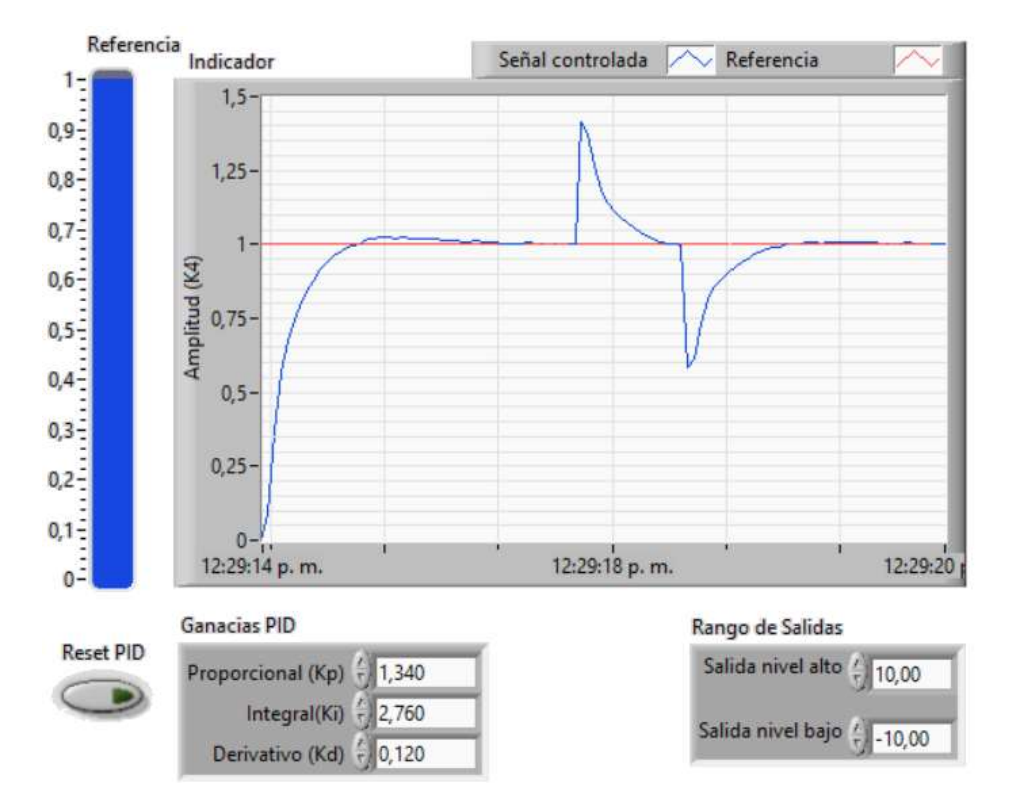

Figura 3. 76 *Controlador PID mediante el método de oscilación de Ziegler-Nichols con la suma de una perturbacion externa, aplicado al sistema de segundo orden en LabVIEW.* Fuente: *[Autor]*

Vemos que al ingresar una pertubacion externa el controlador realiza la acción de control llevando la señal del sistema controlado al valor de referencia de 1V. En la figura 3.77 se puede observar como la señal de perturbación decae rapidamente por la acción del compensador, haciendo que el sistema se estabilice.

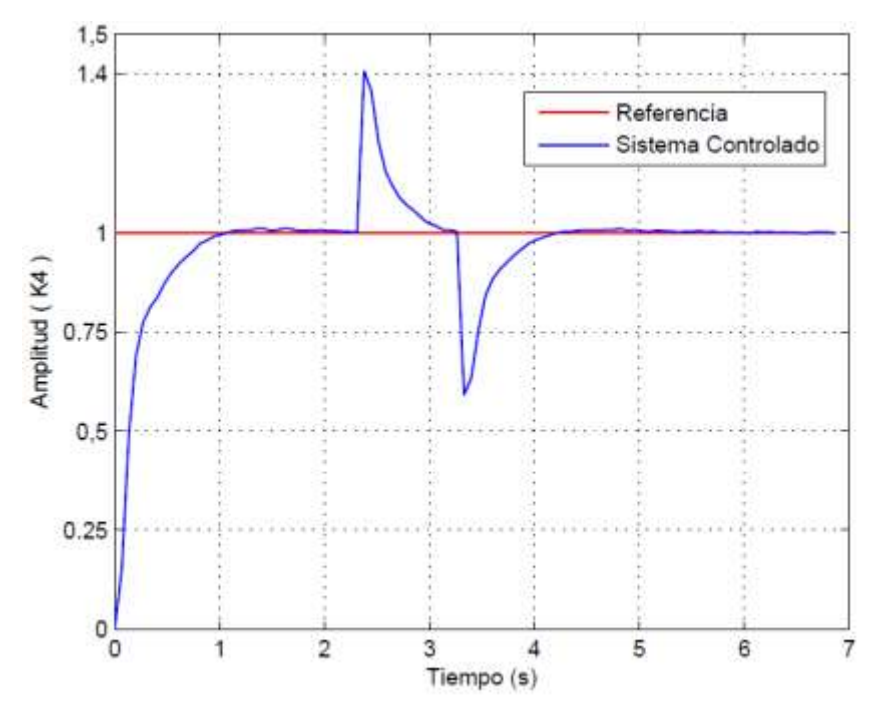

Figura 3. 77 *Controlador PID mediante el método de oscilación de Ziegler-Nichols con la suma de una perturbacion externa, aplicado al sistema de segundo orden en Matlab.* Fuente: *[Autor]*

# **4 CAPÍTULO IV: CONCLUSIONES Y RECOMENDACIONES.**

La construcción del kit didáctico de análisis de sistemas dinámicos y estrategias de control nos proporciona una herramienta para entender la respuesta típica de los sistemas de primer y segundo orden, haciendo que el aprendizaje en la materia de control sea entretenido y fácil de comprender para el estudiante.

Para una correcta identificación de los sistemas se debe tener presente el error entre las señales de adquisición y las señales reales del sistema, ya que, al tener un error considerable, este puede ser debido a la configuración de la myDAQ o a la configuración del tiempo de muestro de la señal.

En la identificación del sistema de primer orden mediante la entrada de la señal PRBS proporcionó un modelo de sistema con un porcentaje mayor al 85%, el cual se considera como una identificación aceptable, gracias a la ayuda de la herramienta Ident de Matlab este proceso de identificación es sencillo, ya que posee una interfaz gráfica de fácil manejo.

Se comprobó mediante el análisis matemático el diseño de los controladores proporcional, proporcional-derivativo tanto en los sistemas de primer y segundo orden, en los cuales vimos que estos controladores no realizan un control adecuado en los sistemas, ya que al carecer de la parte integral su error en estado estacionario es grande. Sin embargo, el controlador proporcional-integral corrige el error en estado estacionario y hace que el sistema tenga un error de cero.

En la sintonización y simulación del controlador PID utilizando la herramienta Sisotool de Matlab, el diseño del controlador es sencillo y de fácil manejo, gracias a su interfaz gráfica. El diseño del controlador PID generada en Sisotool, no posee la componente derivativa, el cual implica que el sistema no requiere una mayor mejora del sobrepico y el tiempo de establecimiento.

En la sintonización del controlador mediante los métodos de Ziegler Nichols, las reglas de ajuste para obtener los parámetros del controlador PID no siempre permiten obtener una respuesta deseada, por lo que los valores deben ser modificados conforme el criterio de diseño del controlador.

La implementación del controlador en espacio de estados nos permite hacer una observación directa y una estimación del sistema controlado, ya que la función de transferencia de un sistema en sí, no proporciona ninguna información de los estados. Sin embargo, tiene la desventaja de requerir mayor tiempo para su estabilización.

En cuanto a la comparación de los controladores PID de Ziegler Nichols y variable de estados aplicado una perturbación externa, vemos que el sistema reacciona rápido y lento respectivamente: Por lo tanto, el óptimo funcionamiento del controlador va depender de los parámetros de diseño propuesto y de los requerimientos del usuario.

Para futuras practicas mediante el kit, se recomienda un análisis completo de los sistemas de primer y segundo orden, con la suma de perturbaciones, ruido y señales no lineales.

#### **REFERENCIAS**

- [1] B. Kuo, *Sistemas de Control Automático*, Séptima ed. Prentice-Hall Hispanoamericana S.A., 1996.
- [2] R. C. Dorf and R. H. Bishop, *Sistemas de Control Moderno*, Décima edi. Pearson Prentice Hall, 2005.
- [3] T. Instruments, "LM555 Timer," 2015. [Online]. Available: http://www.ti.com/lit/ds/symlink/lm555.pdf. [Accessed: 29-Oct-2017].
- [4] J. Helmich, A. H. Kaufmann, M. Linn, V. Xhemajli, C. Green, and T. Schwab, "Utilización prevista y convenida," 2006.
- [5] INTECO, "Magnetic Levitation Systems," 2016. [Online]. Available: http://inteco.com.pl/Docs/INTECO\_catalog.pdf. [Accessed: 09-Nov-2017].
- [6] J. Helmich and H. Kaufmann, "Mps Pa Compact Workstation," 2006. [Online]. Available: http://www.festodidactic.com/ov3/media/customers/1100/leseprobe\_548592\_es.pdf.
- [7] Feedback Instruments, "Twin Rotor MIMO System," 2013. [Online]. Available: http://www.feedbackinstruments.com/products/education/control\_instrumentation/ twin\_rotor\_mimo.
- [8] Feedback Instruments, "Digital Pendulum System," 2013. [Online]. Available: http://www.feedback-instruments.com/pdf/brochures/33-005- PCI\_datasheet\_DigitalPendulum\_MATLAB\_10\_2013.pdf.
- [9] Feedback Instruments, "Ball and Plate Control System," 2013. [Online]. Available: http://www.feedback-instruments.com/pdf/brochures/33- 052 Datasheet Ball and Plate LABVIEW 10 2013.pdf.
- [10] K. Ogata, *Ingeniería de Control Moderna*, Tercera ed. Prentice-Hall Hispanoamericana S.A., 1998.
- [11] M. A. Pérez, A. Pérez Hidalgo, and E. Pérez Berenguer, "Introducción a los Sistemas de Control y Modelo matemático para sistemas Lineales Invariantes en el tiempo," p. 69, 2008.
- [12] W. ELECTRONICA, "Filtro Pasa bajos Activo de 1er Orden RC." [Online]. Available: https://wilaebaelectronica.blogspot.com/2017/01/filtro-pasa-bajosactivo-de-1er-orden-rc.html. [Accessed: 27-Oct-2017].
- [13] Á. C. Veca, A. A. Lage, and M. D. R. Noguera, "Filtros analógicos: clásicos,

basados en Capacitor Conmutado y con FPAA," 2014. [Online]. Available: http://dea.unsj.edu.ar/sredes/Biblioauxi/Filtros Analogicos - web 25112014.pdf. [Accessed: 29-Oct-2017].

- [14] X. F. M. Tenorio and J. F. S. López, "Diseño y construcción de un Simulador Didáctico de Filtros Analógicos Activos Basados en Microcontrolador PIC32," 2010. [Online]. Available: http://dspace.uazuay.edu.ec/bitstream/datos/259/1/07543.pdf. [Accessed: 29- Oct-2017].
- [15] A. Devices, "Low Cost Analog Multiplier," 2015. [Online]. Available: http://www.analog.com/media/en/technical-documentation/datasheets/AD633.pdf. [Accessed: 29-Oct-2017].
- [16] R. L. Boylestad and L. Nashelsky, *Electrónica: Teoría de Circuitos y Dispositivos Electrónicos*, Décima edi. Pearson Educación, 2009.
- [17] A. R. López, "Planta Electrónica para Enfriamiento de Sistemas de Control utilizando la Interface NI MyDaq y el software LabVIEW 2010," Universidad Politécnica Salesiana, 2013.
- [18] N. Instruments, "NI myDAQ User Guide and Specifications," 2010. [Online]. Available: http://www.ni.com/pdf/manuals/373060g.pdf. [Accessed: 29-Oct-2017].
- [19] Jara Ortiz, C., & Maldonado Achig, J. (2015). Diseño e implementación de un controlador PID u un PC aplicado al posicionamiento lineal de un sistema neumático en bucle cerrado.
- [20] Ljung L. (2001). System Identification Toolbox. For use with MATLAB MATHWORKS

[21] S. Domínguez, P. Campoy, J.M. Sebastián, A. Jiménez. Control en el Espacio de Estados. 2da Edición. Pearson, 2006.

# **APÉNDICES**

## **APÉNDICE A: VISTAS Y DIMENSIONES DEL KIT DIDÁCTICO DE ANÁLISIS DE SISTEMAS DINÁMICOS.**

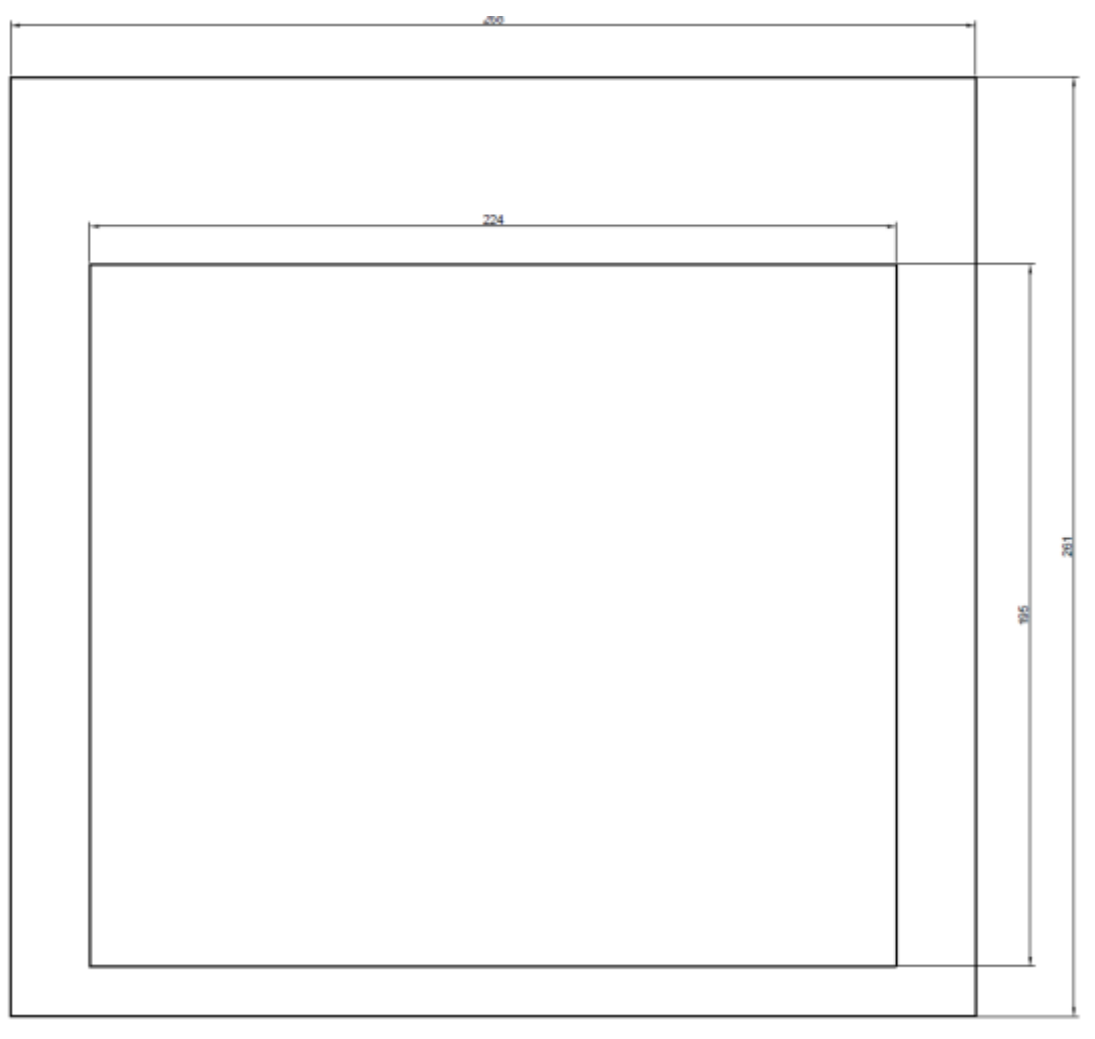

Figura A.1 Vista superior en (mm) del kit didáctico de análisis de sistemas dinámicos.

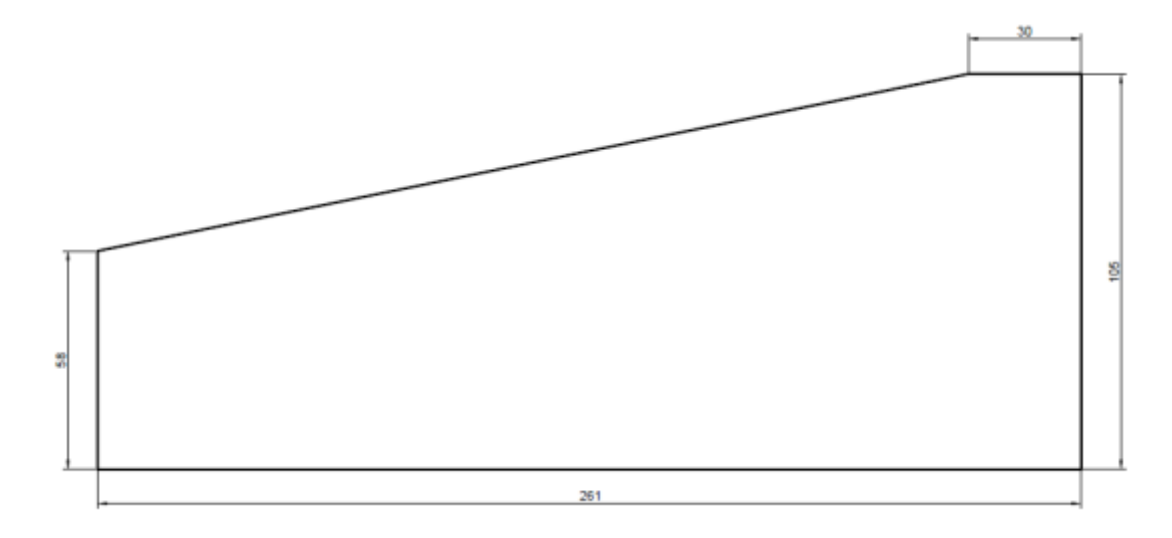

Figura A.2 Vista lateral en (mm) del kit didáctico de análisis de sistemas dinámicos.

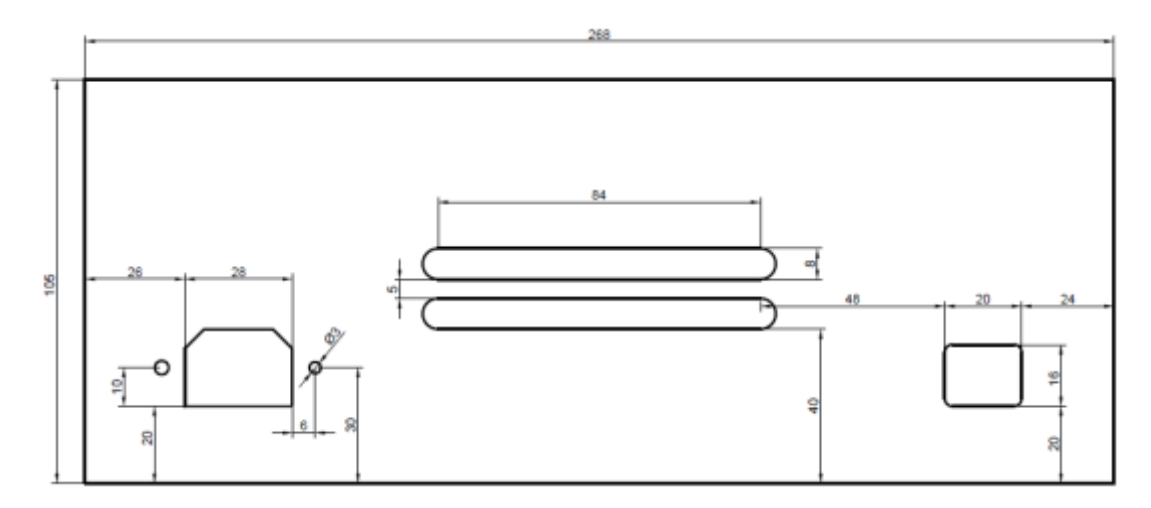

Figura A.3 Vista posterior en (mm) del kit didáctico de análisis de sistemas dinámicos.